#### **SISTEMA DE INFORMACIÓN PARA EL REGISTRO Y CONSULTA DEL MATERIAL DE BIBLIOTECA EN EL ENTORNO INTRANET DEL CENTRO SUR COLOMBIANO DE LOGÍSTICA INTERNACIONAL.**

**HÉCTOR EDMUNDO ROSERO CASTRO**

**UNIVERSIDAD DE NARIÑO FACULTAD DE INGENIERIA PROGRAMA DE INGENIERIA DE SISTEMAS SAN JUAN DE PASTO 2008**

#### **SISTEMA DE INFORMACIÓN PARA EL REGISTRO Y CONSULTA DEL MATERIAL DE BIBLIOTECA EN EL ENTORNO INTRANET DEL CENTRO SUR COLOMBIANO DE LOGÍSTICA INTERNACIONAL.**

# **HÉCTOR EDMUNDO ROSERO CASTRO**

**Trabajo de grado presentado como requisito parcial para optar al titulo de Ingeniero de Sistemas**

# **Directora: ING. PAOLA ARTURO DELGADO**

**UNIVERSIDAD DE NARIÑO FACULTAD DE INGENIERIA PROGRAMA DE INGENIERIA DE SISTEMAS SAN JUAN DE PASTO 2008**

# **NOTA DE RESPONSABILIDAD**

Las ideas y conclusiones aportadas en el siguiente trabajo son responsabilidad exclusiva del autor.

Artículo 1º del acuerdo No. 324 de octubre 11 de 1966 emanado del Honorable Consejo Directivo de la Universidad de Nariño

**NOTA DE ACEPTACIÓN** 

Jurado presidente

Jurado

Jurado

San Juan de Pasto, Octubre de 2008

# **CONTENIDO**

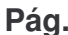

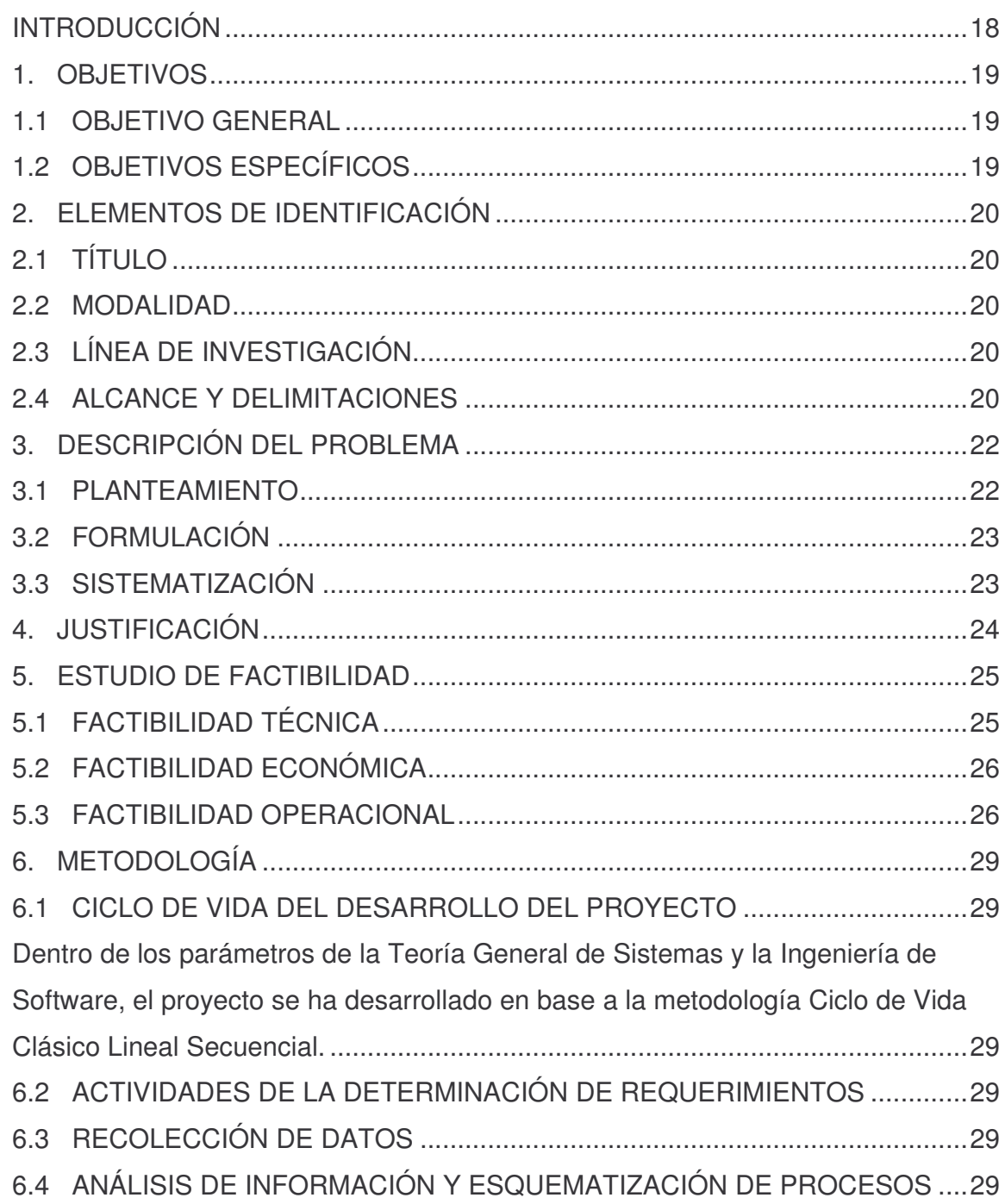

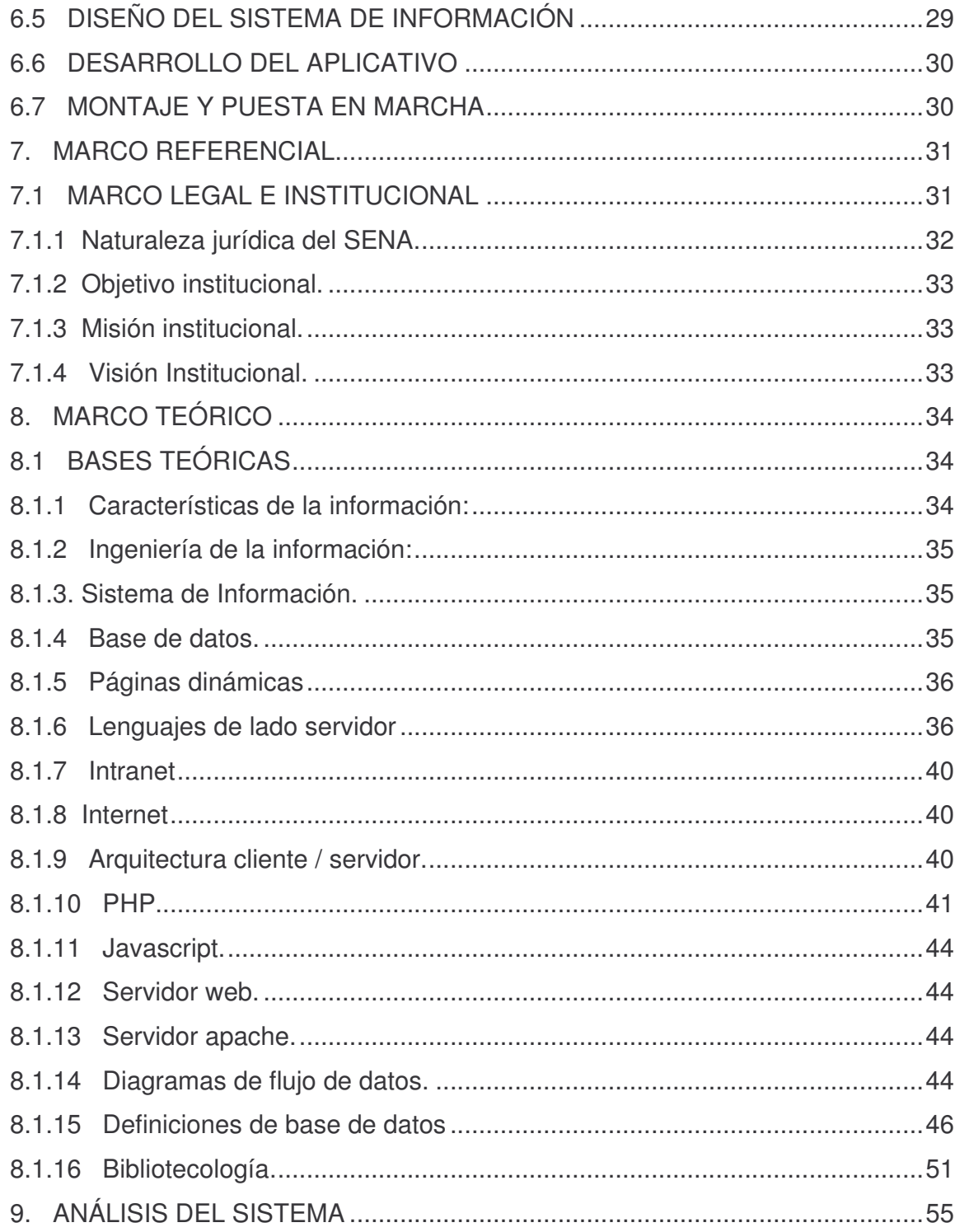

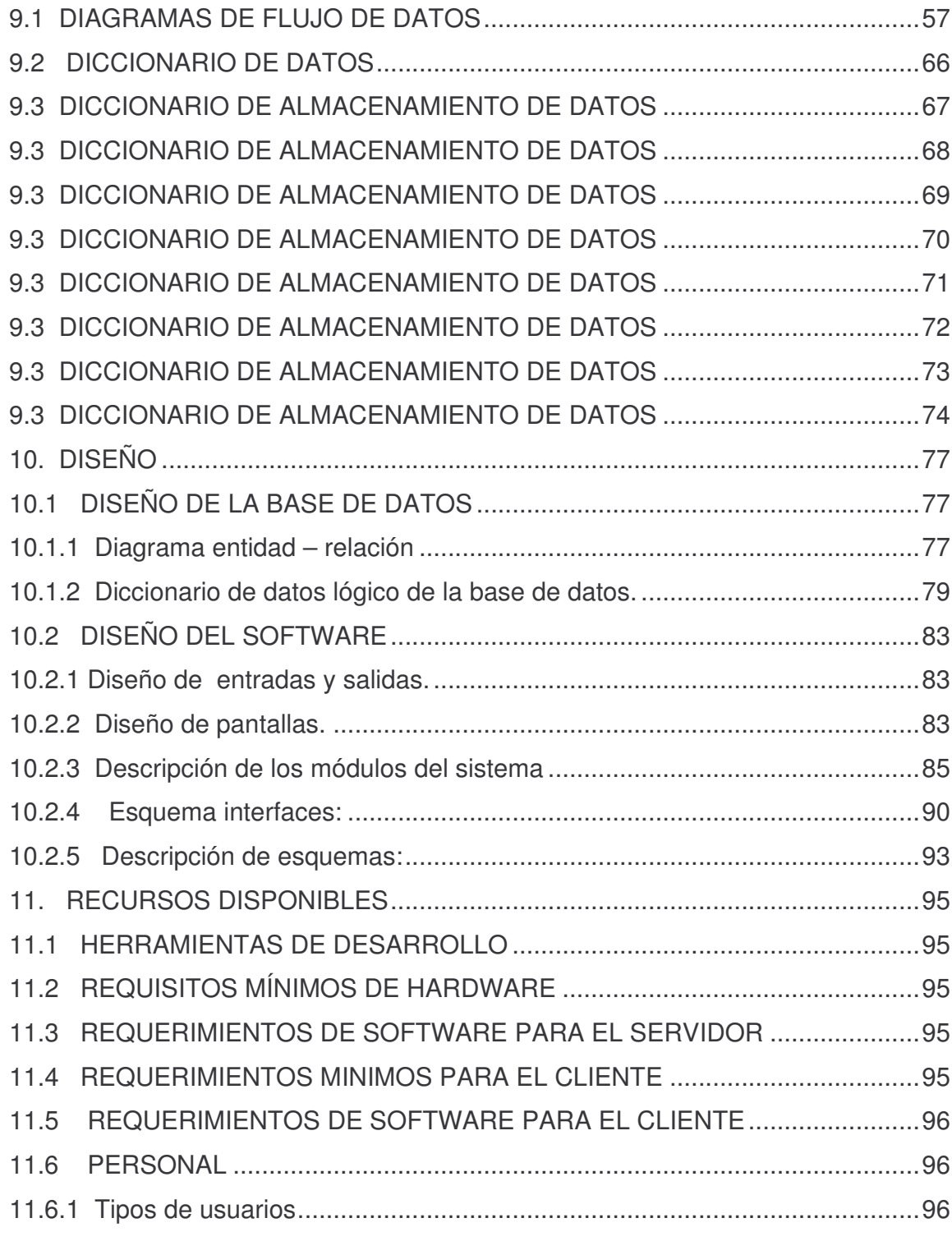

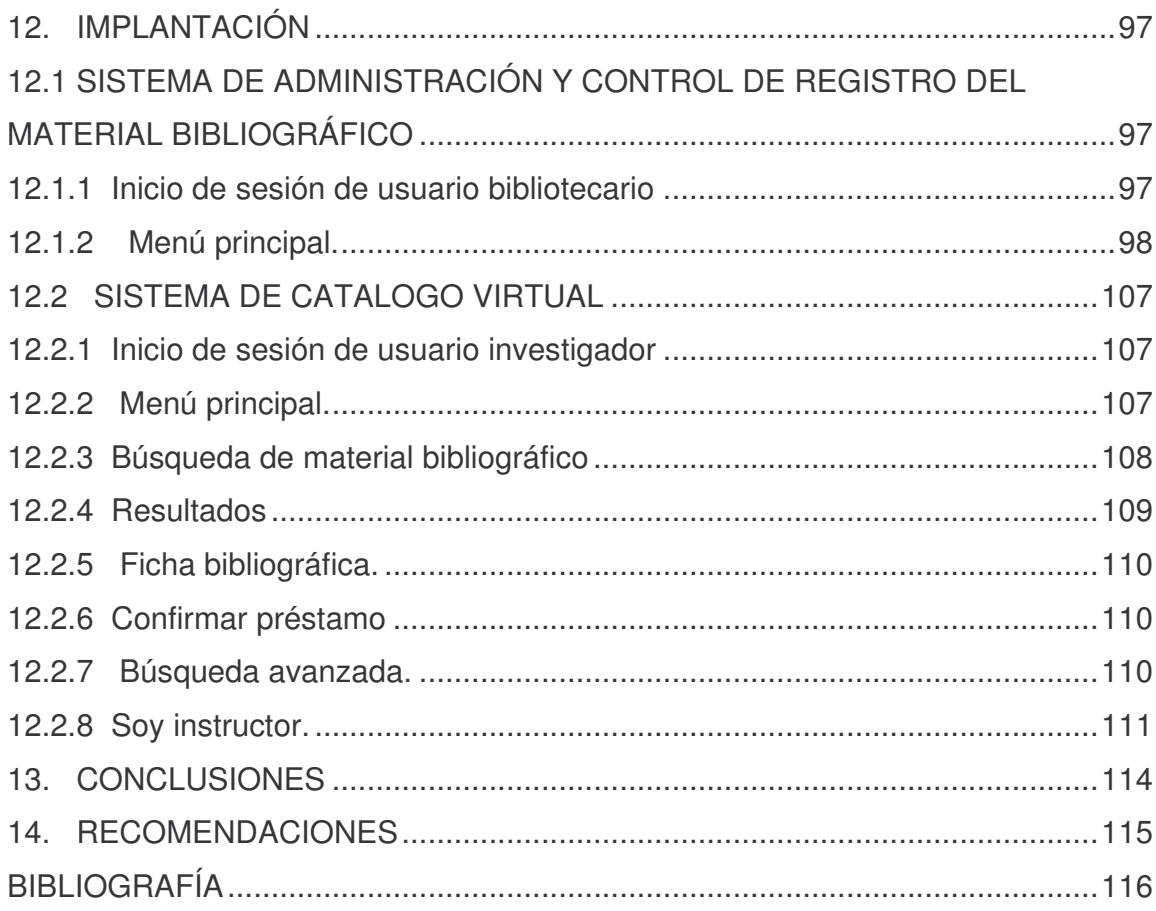

# **LISTA DE CUADROS**

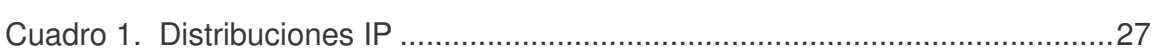

# **LISTA DE DIAGRAMAS**

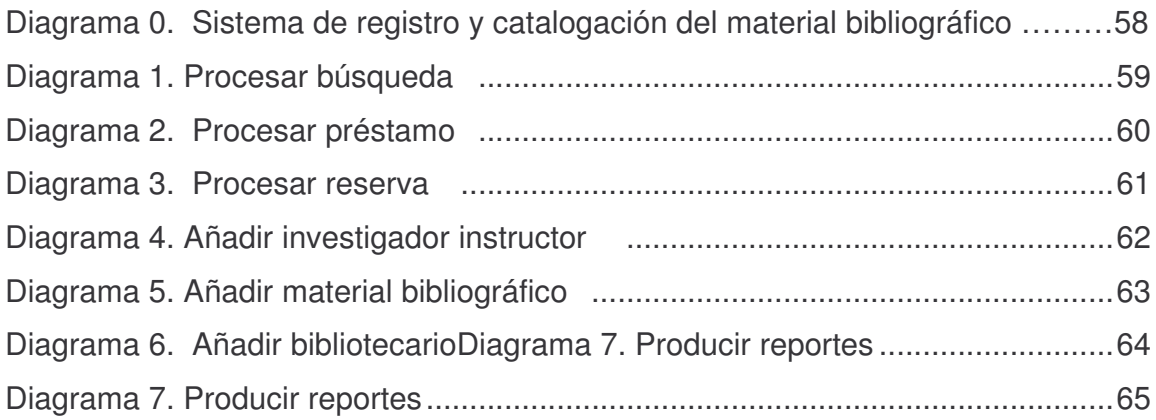

# **LISTA DE FIGURAS**

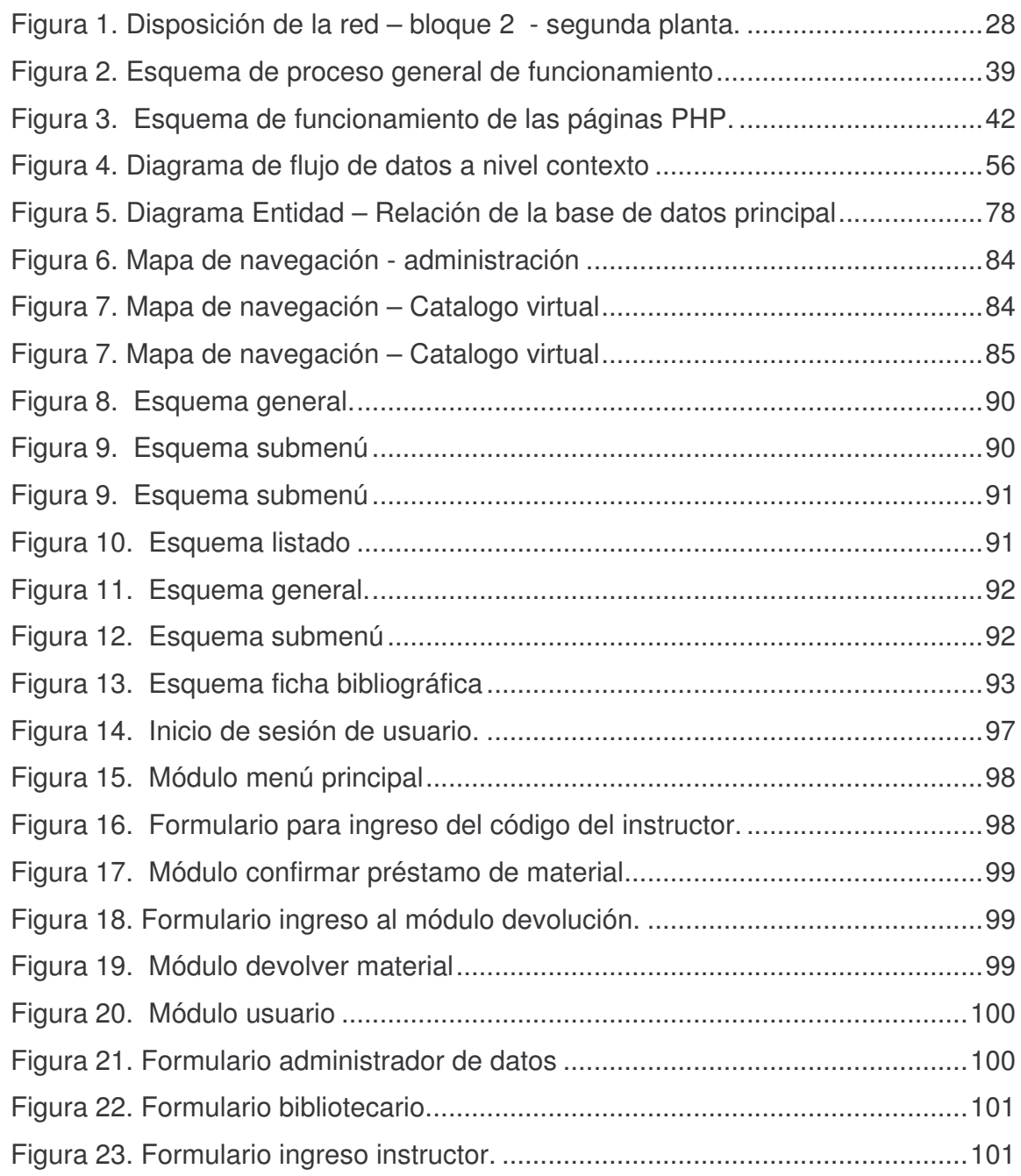

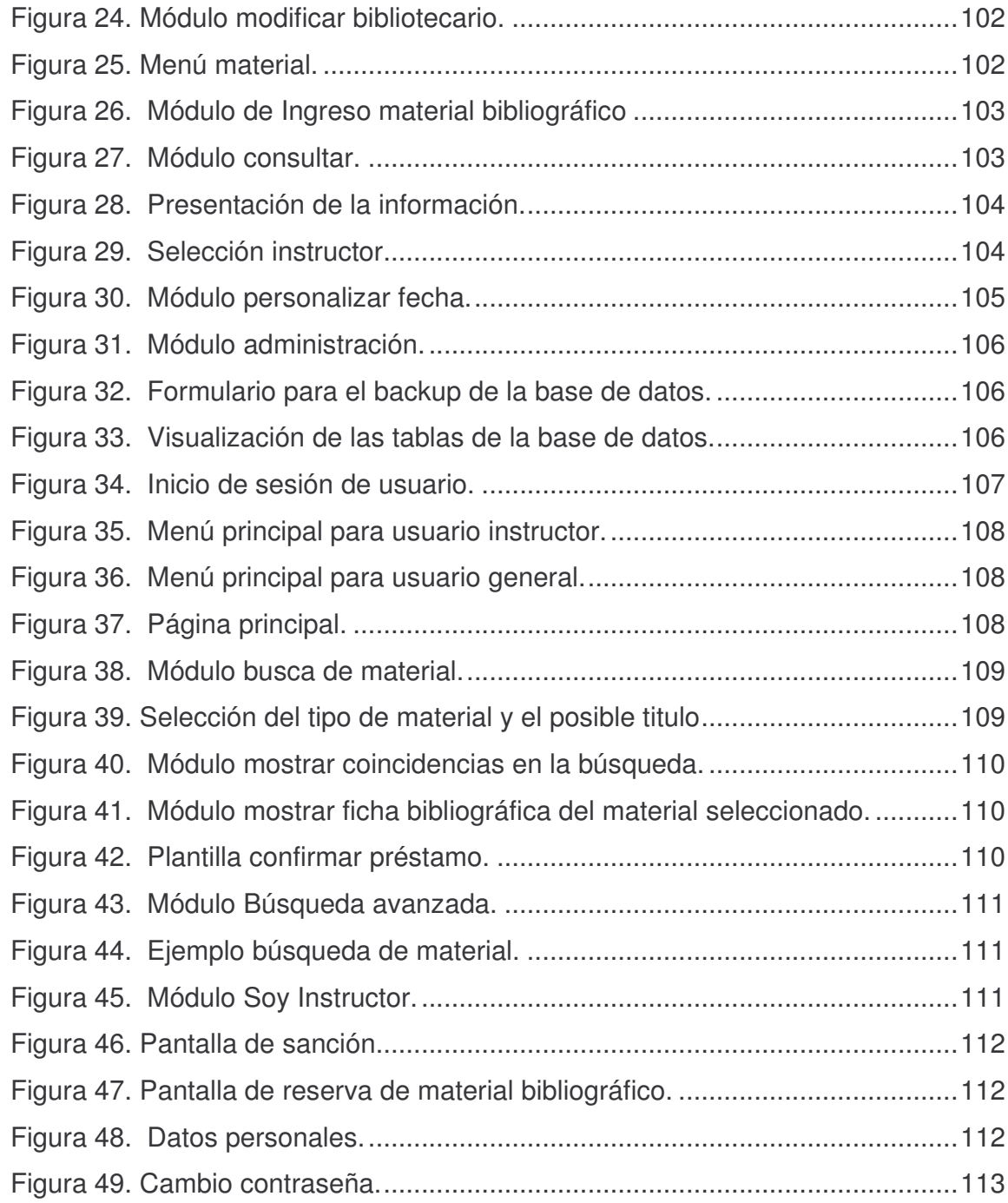

#### **LISTA DE ANEXOS**

**Pág.**

Anexo A. MANUAL SISTEMA DE INFORMACIÓN PARA EL REGISTRO Y CONSULTA DEL MATERIAL DE BIBLIOTECA EN EL ENTORNO INTRANET DEL CENTRO SUR COLOMBIANO DE LOGÍSTICA INTERNACIONAL ............118

#### **GLOSARIO**

BASE DE DATOS: Conjunto de archivos interrelacionados creado y manejado por un sistema de gestión o de administración de base de datos.

BIBLIOTECA: Conjunto ordenado de un número considerable de libros, que usualmente se almacenan en instalaciones.

BIBLIOTECOLOGÍA: es el conjunto de actividades técnicas y científicas que tiene como finalidad el conocimiento de la información, de los materiales en que se presenta y del lugar en que se hace uso de ella, para con esto responder mejor en calidad y cantidad a las demandas de información que hace la sociedad. El término deriva de las palabras griegas *Biblion* (Libro), *theke* (Caja) y *nomos* (Ley).

CATALOGACIÓN: Es la descripción de los elementos físicos de un libro. Descripción de cualquier tipo de material documental.

CLASIFICACIÓN DECIMAL UNIVERSAL: (CDU), división de los conocimientos del saber humano en grupos numéricos del 0 al 9.

INGENIERÍA DEL SOFTWARE: Es la aplicación de un enfoque sistemático, disciplinado y cuantificable hacia el desarrollo, operación y mantenimiento de software de calidad.

INFORMACIÓN: Es todos aquellos datos transformados o modificados que tienen valor para aquellos usuarios que hacen uso de ellos.

ASIGNATURA: Símbolo generalmente numérico, que, colocado bien visible en distintas partes del libro, nos indica su colocación en las estanterías de la sala o del depósito.

SISTEMA: Conjunto de elementos que se interrelacionan eficazmente para lograr un objetivo común predeterminado. Un sistema esta formado por los elementos de entrada, el proceso que los modifica, las salidas que genera y la retroalimentación que se obtiene de ellas.

SOFTWARE: Programas de computadores. Instrucciones responsables de que el hardware (la máquina) realice su tarea. El software puede dividirse en varias categorías basadas en el tipo de trabajo realizado. Las dos categorías primarias de software son los sistemas operativos (software de sistema), que controlan los trabajos del ordenador o computadora, y el software de aplicación, que dirige las distintas tareas para las que se utilizan en los computadores. Constituyen dos categorías separadas el software de red, que permite comunicarse a grupos de usuarios, y el software de lenguaje utilizado para escribir programas.

REGISTRO: Número correlativo y especifico de inscripción que se lleva en el libro de registro.

#### **RESUMEN**

Los avances tecnológicos, que se han venido dando de manera acelerada durante estas décadas han permitido el desarrollo de nuevas herramientas que a su vez han logrado filtrarse en cada esfera de nuestra sociedad. Algunas de estas herramientas se han recogido en este proyecto para brindar a la comunidad educativa del centro sur colombiano de logística internacional perteneciente al SENA, una herramienta de trabajo acorde a sus necesidades y que aporte al progreso del estudiante en lo relacionado al ambiente educativo.

Este sistema de gestión y catalogación electrónico del material bibliográfico de la biblioteca, es un programa interactivo, de fácil manipulación y comprensión, pero de igual manera estable y potente al momento de realizar una búsqueda de un material en especifico o de registrarlo.

El sistema será implementado en una ambiente cliente-servidor, en el cual los usuarios accedan a este, a través de la intranet del centro sur colombiano de logística internacional para poder realizar consultas, ingreso de nuevo material y obtener cualquier tipo de reporte según sus necesidades y privilegios.

El Sistema de gestión y catalogación electrónico del material bibliográfico será un mediador entre las fuentes que generan la información y los destinatarios de la misma, logrando de esta manera prestar un mejor servicio no sólo en el proceso de solicitud de recursos bibliográficos, sino también en la catalogación de este material.

#### **ABSTRACT**

The technological advances that have been come giving in a quick way during these decades have allowed the development of new tools that in turn have been able to filter in each sphere of our society. Some of these tools have been picked up in this project to toast to the educational community of the Colombian south center of international logistics belonging to the SENA, a tool of work chord to their necessities and that it contributes to the student's progress in the related to the educational atmosphere

This administration system and electronic cataloguing of the bibliographical material of the library, are an interactive program, of easy manipulation and understanding, but in a same stable and potent way to the moment to carry out a search of a material in I specify or of registering it.

The system will be implemented in an ambient client-servant, in which the users consent to this, through the intranet of the Colombian south center of international logistics to be able to carry out consultations, entrance again material and to obtain any report type according to their necessities and privileges.

The administration System and electronic cataloguing of the bibliographical material will be a mediator among the sources that the information and the addressees of the same one generate, achieving this way to not only lend a better service in the process of application of bibliographical resources, but also in the cataloguing of this material.

#### **INTRODUCCIÓN**

Se afirma que la biblioteca debe ser el corazón de toda escuela, entendiéndose como escuela, el eje sobre el cuál gira todo el desarrollo del currículo, el motor del cambio y la mejora; en primer lugar del sistema educativo, y más tarde y como consecuencia del entramado social a todos los aspectos culturales, éticos y estéticos.

La biblioteca debe ser un auténtico centro de recursos, un manantial eterno de información, de sugerencias, de actividades socioculturales, una fuente inagotable de herramientas para ampliar el conocimiento, para estar a la par con el desarrollo tecnológico del mundo y con la tendencia globalizadora actual. La biblioteca debe replantear el contexto de acción, necesitará por tanto, la aplicación y desarrollo de nuevas tecnologías que la lleven a ser mediadora de los procesos de información y puente entre las fuentes que generan la información y los destinatarios de la misma.

El SENA cuyo objetivo es el mejoramiento de los servicios y procesos, de acuerdo a las políticas de la dirección general. Teniendo en cuenta que la biblioteca es el centro que necesita ser normalizado para prestar un mejor servicio no sólo en el proceso de solicitud de recurso bibliográficos, sino también en la catalogación de este material, plantea la necesidad de desarrollar un sistema de gestión y catalogación electrónico que pueda aportar al progreso del estudiante en lo relacionado al ambiente educativo, así como al desarrollo de su entorno familiar y social.

El trabajo que se presenta a continuación está conformado por los ítems, la descripción del problema, tanto su planteamiento, su formulación como la sistematización del mismo. Luego está la definición de los objetivos generales como específicos, la justificación donde se demuestra que la propuesta facilitaría la comprensión de los registros por parte de quien maneje esta dependencia, sino que también ayudaría a los estudiantes al diligenciamiento de las solicitudes, registros, y préstamos de los recursos bibliográficos, estos antecedentes ayudarían a conocer cual es el objeto de trabajo y que tan importante ha sido a través de la historia.

# **1. OBJETIVOS**

#### **1.1 OBJETIVO GENERAL**

Mejorar el proceso de registro y solicitud del material de la biblioteca, a través del desarrollo e implementación de un sistema de información que permita catalogar y buscar material bibliográfico dentro de un entorno intranet.

#### **1.2 OBJETIVOS ESPECÍFICOS**

- Mejorar el proceso de solicitud del material de la biblioteca por parte del estudiante.
- Realizar informes, inventarios, y llevar estadísticas de los recursos de la biblioteca.
- Desarrollar e implementar un sistema de información para la consulta del material de biblioteca en el entorno Intranet del centro multisectorial SENA Ipiales.
- Realizar un correcto diligenciamiento de los procesos para solicitud, registro, y préstamo a domicilio de los recursos de la biblioteca.
- Interpretar y aplicar las normas requeridas para la catalogación de los recursos de la biblioteca.
- Facilitar el acceso de información al usuario.
- Lograr la normalización de todo tipo de documento.
- Facilitar la comprensión de los registros.

# **2. ELEMENTOS DE IDENTIFICACIÓN**

# **2.1 TÍTULO**

Sistema de información para el registro y consulta del material de biblioteca en el entorno intranet del centro sur colombiano de logística internacional.

#### **2.2 MODALIDAD**

Pasantía

# **2.3 LÍNEA DE INVESTIGACIÓN**

Línea Software y manejo de Información

#### **2.4 ALCANCE Y DELIMITACIONES**

El sistema de información incluirá los procesos de registro y generación de consulta del material existente de biblioteca del Centro Sur Colombiano de Logística internacional - SENA Ipiales.

El sistema se divide en dos partes. La primera denominada de administración donde aparecen módulos como préstamo, devolución, consulta, administración con ítems como backup, noticia y los otros módulos que constituyen esta parte son el agregar material bibliográfico, usuario bibliotecario, usuario instructor con sus respectivos ítems de modificación y eliminación.

La siguiente parte del sistema es el catalogo virtual, aquí se manejan la búsqueda del material bibliográfico por parte de los usuarios, se debe aclarar que existen dos tipos de usuarios, el primero denominado como usuario instructor, aquel que puede realizar tareas de búsqueda, y solicitud de material bibliográfico para préstamo fuera de la institución. Esté usuario tendrá la posibilidad de revisar el material que tiene en su posición, material que no halla sido devuelto, material en reserva, fecha de préstamo, fecha de devolución y fecha de expiración de la sanción si este estuviera sancionado.

El segundo tipo de usuario es el usuario general, se denomina así a los aprendices e instructores de contrato que utilizarán el sistema. Esté usuario solo podrá hacer la búsqueda del material para luego solicitarlo al bibliotecario con el fin de utilizarlo dentro de la institución.

A continuación se detalla algunos de los módulos del sistema.

El módulo de material se encarga del proceso de catalogación del material bibliográfico, consta de los siguientes ítems: número topográfico, clave de autor, autor, título, edición, lugar de edición, editorial, número de páginas, año, ISBN, número de entrada, tipo de material. Así también se podrá modificar y eliminar un material en específico, claro esta, si se posee el permiso para llevar a cabo esta solicitud.

El ítem de préstamo permite al bibliotecario hacer efectiva la solicitud del instructor en cuanto a material bibliográfico, indica los materiales solicitados por el instructor, así como la fecha de préstamo y la fecha de reintegro del material.

El módulo de devolución permite al bibliotecario descargar el material solicitado por el instructor.

Los módulos agregar instructor y agregar bibliotecario, poseen el mismo tratamiento, solicitan datos básicos como el nombre, apellido, dirección, teléfono, género y su respectiva clave. El ingreso de estos usuarios al sistema sólo se lleva a cabo a través de permisos.

Por otra parte el modulo de búsqueda que se encuentra en el catalogo virtual permitirá al usuario realizar una búsqueda del material bibliográfico de acuerdo a sus requerimientos, es decir, el usuario podrá consultar por título, autor y tipo de material. La búsqueda ya sea por título, por autor, se llevará acabo a través de una caja de texto donde se digitará el nombre del titulo a buscar o parte de esté, entre más completo el nombre más exacto será el resultado.

El módulo búsqueda avanzada realiza una búsqueda de material bibliográfico eligiendo más de un criterio para dicha búsqueda, tales criterios son el primer titulo, un titulo alternativo, el autor y la posible materia, todos estos ítems acompañados por operadores lógicos (y, o, no).

El sistema mostrará algunos reportes que para la institución pueden servir para la toma de decisiones sobre que material se debe adquirir, cuantos usuario ingresan al sistema, material que no se reintegro, material que esta préstamo en la actualidad, instructores almacenados en el sistema, instructores que no reintegraron material, instructores sancionados, etc.

El sistema se implantará en una plataforma multiusuario con terminales brutas bajo el sistema Windows 9x en adelante y en una red LAN la cual ya se encuentra implantada en la dependencia de biblioteca.

# **3. DESCRIPCIÓN DEL PROBLEMA**

#### **3.1 PLANTEAMIENTO**

En el centro sur colombiano de logística internacional - SENA Ipiales el proceso de ingreso y la misma solicitud del material de biblioteca se lleva a cabo de manera manual, esto es, la entrada de nuevos libros se hace a través de una ficha de registro de entrada, la cual no es llevada correctamente por el personal que labora en esta dependencia, quizás por el desconocimiento de la misma, en esta ficha se distinguen los siguientes campos: fecha de ingreso del libro (día, mes, año), número de entrada, autor, título, editorial, si el material es una obra, un volumen o un folleto, y el modo de adquisición (compra, cambio, donación), signatura, idioma, procedencia, valor en pesos, lugar de impresión. Es bueno aclarar que esta ficha no maneja lo que es material electrónico ya sea software y videos, para lo cual el material se almacena en otra ficha de registro paralela a la principal.

Para la solicitud del material por parte de los estudiantes, se maneja otra ficha, llamada ficha de solicitud de libros, aquí se encuentran campos como fecha, signatura topográfica, autor, título, nombre y apellidos del estudiante. Debemos tener en cuenta que por el tiempo y la utilización, estas fichas se han venido deteriorando, haciendo ilegibles los datos consignados. El personal a cargo de esta sección no ha tenido una previa capacitación en lo que tiene que ver con la forma de catalogar una biblioteca, es más, éste personal está conformado por los mismos estudiantes que realizan su practica dentro del centro, ellos han optado por omitir las fichas y recurren al préstamo de material de biblioteca sin llevar algún registro; lo cual conduce a la pérdida de elementos de biblioteca, ya que no se tiene soporte alguno del material prestado, de la misma manera no se poseen estadísticas de solicitudes de material que pudieran servir para que el Coordinador Académico de la institución tome decisiones acerca del tipo de material que es más solicitado por los estudiantes y si se posee la cantidad suficiente para cubrir la demanda, además de los recursos que se deben solicitar a la dirección general del SENA para mejorar el ambiente educativo del estudiante.

Ahora bien, en aras de ofrecer nuevos y mejores servicios, el centro sur colombiano de logística internacional - SENA de Ipiales, tendrá que mejorar sus procesos, es así que se ha tomado la sección de biblioteca como punto de partida. Actualmente el proceso de solicitud de material de la biblioteca se hace de forma manual, esto es, ir al fichero, buscar ya sea por autor o por título el material bibliográfico requerido, luego anotar estos datos en un formato de papel y llevar la información a la persona que se encargará de la búsqueda.

Para el estudiante esto implica mucho tiempo, el consultar en el fichero, buscar la información deseada ya sea por cualquiera de los tópicos, además se suma entonces la incomodidad de utilizar un sólo fichero. Es así que la cantidad de estudiantes es cada vez mayor y aún aumentando el número de ficheros, no darían abasto para una adecuada atención y servicio.

Ahora sucede algo similar con el servicio de préstamo a domicilio, aunque éste servicio sólo es disponible para instructores de planta, ha llevado a la pérdida de material bibliográfico debido a que no se lleva un control adecuado sobre el mismo, son llevadas las fichas del libro en préstamo de manera errónea y en el evento que sean llevadas. Al instructor se lo inscribe en el libro-registro, con los siguientes datos: número correlativo, fecha de inscripción, nombre y apellidos, cédula, domicilio, teléfono.

Luego de éste proceso se llena la ficha del lector que posee campos como: número correlativo, nombre y apellidos, dirección, número de registro del libro, fecha de salida, fecha de devolución y prórroga si la hubiera.

También se llena una ficha del libro prestado, donde se relacionan los distintos lectores que pidieron el libro en préstamo, indicando el autor del libro, signatura, titulo, registro, número del lector, fecha de salida, fecha de devolución y su prórroga.

#### **3.2 FORMULACIÓN**

¿Cómo mejorar el proceso de registro y consulta del material de biblioteca del centro sur colombiano de logística internacional - SENA Ipiales?

#### **3.3 SISTEMATIZACIÓN**

¿Es posible mejorar la búsqueda del material de la biblioteca, reduciendo tiempo del proceso para el estudiante?

¿Se puede lograr un control sobre los materiales existentes en la biblioteca?

- ¿Es posible responder a las siguientes preguntas?
- ¿Qué material bibliográfico están prestados?
- ¿Quién los tiene?
- ¿Qué material bibliográfico se solicita más?

#### **4. JUSTIFICACIÓN**

Dentro de las nuevas políticas del SENA cuyo objetivo es llevar a este hacia un mejoramiento de sus servicios. El centro sur colombiano de logística internacional ha querido comenzar con un mejoramiento de sus procesos, entre ellos está la gestión y consulta de los recursos de la biblioteca que traerá beneficios tanto a los estudiantes que podrán consultar los diferentes tópicos que necesitan en tiempo real, además habrá una reducción en costos para la institución ya que no sería necesario contratar a una persona experta en catalogación, sino que los mismos estudiantes que realizan su práctica, con una capacitación sobre el manejo del sistema de información podrán llevar la gestión de los recursos de la biblioteca.

Además permitiría una normalización de todo tipo de documento, y facilitaría la comprensión de los registros, sin contar que podría llevar estadísticas sobre los recursos tienen mayor solicitud por los estudiantes para que el Coordinador Académico pueda tomar decisiones sobre que material podría ser obtenido con mayor prontitud y cantidad.

Se evitaría el proceso tedioso del diligenciamiento de las solicitudes, registros, y préstamos a domicilio de estos recursos por parte de los estudiantes, sumado a esto que se podría enlazar con diferentes bibliotecas virtuales del mundo consultando de ellas material esencial para su trabajo de investigación. Tener además secciones de foro, tablón de anuncios, sitios de interés, y un buscador de material de la biblioteca sencillo y ajustado a las necesidades del estudiante.

El compromiso del SENA en el contexto del uso de nuevas tecnologías, se centra en los procesos de desarrollo tecnológico, específicamente en los sistemas de transmisión de información y por consiguiente en sus contenidos, en tanto la biblioteca es una dependencia mediadora de los procesos de información y puente entre las fuentes que generan la información y los destinatarios de la misma. Por la naturaleza misma de su trabajo, la biblioteca se ubica en el centro de la tensión entre las redes virtuales y las colectividades materiales de sus usuarios, interlocutores y ciudadanos de su entorno.

# **5. ESTUDIO DE FACTIBILIDAD**

#### **5.1 FACTIBILIDAD TÉCNICA**

Para la realización de este proyecto se toma en cuenta la disponibilidad del personal encargado del manejo de la biblioteca para la entrega de información sobre cada proceso de esta, además se incluye el apoyo en cuanto a herramientas computacionales para el desarrollo del proyecto y su posterior implementación. Así también se analizaron las facilidades existentes y las necesidades en materia de infraestructura informática puntos de red, equipos, "software", etc., especificando las demandas derivadas de cada proceso o procedimiento.

De esto se llega a la conclusión que este proyecto es factible técnicamente ya que el centro de logística sur colombiano SENA-Ipiales cuenta con equipos suficientes para el proceso de la información en esta dependencia, cada uno con el respectivo sistema operativo debidamente legalizado.

Estos recursos técnicos del centro de logística sur colombiano, se describen a continuación:

Administración biblioteca: 1 equipo.

- **-** Procesador Intel Pentium III 735 Mhz.
- **-** Memoria RAM 128 Mb.
- **-** SO Windows Me.
- **-** Monitor Qbex 15"
- **-** Tarjeta de red 10/100.
- **-** Disco duro 2 Gb.
- **-** Disco duro 20 Gb.
- **-** Cd ROM 52X.

Usuarios biblioteca: 5 equipos.

- **-** Procesador Intel Pentium III 735 Mhz.
- **-** Memoria RAM 128 Mb.
- **-** SO Windows Me.
- **-** Monitor Qbex 15"
- **-** Tarjeta de red 10/100.
- **-** Disco duro 2 Gb.
- **-** Disco duro 20 Gb.
- **-** Cd ROM 52X.

#### **5.2 FACTIBILIDAD ECONÓMICA**

Los costos del proyecto fueron asumidos por el centro sur colombiano de logística internacional y en parte por el desarrollador.

#### **5.3 FACTIBILIDAD OPERACIONAL**

El sistema será utilizado en la dependencia de la biblioteca del centro sur colombiano de logística internacional.

En el área de biblioteca, se cuenta con una red LAN de alta velocidad, que permite la transmisión de datos compatibles con todas las LAN que soporten velocidades superiores a 100 Mbps. A demás logra una gran flexibilidad para el mantenimiento de las Instalaciones dispositivos y accesorios para cableado estructurado.

El estándar que esta implementado en esta red es la norma EIA/TIA 568A. Este estándar define un sistema genérico de alambrado de telecomunicaciones para edificios comerciales que puedan soportar un ambiente de productos y proveedores múltiples.

El propósito de este estándar es permitir el diseño e instalación del cableado de telecomunicaciones contando con poca información acerca de los productos de telecomunicaciones que posteriormente se podrán agregar a la red del Centro de logística internacional SENA-Ipiales.

El protocolo de comunicación usado es el TCP/IP, que permite la conexión de múltiples redes y además el manejo de los errores en la transmisión de los datos. Esté administra el enrutamiento y el envío de datos, y controla la transmisión por medio del uso de señales de estado predeterminados.

#### **Cuadro 1.** Distribuciones IP

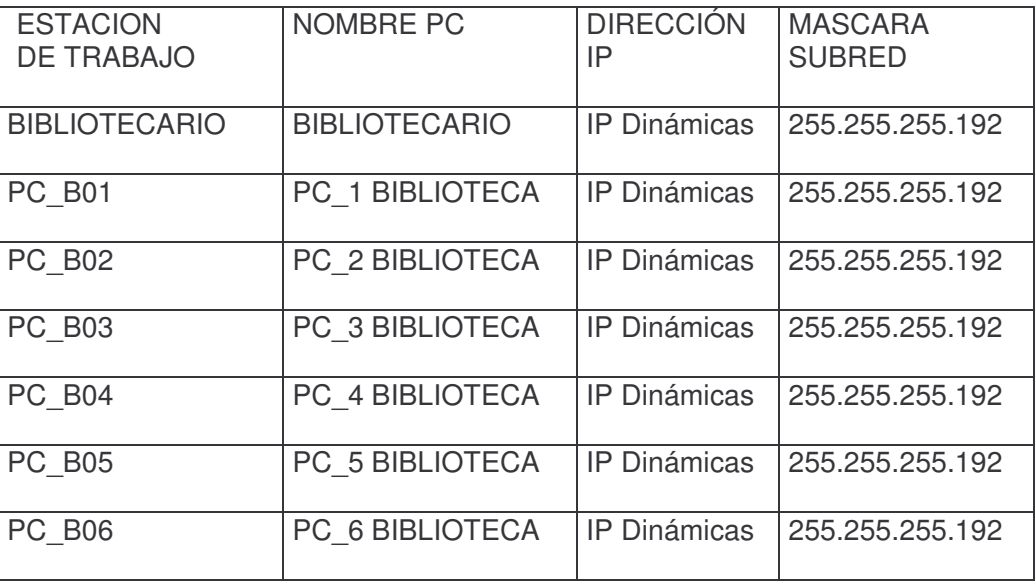

En la dependencia de biblioteca se cuenta con seis (7) equipos, uno de estos suministrado para labores de administración y los restante para uso del los aprendices.

**Figura 1.** Disposición de la red – bloque 2 - segunda planta.

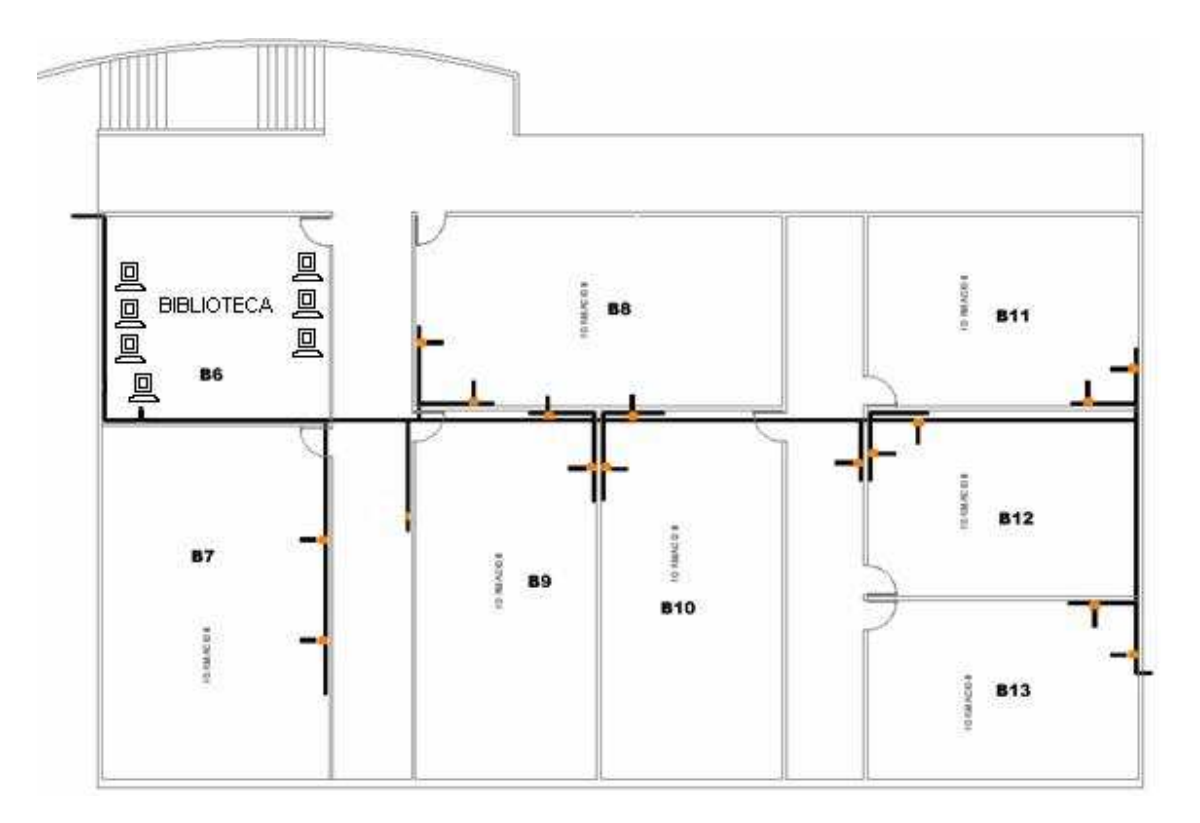

En la implementación del sistema en esta dependencia, se tiene previsto capacitar a la persona que venia laborando con el mismo proceso de una forma manual, tal razón implicará que no se tenga que contratar nuevo personal para la utilización del sistema. Su mantenimiento quedará a bajo las disposiciones que a bien tenga el centro sur colombiano de logística internacional.

# **6. METODOLOGÍA**

#### **6.1 CICLO DE VIDA DEL DESARROLLO DEL PROYECTO**

Dentro de los parámetros de la Teoría General de Sistemas y la Ingeniería de Software, el proyecto se ha desarrollado en base a la metodología Ciclo de Vida Clásico Lineal Secuencial.

#### **6.2 ACTIVIDADES DE LA DETERMINACIÓN DE REQUERIMIENTOS**

- Anticipación de requerimientos.
- Investigación de requerimientos.
- Especificación de requerimientos.

# **6.3 RECOLECCIÓN DE DATOS**

- Entrevistas.
- Revisión de registros.
- Método de observación directa.

# **6.4 ANÁLISIS DE INFORMACIÓN Y ESQUEMATIZACIÓN DE PROCESOS**

- Diagramas de flujo de datos.
- Diccionario de datos.
- Diagramas de flujo de procesos.

# **6.5 DISEÑO DEL SISTEMA DE INFORMACIÓN**

- Diseño de salidas del sistema.
- Diseño de entrada y controles.
- Diseño del archivo o base de datos.
- Diseño de la interfaz de usuario.
- Diseño de interacciones de base de datos
- Diseño para comunicación de datos.

# **6.6 DESARROLLO DEL APLICATIVO**

- Se eligió como lenguaje de programación PHP 4.3
- Pruebas y Ajustes.

# **6.7 MONTAJE Y PUESTA EN MARCHA**

- Aseguramiento de la calidad por medio de la Ingeniería de Software.
- Implantación del sistema.
- Puesta en Marcha.
- Capacitación.

# **7. MARCO REFERENCIAL**

#### **7.1 MARCO LEGAL E INSTITUCIONAL**

El Servicio Nacional de Aprendizaje (SENA) fue creado el 21 de junio de 1957 como resultado de la iniciativa conjunta de trabajadores organizados, empresarios e iglesia católica con el apoyo de la Organización Internacional del Trabajo (OIT). Desde esa fecha hasta hoy sigue siendo un establecimiento público del orden nacional, con personería jurídica, patrimonio propio e independiente y autonomía administrativa, adscrito al Ministerio de la Protección Social.

Sus ingresos provienen de los aportes parafiscales que pagan las empresas legalmente constituidas, de carácter estatal o privado, que ocupen uno o más trabajadores permanentes.

El SENA presta el servicio de Formación Profesional Integral gratuita. Está presente en todas las regiones del país, dispone de una amplia infraestructura de talleres y laboratorios para beneficiar a empresas de todos los niveles tecnológicos. En los Consejos Directivos y en los Comités Técnicos de sus Centros de Formación, participan los empresarios y los gremios productivos. Indaga permanentemente las tendencias del mercado laboral a través de 25 Centros de Servicio Público de Empleo y renueva su oferta de formación en consulta directa con el sector productivo.

Esta infraestructura, los programas que desarrolla con base en ella y la información que difunde, constituyen un factor de impulso a la productividad y a la competitividad.

El SENA es un establecimiento público, con financiamiento propio derivado de los aportes parafiscales de los empresarios, que ofrece instrucción gratuita a millones de personas que se benefician con programas de formación complementaria y titulada y jalona el desarrollo tecnológico para que las empresas del país sean altamente productivas y competitivas en los mercados globalizados.

Busca la capacitación técnica del recurso humano; forma personas para vincularlas al mercado laboral, empleadas o subempleadas, y realiza actividades de desarrollo empresarial, comunitario y tecnológico.

La oferta regular para técnicos, tecnólogos y trabajadores especializados incluye 522 programas y tiene 56 mesas sectoriales, conformadas por empresarios de diversos sectores de la producción que, junto con los expertos de la institución diseñan los programas.

El SENA se ha adaptado a los cambios en las tendencias demográficas y tecnológicas para optimizar su función.

Durante estos 50 años el SENA se consolidó como una entidad de Formación Profesional y extendió sus servicios a todos los municipios de Colombia mediante alianzas estratégicas con alcaldes y gobernadores.

Actualmente, llega a los 1099 municipios, incluso a los más alejados, con una red corporativa de comunicaciones que comprende la Dirección General, 33 Regionales, 115 Centros de Formación Profesional y 45 aulas móviles con acceso a INTERNET, el cual se brinda con más de 15.000 computadores conectados. Fortaleció su esquema de formación con un enfoque por competencias laborales para adaptarse a los parámetros establecidos por otras instituciones de educación superior y técnica mundiales.

Mediante sus programas Jóvenes Rurales y Jóvenes en Acción, estimula el empleo y la generación de riqueza del sector agropecuario; a través del Fondo Emprender y del Sistema Nacional de Incubación de Empresas, refuerza la estrategia del Gobierno Nacional de fomentar el emprendimiento y, a través de "Colombia Certifica", reconoce la experiencia y los conocimientos del trabajador colombiano.

El SENA es pionero en cooperación en América Latina. El Instituto de Formación Profesional (Infop) de Honduras, el Instituto Técnico de Capacitación y Productividad (Intecap) de Guatemala, el Instituto Nacional de Cooperación Educativa (Ince) de Venezuela, la Fundación Nacional para la Capacitación Laboral (Infocal) de Bolivia, el Instituto Nacional de Formación Técnica Profesional (Infotep) de República Dominicana, el Servicio Nacional de Adiestramiento en Trabajo Industrial (Senati) de Perú y el Servicio Ecuatoriano de Capacitación (SECAP) de Ecuador, reciben asesoría presencial en el desarrollo de los sistemas de formación profesional.

Alianzas claves le han permitido traer conocimiento al país y desarrollar pasantías a los aprendices y capacitarse a los instructores, con universidades e instituciones técnicas y tecnológicas de países como México, España, Francia, Alemania, Australia, América Latina y el Caribe.

**7.1.1 Naturaleza jurídica del SENA.** Es un establecimiento público de carácter educativo de orden nacional con presencia local a través de sus centros de formación y sus programas (en el departamento de Nariño los centro son: centro multisectorial LOPE con sede en Pasto con una cobertura de 36 municipios en las zonas norte y occidente; centro de logística de Ipiales, atiende 16 municipios de la exprovincias de Obando y centro multisectorial de la casta pacifica con jurisdicción en 10 municipios de la zona pacífica nariñense) sus programas, con personería jurídica, patrimonio propio e independiente y autonomía administrativa, adscrito al ministerio de la protección social.

**7.1.2 Objetivo institucional.** Busca capacitar a los colombianos, hombres y mujeres para el trabajo. Uno de sus principales propósitos es desarrollar las necesidades productivas sin limitarse sólo a la capacitación técnica sino formando integralmente al alumno. La formación integral es liderada por el SENA.

**7.1.3 Misión institucional.** El Servicio Nacional de Aprendizaje SENA está encargado de cumplir la función que corresponde al Estado de invertir en el desarrollo social y técnico de los trabajadores colombianos ofreciendo y ejecutando la formación profesional integral, para la incorporación y el desarrollo de las personas en actividades productivas que contribuyan al desarrollo social económico y tecnológico.

**7.1.4 Visión Institucional.** El actuar organizacional dentro de los principios y valores permitirá a la institución construir su deber ser dentro de su orientación misional. Por ello el SENA deberá liderar, asegurar, medir y consolidar la función misional de la entidad. El SENA será una organización de conocimiento para el país, con una vocación global, comprometida en la formación profesional integral de los trabajadores, promotora y facilitadota de la innovación y el desarrollo tecnológico y de una cultura de emprendimiento, como el camino para mejorar la calidad de vida y la equidad frente a la igualdad de oportunidades, base de la paz y el crecimiento nacional.

# **8. MARCO TEÓRICO**

Para dar una concepción y visión teórica al objeto de investigación se definirán una serie de enunciados que contribuirán a su entendimiento y comprensión.

La implantación de un sistema computarizado que automatice y además integre todos los procesos relacionados para el manejo del registro y la posterior consulta del material de biblioteca, permitirá que estos procesos se realicen de una forma mucho más eficiente, reduciendo el tiempo de respuesta para cada uno de ellos y también las inconsistencias que se presentan en la actualidad.

La biblioteca es el centro que necesita ser normalizado para prestar un mejor servicio no sólo en el proceso de solicitud de recurso bibliográficos, sino también en la catalogación de este material, plantea la necesidad de desarrollar un sistema de gestión y catalogación electrónico que pueda aportar al progreso del estudiante en lo relacionado al ambiente educativo, así como al desarrollo de su entorno familiar y social.

#### **8.1 BASES TEÓRICAS**

La Información es considerada como uno de los componentes fundamentales de la naturaleza, siendo vital para el desarrollo de los pueblos. La investigación, la planificación y la toma de decisiones exigen una información precisa, oportuna, completa, coherente y adaptada a las necesidades específicas de cada usuario o circunstancia.

#### **8.1.1 Características de la información:**

- Precisión. Porcentaje de datos correctos sobre la información total del sistema.
- Oportunidad. Tiempo transcurrido desde el momento en que se produjo el hecho que originó el dato hasta el momento en que la información se pone a disposición del usuario.
- Complexión. La información debe ser completa para cumplir sus fines.
- Seguridad. Protección frente al deterioro, puede ser por causas físicas, lógicas o por accesos no autorizados.
- Integridad. La información debe ser coherente en sí misma, consistente con las reglas semánticas propias del mundo real.
- Claridad. El valor de la información es mayor cuanto más entendible sea.
- Significativa. Alto contenido semántico, ya que sin él no se constituirá en verdadera información. Esto lleva a que debe ser comprensible e interesante.

#### **8.1.2 Ingeniería de la información:**

Objetivo: Aplicar tecnologías de información para satisfacer las necesidades de una organización. Para lograr esto se debe:

- Analizar el objetivo y las metas de la empresa.
- Entender las áreas de negocios como elementos relacionados, desde el punto de vista de la empresa y de la información que ésta necesita.
- Definir las necesidades de cada área de la empresa y su totalidad.

**8.1.3. Sistema de Información.** El Sistema de Información es un grupo de elementos integrados, que funcionan de manera conjunta para apoyar la toma de decisiones y actividades de una organización.

Uno de los instrumentos fundamentales para facilitar al sistema de Información el cumplimiento de funciones como: Recuperación, elaboración y presentación de la información es la Base de Datos.

**8.1.4 Base de datos.** Conjunto auto descriptivo de registros integrados. Es autodescriptiva por que contiene una descripción de sí misma, en un Diccionario de Datos y es un conjunto de registros integrados porque la relación entre los registros está almacenada en ella.

A una Base de datos puede acceder una variedad de usuarios, con necesidades diversas y variables a lo largo del tiempo, los cuales pueden trabajar simultáneamente con subconjuntos de la colección de datos (Base de Datos), por lo tanto, es imprescindible dotar al sistema de una adecuada flexibilidad, atendiendo las exigencias de todos los usuarios y respondiendo a los posibles cambios. Para esto, se ha diseñado el Sistema de Gestión de Base de Datos (SGBD) que debe hacer realidad todas las ventajas de las Bases de Datos.

El Sistema de Gestión de Base de Datos (SGBD) es el conjunto de programas que permiten la implantación, acceso y mantenimiento de las bases de datos. El

SGBD, junto con la Base de Datos y los usuarios, constituyen el Sistema de Base de Datos.

**8.1.5 Páginas dinámicas.** HTML es un lenguaje descriptivo que tiene como objeto dar formato al texto y las imágenes que pretendemos visualizar en el navegador. A partir de este lenguaje somos capaces de introducir enlaces, seleccionar el tamaño de las fonts o intercalar imágenes, todo esto de una manera prefijada y en ningún caso inteligente. En efecto, el HTML no permite el realizar un simple cálculo matemático o crear una página de la nada a partir de una base de datos. A decir verdad, el HTML, aunque muy útil a pequeña escala, resulta bastante limitado a la hora de concebir grandes sitios o portales.

Es esta deficiencia del HTML la que ha hecho necesario el empleo de otros lenguajes accesorios mucho más versátiles y de un aprendizaje relativamente más complicado, capaces de responder de manera inteligente a las demandas del navegador y que permiten la automatización de determinadas tareas tediosas e irremediables como pueden ser las actualizaciones, el tratamiento de pedidos de una tienda virtual.

Estos lenguajes capaces de recrear a partir de ciertos "scripts" un sinfín de páginas automatizadas son los protagonistas de este concepto de páginas dinámicas.

**8.1.6 Lenguajes de lado servidor.** El navegador es una especie de aplicación capaz de interpretar las órdenes recibidas en forma de código HTML fundamentalmente y convertirlas en las páginas que son el resultado de dicha orden.

Cuando nosotros hacemos click sobre un enlace hipertexto, en realidad lo que pasa es que establecemos una petición de un archivo HTML residente en el servidor (un computador que se encuentra continuamente conectado a la red) el cual es enviado e interpretado por nuestro navegador (el cliente).

Sin embargo, si la página que pedimos no es un archivo HTML, el navegador es incapaz de interpretarla y lo único que es capaz de hacer es guardarla en forma de archivo. Es por ello que, si queremos emplear lenguajes accesorios para realizar un sitio web, es absolutamente necesario que sea el propio servidor quien los ejecute e interprete para luego enviarlos al cliente (navegador) en forma de archivo HTML totalmente legible por él.

De modo que, cuando hacemos click sobre un enlace a una pagina que contiene un script en un lenguaje comprensible únicamente por el servidor, lo que ocurre en realidad es que dicho script es ejecutado por el servidor y el resultado de esa ejecución da lugar a la generación de un archivo HTML que es enviado al cliente.
Así pues, podemos hablar de lenguajes de lado servidor que son aquellos lenguajes que son reconocidos, ejecutados e interpretados por el propio servidor y que se envían al cliente en un formato comprensible para él. Por otro lado, los lenguajes de lado cliente (entre los cuales no sólo se encuentra el HTML sino también el Java y el Java Script los cuales son simplemente incluidos en el código HTML) son aquellos que pueden ser directamente "digeridos" por el navegador y no necesitan un pre tratamiento.

Cada uno de estos tipos tiene por supuesto sus ventajas y sus inconvenientes. Así, por ejemplo, un lenguaje de lado cliente es totalmente independiente del servidor, lo cual permite que la página pueda ser albergada en cualquier sitio sin necesidad de pagar más ya que, por regla general, los servidores que aceptan páginas con scripts de lado servidor son en su mayoría de pago o sus prestaciones son muy limitadas. Inversamente, un lenguaje de lado servidor es independiente del cliente por lo que es mucho menos rígido respecto al cambio de un navegador a otro o respecto a las versiones del mismo. Por otra parte, los scripts son almacenados en el servidor quien los ejecuta y traduce a HTML por lo que permanecen ocultos para el cliente. Este hecho puede resultar a todas luces una forma legítima de proteger el trabajo intelectual realizado.

Existe una multitud de lenguajes concebidos o no para Internet. Cada uno de ellos explota más a fondo ciertas características que lo hacen más o menos útiles para desarrollar distintas aplicaciones.

La versatilidad de un lenguaje está íntimamente relacionada con su complejidad. Un lenguaje complicado en su aprendizaje permite en general el realizar un espectro de tareas más amplio y más profundamente. Es por ello que a la hora de elegir el lenguaje que queremos utilizar tenemos que saber claramente qué es lo que queremos hacer y si el lenguaje en cuestión nos lo permite o no.

En el dominio de la red, los lenguajes de lado servidor más ampliamente utilizados para el desarrollo de páginas dinámicas son el ASP, PHP y PERL.

El ASP (Active Server Pages) es un lenguaje derivado del Visual Basic desarrollado por Microsoft. Evidentemente su empleo se realiza sobre plataformas funcionando bajo sistema Windows NT.

El PHP podría ser considerado como el lenguaje análogo al ASP utilizado en plataformas Unix y Linux.

Estos dos lenguajes resultan bastante útiles para la explotación de bases de datos y su aprendizaje resulta accesible para una persona profana de la programación. Cualquiera de ellos resultaría la opción ideal a la hora de hacer evolucionar un sitio web realizado en HTML.

Como resultado, se ha obtenido un sistema potente, estable, flexible funcional, rápido y que puede ser utilizado con clientes en cualquier plataforma.

Soporte para implementar en ellos muchas reglas de negocios, mediante el uso de llaves primarias, integridad referencial, claves de acceso para los usuarios, etc.

**Figura 2.** Esquema de proceso general de funcionamiento

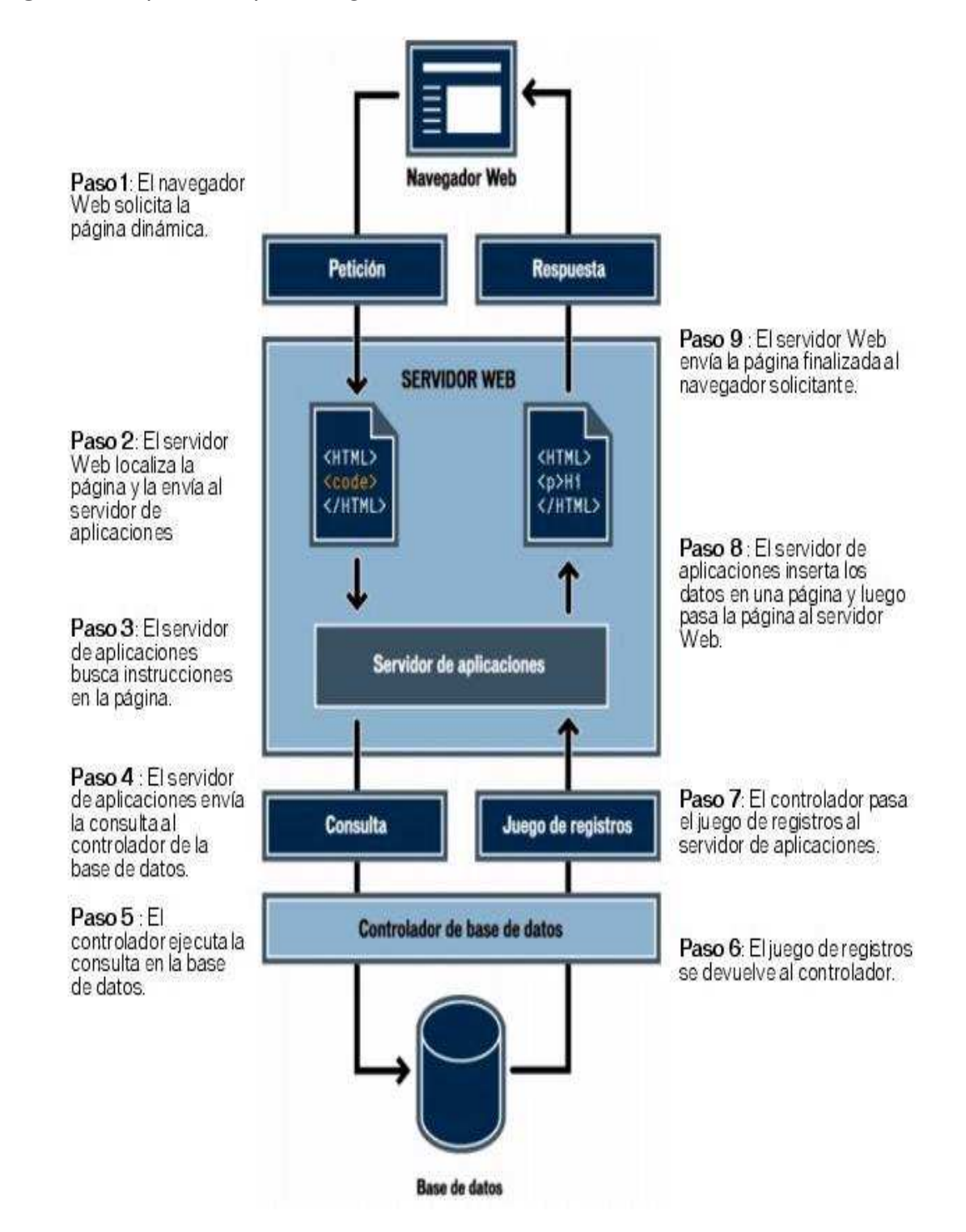

**8.1.7 Intranet.** Una Intranet es una red privada que la tecnología Internet usó como arquitectura elemental. Una red interna se construye usando los protocolos TCP/IP para comunicación de Internet, que pueden ejecutarse en muchas de las plataformas de hardware y en proyectos por cable. El hardware fundamental no es lo que construye una Intranet, lo que importa son los protocolos del software. Las Intranets pueden coexistir con otra tecnología de red de área local.

**8.1.8 Internet.** Internet puede ser definida como "Una red de redes de computadoras" que se encuentran interconectadas a lo largo del mundo. Con el fin de compartir recursos informáticos.

**8.1.9 Arquitectura cliente / servidor.** En el modelo OSI son necesarias siete capas con el consecuente encabezado de cada una de ellas en el mensaje, cosa que analizar y construir estos encabezados lleva tiempo. Si bien esto en las redes de área amplia no es significante, si lo es en una LAN.

Para el caso CLIENTE-SERVIDOR, se utiliza un protocolo solicitud-respuesta (request/reply), en vez del OSI (TCP/IP). El cliente envía un petición pidiendo un servicio y el servidor lo recibe, realiza el trabajo y devuelve los datos pedidos o un código de error. Lo principal es su sencillez y su eficiencia.

Sencillez: No se tiene que establecer ninguna conexión sino hasta que esta se utilice, y el mensaje de respuesta sirve como agradecimiento a la solicitud.

Eficiencia: Las capas del protocolo son menos y por lo tanto mas eficiente, si todas las máquinas fuesen idénticas, solo se necesitarían tres niveles: La Física, La de Enlace (ambas manejadas por Hardware), la de solicitud/Respuesta (en lugar de la de sesión).

Las capas 3 y 4 no se utilizan pues no es necesario el ruteo ni tampoco se establecen conexiones. No existe administración de la sesión puesto que no existe y tampoco se utilizan las capas superiores. Debido a que esta estructura es sencilla, se pueden reducir los servicios de comunicación que presta el micronúcleo a dos llamadas a sistema:

SEND (dest, &mptr): Envía el mensaje que apunta mptr al proceso destino y bloquea al proceso llamador hasta que se envíe el mensaje;

- RECEIVE (addr, &mptr): Que hace que se bloquee el que realizó la llamada, hasta que llegue un mensaje, cuando llega este se copia en el buffer que apunta.

En la aplicación se tiene una interfaz local pero tiene acceso a los datos que se encuentran en un servidor remoto; entonces la aplicación reparte el trabajo entre el equipo local (cliente) y el servidor (servicios de fondo).

La aplicación cliente: Es responsable inicialmente de la conexión y generalmente de la captura, la recuperación, la representación de los datos y la administración de los errores.

La aplicación en servidor: Es la responsable de la administración de los recursos del sistema, de la seguridad, consultas y del sistema de Bases de datos. Por lo cual este, es generalmente un gestor de bases de datos. Estos proporcionan soporte para implementar en ellos muchas reglas de negocios, mediante el uso de llaves primarias, integridad referencial, claves de acceso para los usuarios, etc.

**8.1.10 PHP.** Es el acrónimo de Hipertext Preprocesor. Es un lenguaje de programación del lado del servidor gratuito e independiente de plataforma, rápido, con una gran librería de funciones y mucha documentación.

Un lenguaje del lado del servidor es aquel que se ejecuta en el servidor web, justo antes de que se envíe la página a través de Internet al cliente. Las páginas que se ejecutan en el servidor pueden realizar accesos a bases de datos, conexiones en red, y otras tareas para crear la página final que verá el cliente. El cliente solamente recibe una página con el código HTML resultante de la ejecución de la PHP. Como la página resultante contiene únicamente código HTML, es compatible con todos los navegadores. Podemos saber algo más sobre la programación del servidor y del cliente en el artículo qué es DHTML.

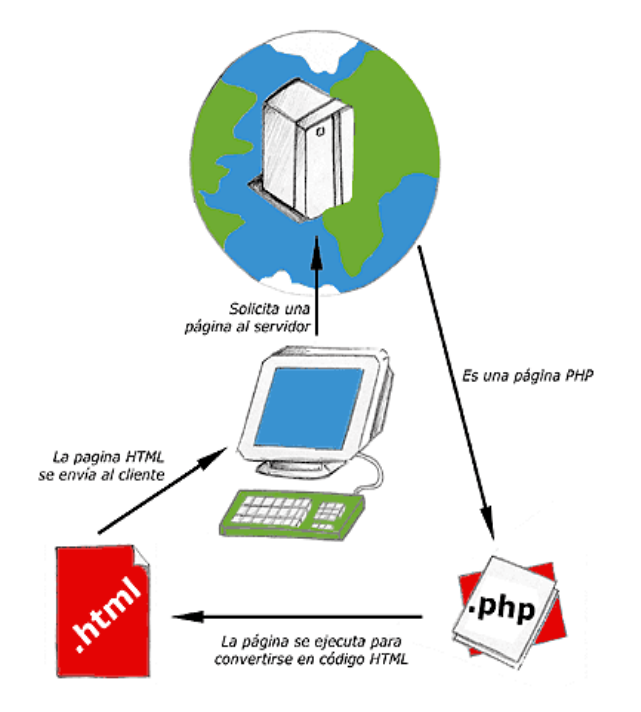

**Figura 3.** Esquema de funcionamiento de las páginas PHP.

Ya conocido el concepto de lenguaje de programación de scripts del lado del servidor se puede hablar de PHP. PHP se escribe dentro del código HTML, lo que lo hace realmente fácil de utilizar, al igual que ocurre con el popular ASP de Microsoft, pero con algunas ventajas como su gratuidad, independencia de plataforma, rapidez y seguridad. Cualquiera puede descargar a través de la página principal de PHP www.php.net y de manera gratuita, un módulo que hace que nuestro servidor web comprenda los scripts realizados en este lenguaje. Es independiente de plataforma, puesto que existe un módulo de PHP para casi cualquier servidor web. Esto hace que cualquier sistema pueda ser compatible con el lenguaje y significa una ventaja importante, ya que permite portar el sitio desarrollado en PHP de un sistema a otro sin prácticamente ningún trabajo.

PHP, en el caso de estar montado sobre un servidor Linux u Unix, es más rápido que ASP dado que se ejecuta en un único espacio de memoria y esto evita las comunicaciones entre componentes COM que se realizan entre todas las tecnologías implicadas en una página ASP.

Por último la seguridad, en este punto también es importante el hecho de que en muchas ocasiones PHP se encuentra instalado sobre servidores Unix o Linux, que son de sobra conocidos como más veloces y seguros que el sistema operativo donde se ejecuta las ASP, Windows NT o 2000. Además, PHP permite configurar el servidor de modo que se permita o rechacen diferentes usos, lo que puede

hacer al lenguaje más o menos seguro dependiendo de las necesidades de cada cual.

Fue creado originalmente en 1994 por Rasmus Lerdorf, pero como PHP está desarrollado en política de código abierto, a lo largo de su historia ha tenido muchas contribuciones de otros desarrolladores. Actualmente PHP se encuentra en su versión 4, que utiliza el motor Zend, desarrollado con mayor meditación para cubrir las necesidades de las aplicaciones web actuales.

Este lenguaje de programación está preparado para realizar muchos tipos de aplicaciones web gracias a la extensa librería de funciones con la que está dotado. La librería de funciones cubre desde cálculos matemáticos complejos hasta tratamiento de conexiones de red, por poner dos ejemplos.

Algunas de las más importantes capacidades de PHP son: compatibilidad con las bases de datos más comunes, como MySQL, Oracle, Informix, y ODBC, por ejemplo. Incluye funciones para el envío de correo electrónico, upload de archivos, crear dinámicamente en el servidor imágenes en formato GIF, incluso animadas y una lista interminable de utilidades adicionales.

Se puede obtener mucha más información de PHP en los diversos manuales de PHP que hemos publicado en desarrollo web. Manuales que atienden a los diversos niveles de cada programdor:

El motor de PHP se llama Zend. Es el encargado de interpretar el código fuente de los scripts PHP, esto es, parsing (recorre el código identificando elementos) el código y ejecuta sus instrucciones.

## **Ventajas:**

- PHP corre en (casi) cualquier plataforma utilizando el mismo código fuente, pudiendo ser compilado y ejecutado en algo así como 25 plataformas, incluyendo diferentes versiones de Unix, Windows (95,98,NT,ME,2000,XP) y Macs. Como en todos los sistemas se utiliza el mismo código base, los scripts pueden ser ejecutados de manera independiente al SO.
- La sintaxis de PHP es similar a la del C, por esto cualquiera con experiencia en lenguajes del estilo C podrá entender rápidamente PHP. Entre los lenguajes del tipo C incluimos al Java y Javascript, de hecho mucha de la funcionalidad del PHP se la debe al C en funciones como fread () o srtlen (), así que muchos programadores se sentirán como en casa.
- Muchas interfaces distintas para cada tipo de servidor. PHP actualmente se puede ejecutar bajo Apache, IIS, AOLServer, Roxen y THTTPD. Otra alternativa es configurarlo como modulo CGI.
- Puede interactuar con muchos motores de bases de datos tales como MySQL, MS SQL, Oracle, Informix, PostgreSQL, y otros muchos. Siempre podrás disponer de ODBC para situaciones que lo requieran.

PHP está soportado para cualquier arquitectura a la cual esté soportado Apache, además los scripts no necesitan ser modificados entre una plataforma y otra, esto es una ventaja muy grande respecto a otros lenguajes.

**8.1.11 Javascript.** Se trata de un lenguaje de programación del lado del cliente, porque es el navegador el que soporta la carga de procesamiento. Gracias a su compatibilidad con la mayoría de los navegadores modernos, es el lenguaje de programación del lado del cliente más utilizado.

Con Javascript podemos crear efectos especiales en las páginas y definir interactividades con el usuario. El navegador del cliente es el encargado de interpretar las instrucciones Javascript y ejecutarlas para realizar estos efectos e interactividades, de modo que el mayor recurso, y tal vez el único, con que cuenta este lenguaje es el propio navegador.

Javascript es el siguiente paso, después del HTML, que puede dar un programador de la web que decida mejorar sus páginas y la potencia de sus proyectos. Es un lenguaje de programación bastante sencillo y pensado para hacer las cosas con rapidez, a veces con ligereza. Incluso las personas que no tengan una experiencia previa en la programación podrán aprender este lenguaje con facilidad y utilizarlo en toda su potencia con sólo un poco de práctica.

**8.1.12 Servidor web.** Un servidor WEB es el programa "server" que responde a las peticiones de los clientes web, como por ejemplo un browser WEB, lynx, etc.

**8.1.13 Servidor apache.** Apache es el nombre de un proyecto de servidor WEB libre. El nombre Apache tiene un origen un poco discutido, algunos disen que viene de "a patchy server" debido a numerosos patchs del principio, otros dicen de una manera más seria que los instigadores de este proyecto tomaron el nombre en memoria de los Apaches por su gran adaptabilidad al terreno.

Este servidor es el más utilizado en internet. Respeta el protocolo HTTP (1.1) normalizado por el W3C (WWW Consortium).

**8.1.14 Diagramas de flujo de datos.** La metodología en cuanto al estudio de Sistemas de Información en la fase de análisis; definiendo como sistema: "Un conjunto de métodos, procedimientos o técnicas unidas por una interacción regulada, para formar un todo organizado como un objetivo determinado", como lo define el Instituto Nacional de Estándares Americanos (ANSI).

Es la representación gráfica de los procesos, flujos de datos almacenes y entidades involucradas en el sistema mediante los diagramas de flujo de datos (DFD). Herramienta utilizada para entender más a cerca de las entradas, procesos y salidas del sistema, y esquematizar el procesamiento de la información.

**Convenciones usadas en los diagramas de flujo de datos:** En los diagramas de flujo de datos, se usan cuatro símbolos básicos para representar el movimiento de datos. Son un cuadrado doble, una flecha, un rectángulo con esquinas redondeadas y un rectángulo de extremo abierto (cerrado al lado izquierdo y abierto del derecho) como se describen a continuación:

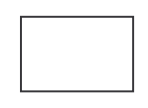

- Entidad: Se trata de una entidad que puede enviar datos al sistema o puede recibir datos del mismo, pueden ser personas, dependencias o maquinas.

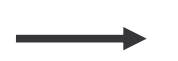

- Flujo de datos: Indica como se mueven los datos dentro del sistema.

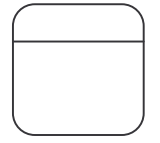

- Proceso: Quiere decir que hay una transformación de los datos, recibiendo unos datos y devolviendo otros o los mismos datos pero transformados.

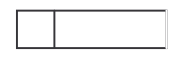

Almacén de datos: Representa cualquier forma de almacenamiento y de recuperación de datos. Puede ser desde una caja de cartón hasta una base de datos computacional.

**Diagrama de contexto**: El diagrama de contexto muestra una descripción general de las entidades involucradas, entradas de información, y salidas, es un diagrama genérico de datos, que representa al sistema completo.

**Diagrama 0**: El diagrama de nivel 0 detalla más a fondo el movimiento de la información en el sistema, y explica los procesos contenidos en el sistema, en ella ya se incluyen todos los símbolos mencionados anteriormente.

**Diccionario de datos**: El diccionario de datos permite conocer mas detalladamente el sistema mediante la metodología de la descripción minuciosa de los componentes del sistema.

En ésta etapa, se catalogan los procesos, flujos, almacenes, estructuras y elementos de datos, sirven para guiarse en el proceso de análisis y diseño del sistema. Dicha herramienta es usada como documentación y ayuda a eliminar redundancias, este puede ser usado para:

- Validar el diagrama de flujo de datos y para confirmar que esté completo y preciso.
- Proporcionar un punto inicial para el desarrollo de pantallas y reportes.
- Determinar el contenido de datos almacenados en archivos.
- Desarrollar la lógica para los diagramas de flujo de datos de proceso.

Flujo de datos: Son las entradas y salidas del sistema, determinadas a partir de las entrevistas, observación de usuarios y análisis de documentos y otros sistemas existentes.

Estructura de Datos: Son las definiciones en una lista de los elementos de datos, dentro de una estructura de datos, junto con la información acerca de esos elementos.

Elementos de Datos: Son las características más sencillas dentro del sistema, como por ejemplo los nombre de las entidades que generan un documento.

Almacenes de Datos: Son creados para cada entidad de dato, almacenando todos los elementos base del sistema.

**8.1.15 Definiciones de base de datos**. Una base de datos es una concepción lógica del ordenamiento de la información. Basada en la selección normalizada de datos, compuesta por tablas, registros y campos. Los cuales se trabajan mediante las operaciones de inserción, eliminación, modificación y consulta.

**Elementos de una base de datos**: En una base de datos se tienen los siguientes elementos.

Datos: Deben cumplir 2 condiciones:

- Deben ser integrados, es decir, recogen toda la información intentando que la redundancia sea mínima.
- Deben ser compartidos a nivel de aplicación.

Hardware: Es el soporte físico que permite almacenar la información de la base de datos. Cuando la base de datos está formada por varios sistemas se llama base de datos distribuida. El manejo de las bases de datos distribuidas se complica ya que se va a necesitar comunicación entre los sistemas.

Software: Permite trabajar y gestionar la base de datos de la forma más eficiente. El SGBD (Sistema gestor de bases de datos) es el encargado de gestionar la base de datos, y debe ofrecer facilidades para la inserción, borrado y modificación de la información. Por lo tanto, todas las operaciones que se realicen sobre las mismas han de pasar por el SGBD.

Ventajas de las bases de datos frente a los ficheros clásicos: Las principales ventajas de las bases de datos sobre los ficheros clásicos son las siguientes:

- Capacidad.
- Rapidez de acceso a la información.
- Facilidad de trabajo.
- Actualización.
- Reducción de redundancias.
- Eliminar inconsistencias.
- Los datos pueden compartirse.
- Los estándares se mantienen.
- Mayor seguridad.
- Mayor facilidad en el chequeo de errores.
- Equilibrado de requerimientos opuestos.

Independencia de datos: La independencia de los datos es la impunidad de las aplicaciones existentes a cambios en la forma de almacenamiento y acceso de la base de datos. Se dice que una aplicación es dependiente de los datos si es imposible alterar la estructura de almacenamiento o la técnica de acceso sin afectar a la aplicación. En un sistema de bases de datos no es recomendable tener aplicaciones dependientes de los datos, por dos razones:

Cada aplicación puede requerir una vista diferente de los mismos datos. Una aplicación puede requerir los datos en formato decimal y otra puede requerirlos en binario.

El administrador de la base de datos ha de tener libertad para modificar la estructura de almacenamiento y las técnicas de acceso para adaptarlos al cambio de los requerimientos sin tener que modificar las aplicaciones ya existentes. Algunas de las modificaciones que podrían ser necesarias sería la adición de datos de otro tipo a la base de datos, la aparición de nuevas normas, o un cambio de prioridades.

El Modelo entidad – relación: El modelo Entidad - Relación está basado en una descripción del mundo real formado por dos tipos de objetos básicos: las entidades y las relaciones entre objetos. Este modelo surge por la necesidad de plasmar la información que debe ir en la base de datos y para plasmar la especificación de información que necesita una empresa.

El modelo Entidad - Relación pertenece al grupo de modelado semántico que pretende representar el significado de los datos. El modelo Entidad - Relación sirve para crear el esquema conceptual.

Entidad: Objeto del mundo real sobre el que queremos almacenar información. Las entidades están compuestas de atributos que son los datos que definen el objeto. De entre los atributos habrá uno o un conjunto de ellos que no se repite; a este atributo o conjunto de atributos se le llama "clave". En toda entidad siempre hay al menos una clave que en el peor de los casos estará formada por todos los atributos de la tabla. Ya que puede haber varias claves y necesitamos elegir una, lo haremos atendiendo a estas normas:

- Que sea única.
- Que se tenga pleno conocimiento de ella.
- Que sea mínima, ya que será muy utilizada por el gestor de base de datos.

Relación: Asociación entre entidades, sin existencia propia en el mundo real que estamos modelando, pero necesaria para reflejar las interacciones existentes entre entidades. Las relaciones pueden ser de tres tipos:

- Relaciones 1-1: Las entidades que intervienen en la relación se asocian una a una.
- Relaciones 1-n: Una ocurrencia de una entidad está asociada con muchas (n) de otra.
- Relaciones n-n: Cada ocurrencia, en cualquiera de las dos entidades de la relación, puede estar asociada con muchas (n) de la otra y viceversa.

Álgebra relaciona: Las operaciones de álgebra relacional manipulan relaciones. Esto significa que estas operaciones usan uno o dos relaciones existentes para crear una nueva relación. Esta nueva relación puede entonces usarse como entrada para una nueva operación. Este poderoso concepto - la creación de una nueva relación a partir de relaciones existentes hace considerablemente más fácil la solución de las consultas, debido a que se puede experimentar con soluciones parciales hasta encontrar la proposición con la que se trabajará.

## **El álgebra relacional consta de nueve operaciones:**

Unión: La operación de unión permite combinar datos de varias relaciones. Supongamos que una determinada empresa internacional posee una tabla de empleados para cada uno de los países en los que opera. Para conseguir un listado completo de todos los empleados de la empresa tenemos que realizar una unión de todas las tablas de empleados de todos los países.

No siempre es posible realizar consultas de unión entre varias tablas, para poder realizar esta operación es necesario e imprescindible que las tablas a unir tengan las mismas estructuras, que sus campos sean iguales.

Intersección: La operación de intersección permite identificar filas que son comunes en dos relaciones. Supongamos que tenemos una tabla de empleados y otra tabla con los asistentes que han realizado un curso de inglés (los asistentes pueden ser empleados o gente de la calle). Queremos crear una figura virtual en la tabla denominada "Empleados que hablan Inglés", esta figura podemos crearla realizando una intersección de empleados y curso de inglés, los elementos que existan en ambas tablas serán aquellos empleados que han asistido al curso.

Diferencia: La operación diferencia permite identificar filas que están en una relación y no en otra. Tomando como referencia el caso anterior, deberíamos

aplicar una diferencia entre la tabla empleados y la tabla asistentes al curso para saber aquellos asistentes externos a la organización que han asistido al curso.

Producto: La operación producto consiste en la realización de un producto cartesiano entre dos tablas dando como resultado todas las posibles combinaciones entre los registros de la primera y los registros de la segunda.

Selección: La operación selección consiste en recuperar un conjunto de registros de una tabla o de una relación indicando las condiciones que deben cumplir los registros recuperados, de tal forma que los registros devueltos por la selección han de satisfacer todas las condiciones que se hayan establecido. Esta operación es la que normalmente se conoce como consulta.

Podemos emplearla para saber que empleados son mayores de 45 años, o cuales viven en Madrid, incluso podemos averiguar los que son mayores de 45 años y residen en Madrid, los que son mayores de 45 años y no viven en Madrid, etc..

En este tipo de consulta se emplean los diferentes operadores de comparación  $(=,>, <, >=, <=, <)$ , los operadores lógicos (and, or, xor) o la negación lógica (not).

Proyección: Una proyección es un caso concreto de la operación selección, esta última devuelve todos los campos de aquellos registros que cumplen la condición que he establecido. Una proyección es una selección en la que seleccionamos aquellos campos que deseamos recuperar. Tomando como referencia el caso de la operación selección es posible que lo único que nos interese recuperar sea el número de la seguridad social, omitiendo así los campos teléfono, dirección, etc. Este último caso, en el que seleccionamos los campos que deseamos, es una proyección.

Reunión: La reunión se utiliza para recuperar datos a través de varias tablas conectadas unas con otras mediante cláusulas JOIN, en cualquiera de sus tres variantes INNER, LEFT, RIGHT. La operación reunión se puede combinar con las operaciones selección y proyección.

Un ejemplo de reunión es conseguir los pedidos que nos han realizado los clientes nacionales cuyo importe supere 15.000 unidades de producto, generando un informe con el nombre del cliente y el código del pedido.

En este caso se da por supuesto que la tabla clientes es diferente a la tabla pedidos y que hay que conectar ambas mediante, en este caso, un INNER JOIN.

División: La operación división es la contraria a la operación producto y quizás sea la más compleja de explicar, por tanto comenzaré con directamente con un ejemplo. Una determinada empresa posee una tabla de comerciales, otra tabla de productos y otra con las ventas de los comerciales.

Asignación: Esta operación algebraica consiste en asignar un valor a uno o varios campos de una tabla.

**8.1.16 Bibliotecología.** La catalogación es una disciplina que ha existido desde tiempos remotos, desde que se conformaron las primeras colecciones como la Biblioteca de Alejandría.

Los libros eran organizados por su tamaño y color y a medida que fueron creciendo las colecciones, se optó por organizarlos por título. Fue así como la Biblioteca del Vaticano reglamenta las primeras reglas de catalogación por título o autor y en el siglo XVIII se publicaron las reglas vaticanas, las cuales se utilizaban en la Biblioteca del Vaticano y en algunos monasterios. A fines del siglo XIX la ALA (American Library Association) publica un código de reglas para catalogación descriptiva, teniendo en cuenta algunos conceptos de las reglas de la Biblioteca Vaticana, la Biblioteca del Congreso Americano y algunos conceptos de Dewey y Cutter

En 1910 la Biblioteca del Congreso Americano publica un nuevo código de reglas de catalogación descriptiva, con las cuales se trabaja más o menos hasta 1928, fue entonces cuando se publica una segunda edición que duró hasta 1949.

Con la aparición del computador para el manejo de información bibliográfica se mira la necesidad de normalizar las reglas, entonces otras organizaciones como: ISO: Organización Internacional para la Normalización

FID: Federación Internacional de Documentación; en 1966 la Biblioteca del Congreso desarrolla un paquete (proyecto Marc) para automatizar la catalogación, obteniendo muy buenos resultados. En 1971 en Copenhague las organizaciones crean las siguientes normalizaciones:

ISBD: Descripción bibliográfica Internacional Normalizada, se empezó a trabajar por grupos especializados, es decir:

ISBD (M): libros ISBD (S): seriadas ISBD (NBM) material no libro ISBD (CM) material cartográfico ISBD (G): normas generales ISBD (PM): música impresa ISBD (OB): libros antiguos

De todos los sistemas existentes el más conocido y utilizado internacionalmente, es la Clasificación Decimal Universal (CDU), siendo el de mayor uso en Colombia.

La CDU es la división de los conocimientos del saber humano en grupos numéricos del 0 al 9. Estos números principales permiten sucesivas subdivisiones y matizaciones con el fin de expresar desde el concepto más general al más concreto.

#### **Tabla de los números principales de la c. d. u**:

- 0. OBRAS GENERALES: enciclopedias, diccionarios, bibliografías, etc.
- 1. FILOSOFIA: sistemas filosóficos, psicología, moral, etc.
- 2. RELIGION: teología, Biblia, historia de la Iglesia, mitología, etc.
- 3. CIENCIAS SOCIALES: sociología, estadística, política, etc.
- 4. Agrupado con el 8
- 5. ClENCIAS PURAS: matemáticas, física, química. Biología, etc.
- 6. CIENCIAS APLICADAS: medicina, ingeniería. construcción, etc.
- 7. BELLAS ARTES: urbanismo, arquitectura, escultura, pintura, etc.
- 8. LINGUISTICA/LITERATURA: literatura inglesa, alemana, etc.
- 9. HISTORIA/GEOGRAFlA/BlOGRAFIA.

**Análisis del contenido temático de un documento:** La primera etapa de la clasificación consiste en determinar el tema del documento. Casi siempre el clasificador comienza con el examen del título y de otros textos preliminares en el documento tales como el prefacio, la tabla de contenido y la bibliografía, cuando la hay. Adicionalmente la cubierta de un libro o disco pueden ser de gran ayuda. Como último recurso, el clasificador puede consultar un experto en el tema.

Al analizar el contenido temático de un documento, el clasificador determina primero el tema propiamente dicho. Además, considera el punto de vista del autor, la forma de presentación y el medio físico utilizado.

Algunos documentos tratan dos o más tópicos y/o uno o más aspectos de un tópico. En el análisis del contenido temático deben identificarse estos aspectos o tópicos individuales.

**Análisis del titulo:** Deben leerse cuidadosamente el título de una obra y el subtítulo (si lo tiene). El subtítulo, que sigue al título propiamente dicho, se conoce también como título secundario o título explicativo. Normalmente el subtítulo aclara el tema del libro. Por ejemplo, en *Winston Churchill: una vida,* el subtítulo explica que la obra es una biografía. En la mayor parte de los casos el título y el subtítulo, analizados en conjunto, revelan suficientemente el tema de un libro. El subtítulo es a veces más revelador que el título. Con el título los autores buscan llamar la atención, con el subtítulo buscan informar.

**Determinar la disciplina de una obra:** Cualquier tema puede tratarse desde el punto de vista de una o más disciplinas. Dado que la clasificación con la CDD es primeramente por disciplina y luego por tema, el clasificador, por ejemplo, el tema hierro se encuentra en varias partes de la CDD, tales como metalurgia, materiales de construcción, minería y química inorgánica. Así, para poder ubicar adecuadamente una obra sobre hierro, el clasificador debe determinar la disciplina especifica en la que cabria la obra en cuestión.

**Asignación de los números de clasificación a partir de los esquemas:** El análisis del contenido temático o de la materia de un documento no depende del Sistema de Clasificación utilizado; primero, es necesario identificar el tema, no importa si uno esta usando el sistema de clasificación de la Biblioteca del Congreso de los Estados Unidos, la Clasificación Colón o la CDD. En la práctica, sin embargo, cuando se clasifica con la CDD es necesario hacer análisis de contenido de los temas en el contexto de la estructura por disciplinas propia de este sistema. Por esta razón, es un prerrequisito conocer la estructura y el fundamento intelectual de la CDD. Comenzamos con la estructura básica de la CDD y el orden de las Clases Principales y Divisiones. La CDD se divide en cuatro partes:

- 000 Generalidades
- 100/700 El dominio de la razón (en el cual la mente trata de comprenderse así misma y al mundo experimental y físico que la rodea); acá se encuentran las ciencias y las artes
- 800 El dominio de la imaginación (en el cual la mente produce invenciones literarias relativas a un mundo que puede basarse, o no en la realidad): literatura
- 900 El dominio de la memoria (en el cual la mente registra eventos y condiciones relacionados con la vida humana sobre la tierra en el tiempo): geografía, biografía, historia

**Búsqueda del número de clasificación correcto:** Después de estudiar el análisis del contenido temático, se analiza cómo se utilizan los esquemas para la asignación de los números de clasificación. Los Esquemas consisten en una larga lista de números para todos los temas y sus subdivisiones organizadas en un orden lógico. Hay dos formas de acceder a los esquemas: una es mediante el índice Relativo que aparece en el volumen 4; éste es un método rápido; pero ayuda a comprender la estructura de la CDD. El otro consiste en rastrear el número de clasificación siguiendo la escalera jerárquica por cada escalón significativo hasta encontrar el que mejor se adecue a nuestro tópico. Este es el mejor método y el más rápido para aprender la estructura de la CDD.

**Clasificación por disciplinas**: La CDD es una clasificación dividida primeramente en disciplinas, que son las más amplias áreas de estudio, representadas en el Dewey por las diez Clases Principales. Estas clases tienen dos ceros a la derecha, ej., 200 Religión. Las divisiones son el siguiente nivel menor y tienen un cero a la derecha, ej. 220 Biblia. Luego vienen las Secciones, ej., 221 Antiguo Testamento. A las subdivisiones más detalladas se las llama subsecciones (cuatro dígitos) o subsubsecciones (cinco dígitos). Para clasificar utilizando adecuadamente los Esquemas del Dewey, debemos proceder entonces de lo más amplio a lo más angosto, de lo general a lo específico, de la disciplina a la división, de la división a la sección y así sucesivamente.

Digamos que estamos clasificando el libro Las mujeres casadas en la fuerza de trabajo. Para empezar debemos saber que este tema cabe en la clase principal 300 Ciencias Sociales y luego más específicamente en la División 330 economía. El propio conocimiento o el índice Relativo nos ayudará en nuestras decisiones. En este punto podemos revisar las Secciones de 330 en el tercer sumario o ir directamente al 330 en los esquemas, en donde encontraremos las secciones y subsecciones de 330 economías, incluyendo 331 economía laboral. Bajo 331 encontramos 331.4 mujeres trabajadoras que es el lugar correcto para la obra en cuestión, más amplio que nuestro tópico, (esto es, no todas las mujeres que trabajan son casadas), por lo que nuestra búsqueda no termina ahí. Al revisar 331.4, encontramos el 331.43 Mujeres casadas, el número apropiado para nuestro libro. Aquí termina nuestra búsqueda y asignamos el número el registro catalográfico.

# **9. ANÁLISIS DEL SISTEMA**

El análisis se concentra en especificar los requisitos o requerimientos que se requiere que haga el sistema o la aplicación. No se establece cómo se cumplirán los requerimientos o la forma en que se implantará la aplicación, más bien permite que las personas observen los elementos lógicos (lo que hará el sistema) separados de los componentes físicos (computadoras, terminales, sistemas de almacenamiento, etc.) Después de esto se puede desarrollar un diseño físico eficiente para la situación u organización donde será utilizado.

Dentro de cualquier organización, el Análisis de Sistemas se refiere al proceso de examinar la situación de una empresa con el propósito de mejorarla con métodos y procedimientos mas adecuados, por consiguiente, es el proceso de clasificación e interpretación de hechos, diagnóstico de problemas y empleo de la información, teniendo presente que ésta constituye el punto de partida para la construcción de los modelos de datos y a la vez permitirá recomendar mejoras al sistema.

## **Figura 4.** Diagrama de flujo de datos <sup>a</sup> nivel contexto

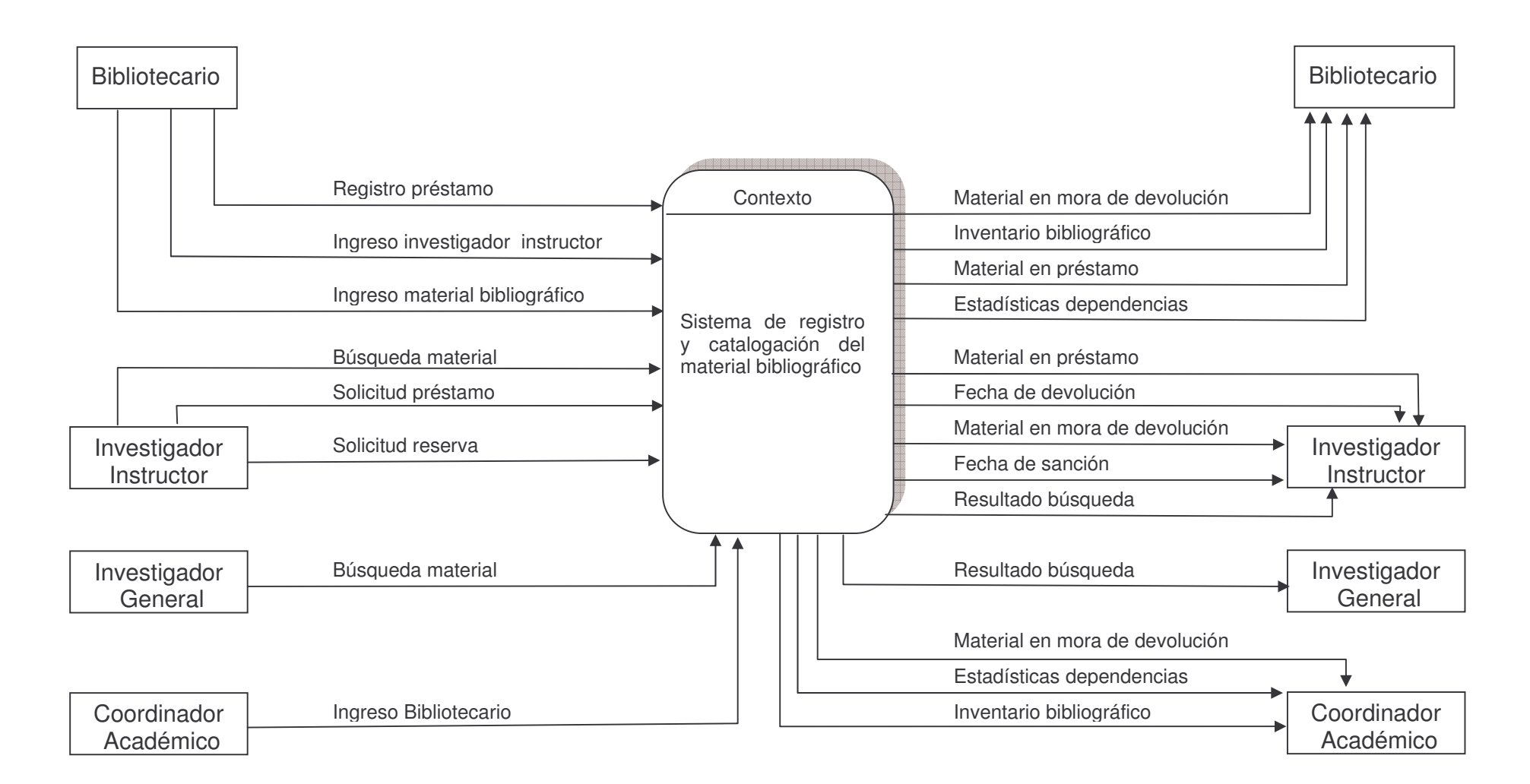

# **9.1 DIAGRAMAS DE FLUJO DE DATOS**

Los Diagramas de Flujo de Datos, son una representación gráfica y detallada de las transformaciones (entradas, procesos y salidas) que se realizan a medida que la información fluye. Cada proceso puede desglosarse en diagramas de flujo de datos cada vez más detallados. Esta secuencia se repite hasta que se obtienen suficientes detalles que permiten comprender en su totalidad la parte del sistema.

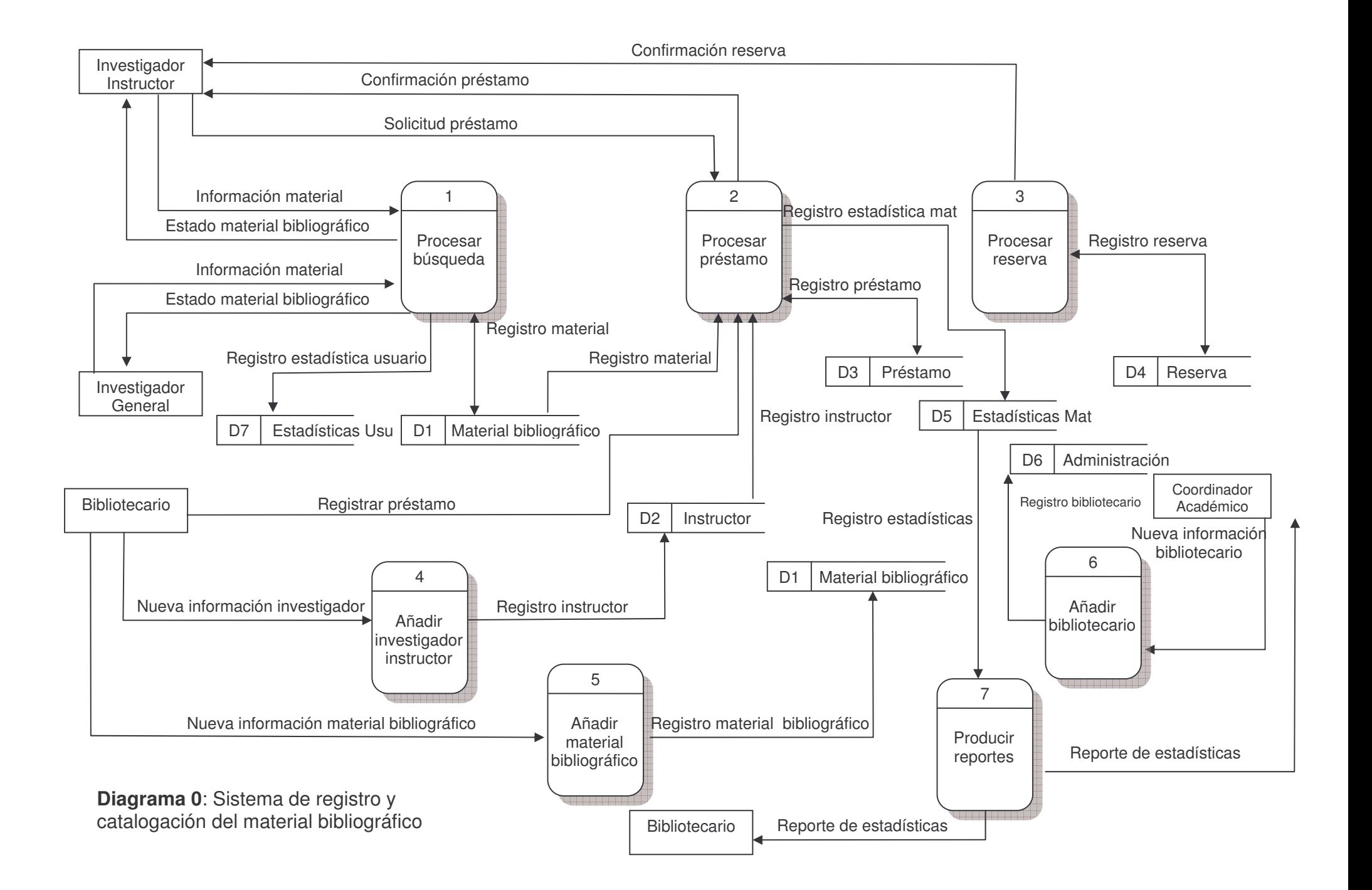

## **Diagrama 1. Procesar búsqueda**

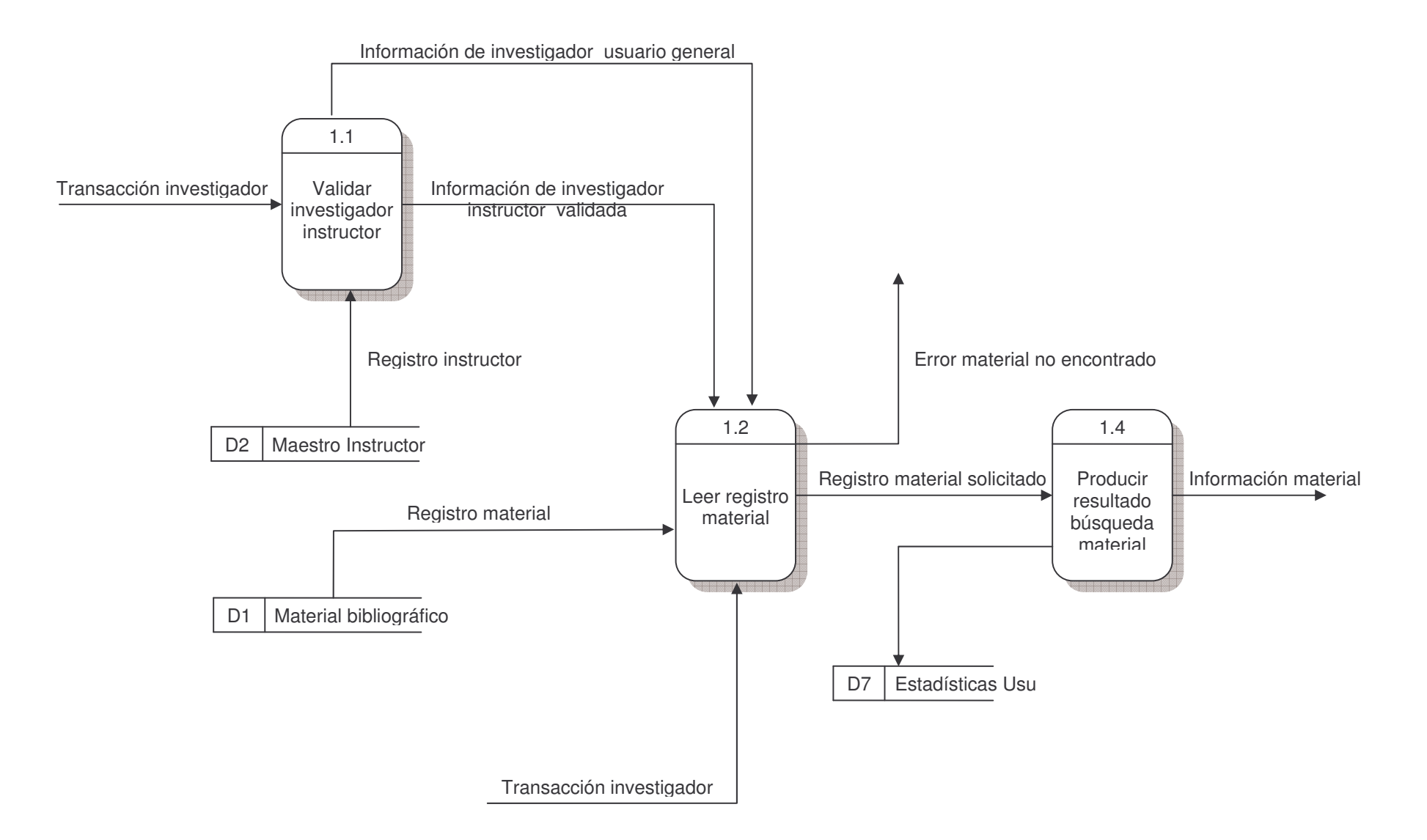

![](_page_59_Figure_0.jpeg)

60

**Diagrama 3. Procesar reserva**

![](_page_60_Figure_1.jpeg)

**Diagrama 4. Añadir investigador instructor**

![](_page_61_Figure_1.jpeg)

Registrar nuevo investigador

![](_page_62_Figure_0.jpeg)

![](_page_62_Figure_1.jpeg)

![](_page_63_Figure_0.jpeg)

![](_page_63_Figure_1.jpeg)

![](_page_64_Figure_0.jpeg)

![](_page_64_Figure_1.jpeg)

# **9.2 DICCIONARIO DE DATOS**

![](_page_65_Picture_157.jpeg)

![](_page_65_Picture_158.jpeg)

![](_page_66_Picture_150.jpeg)

![](_page_66_Picture_151.jpeg)

![](_page_67_Picture_163.jpeg)

![](_page_67_Picture_164.jpeg)

![](_page_68_Picture_211.jpeg)

![](_page_68_Picture_212.jpeg)

![](_page_69_Picture_171.jpeg)

![](_page_69_Picture_172.jpeg)

![](_page_70_Picture_212.jpeg)

![](_page_70_Picture_213.jpeg)

![](_page_71_Picture_226.jpeg)

![](_page_71_Picture_227.jpeg)
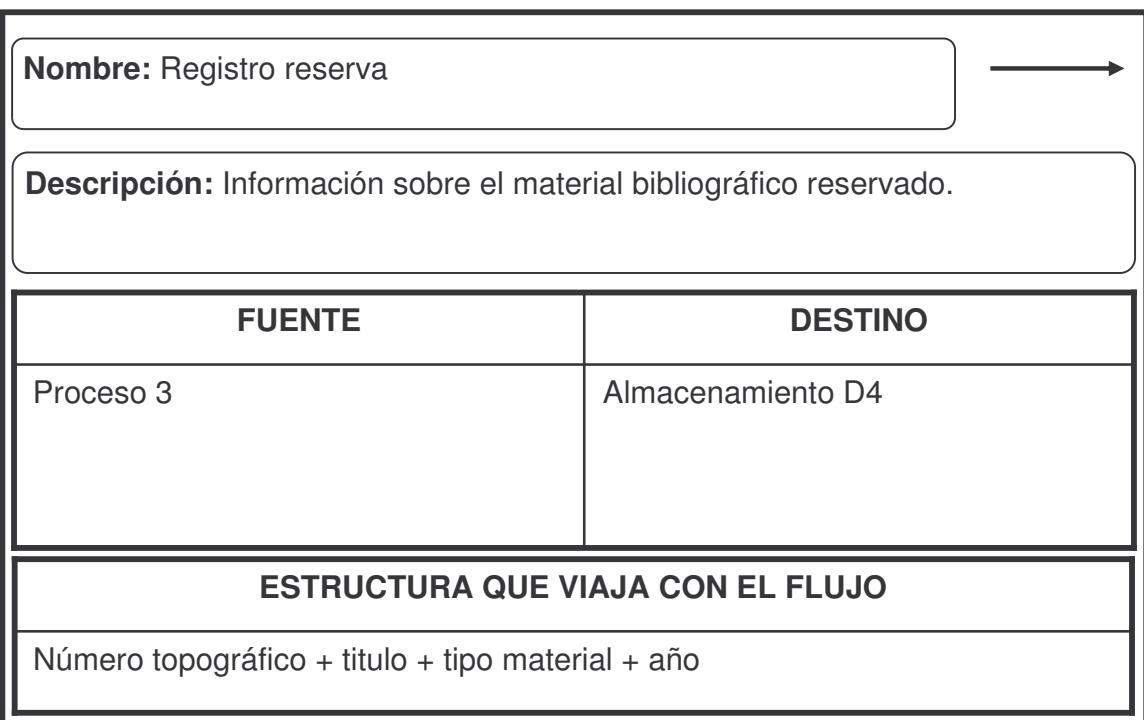

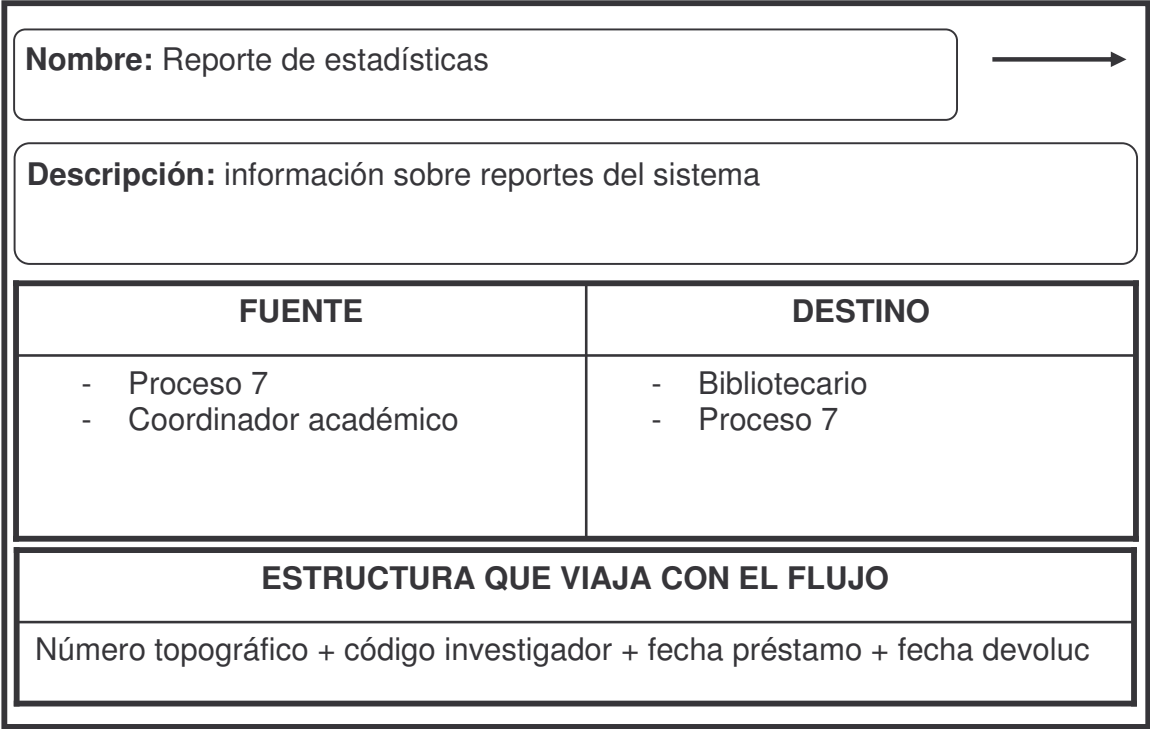

# **9.3 DICCIONARIO DE ALMACENAMIENTO DE DATOS**

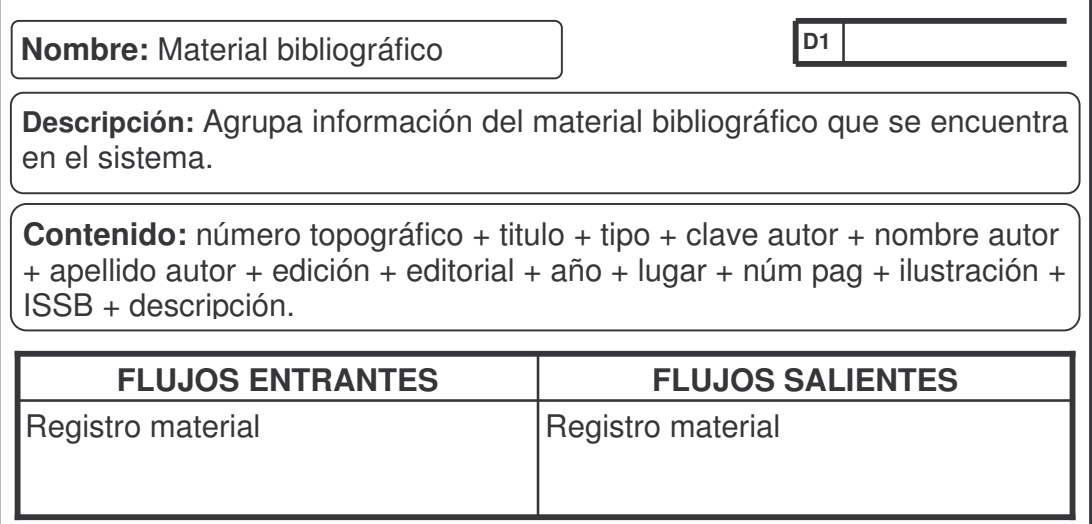

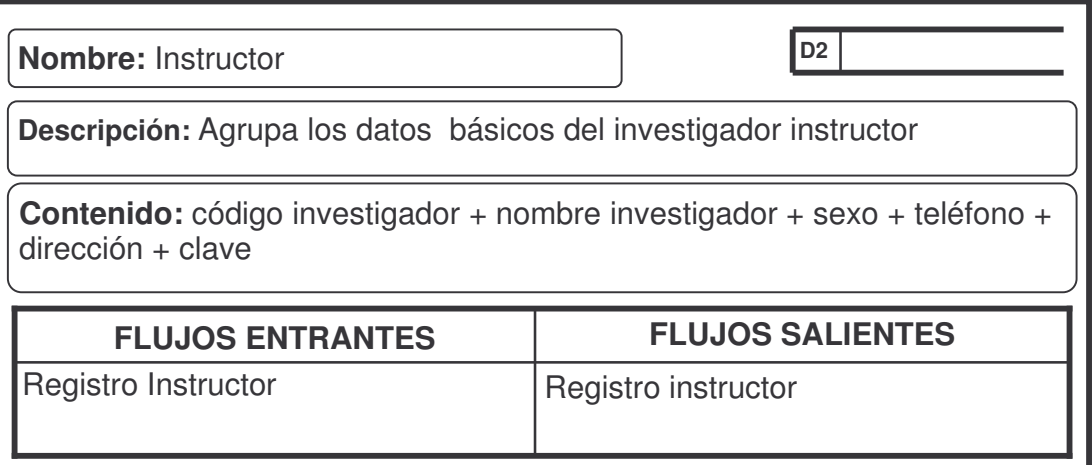

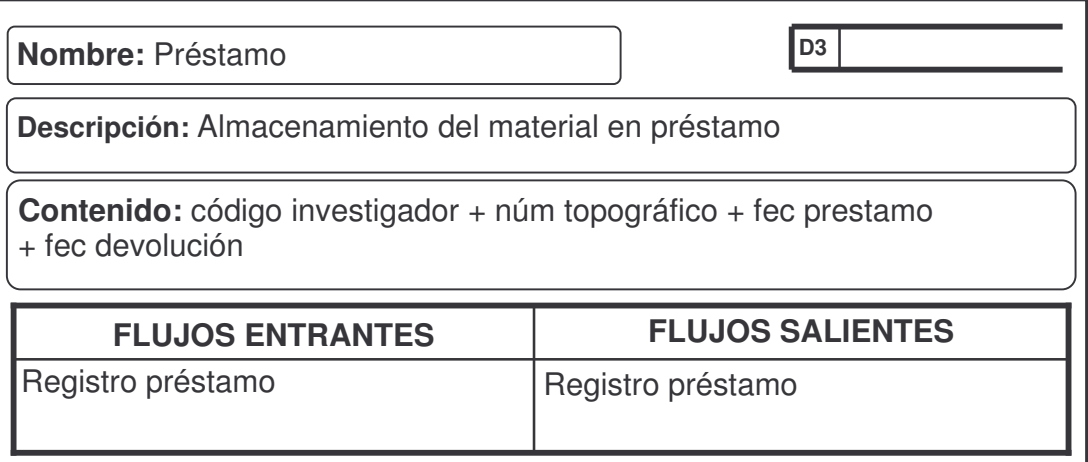

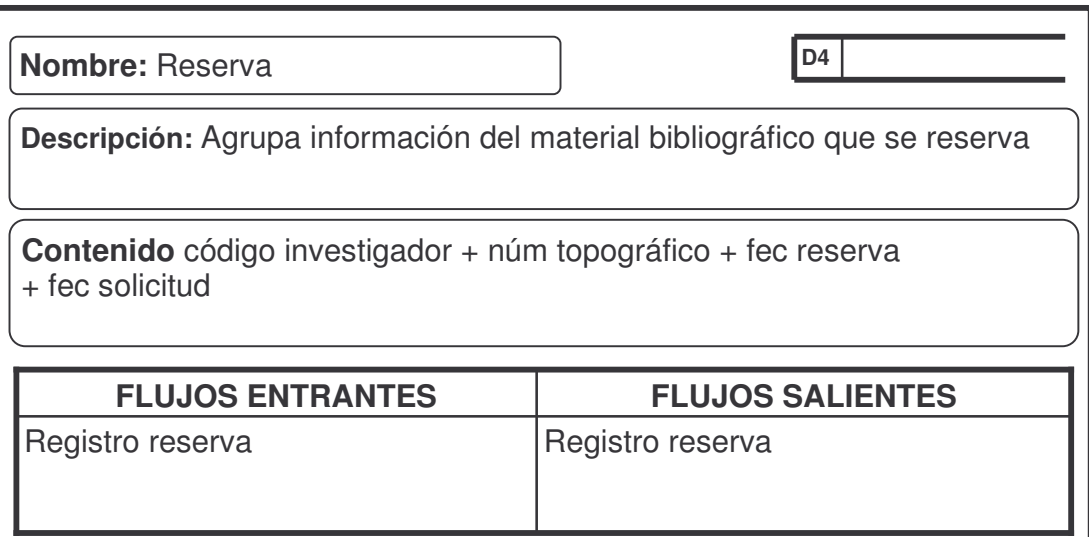

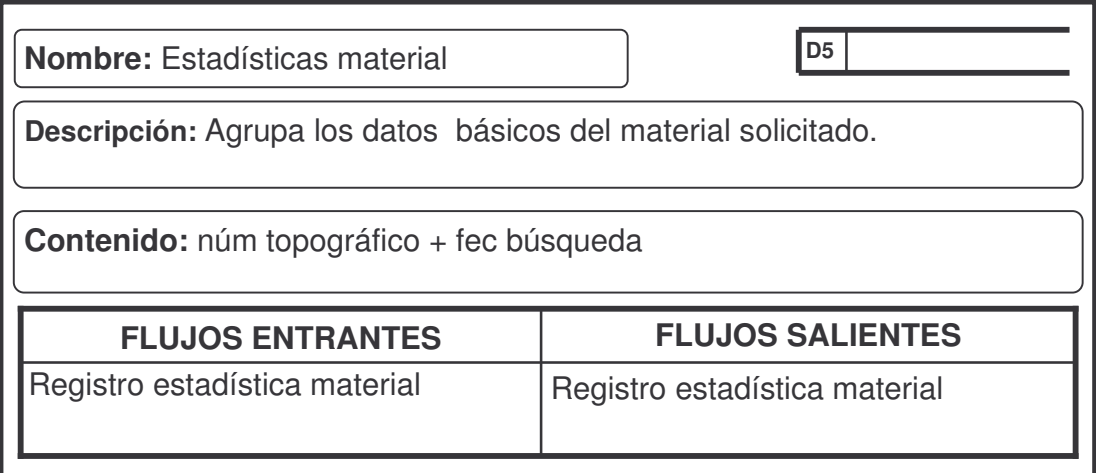

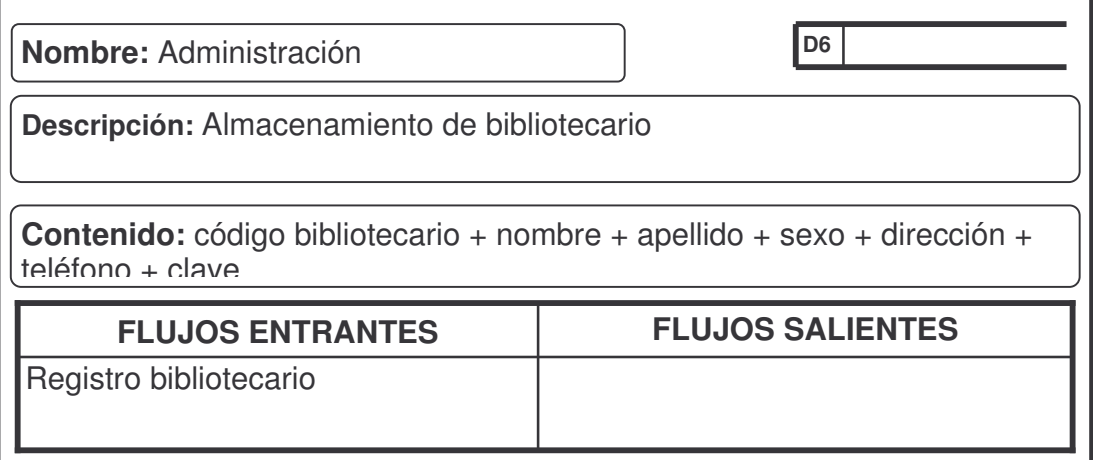

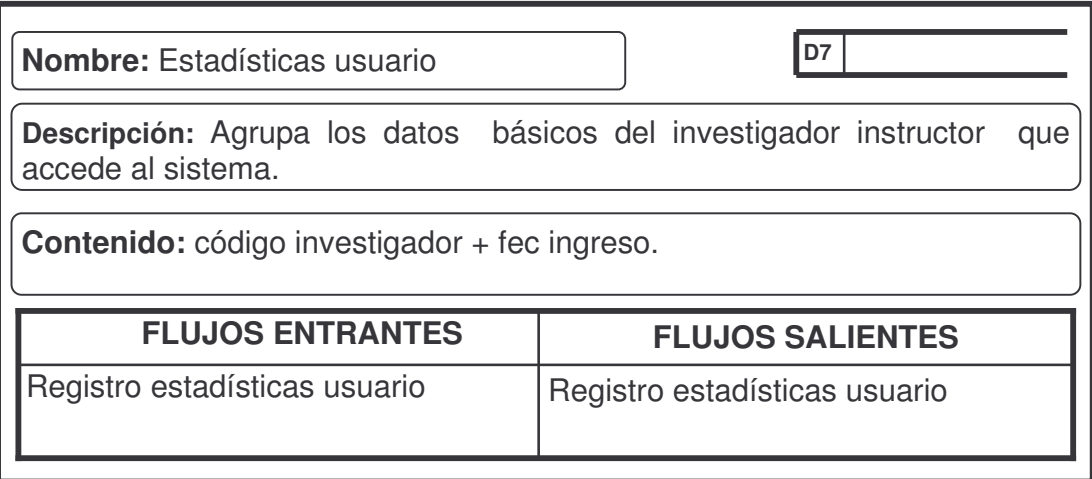

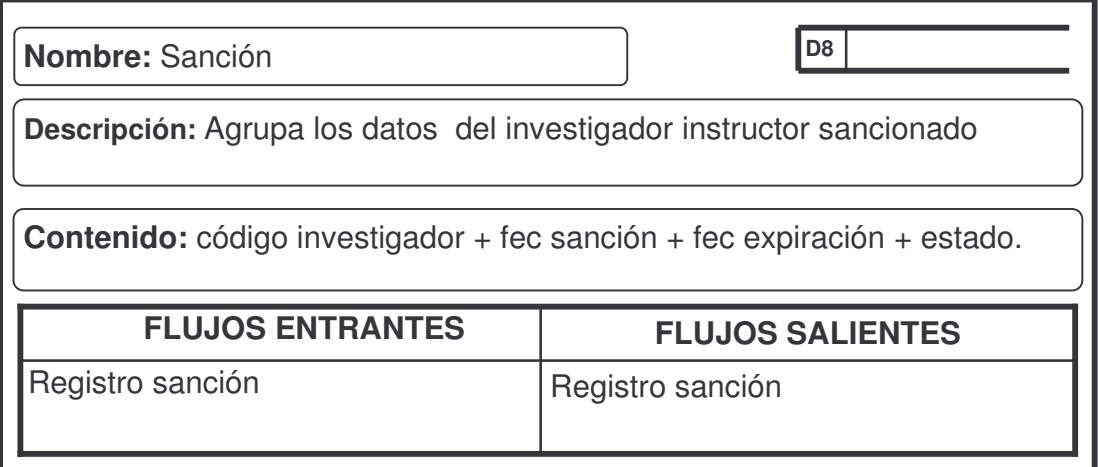

## **10. DISEÑO**

### **10.1 DISEÑO DE LA BASE DE DATOS**

**10.1.1 Diagrama entidad – relación**. Permite modelar el problema mediante entidades asociadas por relaciones. Este modelo se desarrollo para facilitar el diseño de las bases de datos y para representar la visión de un sistema de forma global.

Una entidad es todo aquello de lo que se desea almacenar información. Puede ser un objeto físico (una persona, un auto, una casa o un empleado) o un objeto conceptual (una compañía o un puesto de trabajo) del problema a modelizar. Toda entidad tiene existencia propia, es distinguible del resto de las demás, tiene nombre y posee atributos definidos en un dominio determinado. En el diagrama Entidad – Relación, las entidades se representan mediante rectángulos. Una relación es una asociación entre varias entidades. Las relaciones también poseen un nombre. Se representan en el diagrama Entidad - Relación mediante flechas y rombos. Cada entidad interviene en una relación con una determinada cardinalidad. La cardinalidad es el número de elementos de una entidad que pueden asociarse a un elemento de la otra entidad relacionada, se representa mediante una pareja de datos, asociada a cada uno de las entidades que intervienen en la relación.

**Figura 5.** Diagrama Entidad – Relación de la base de datos principal

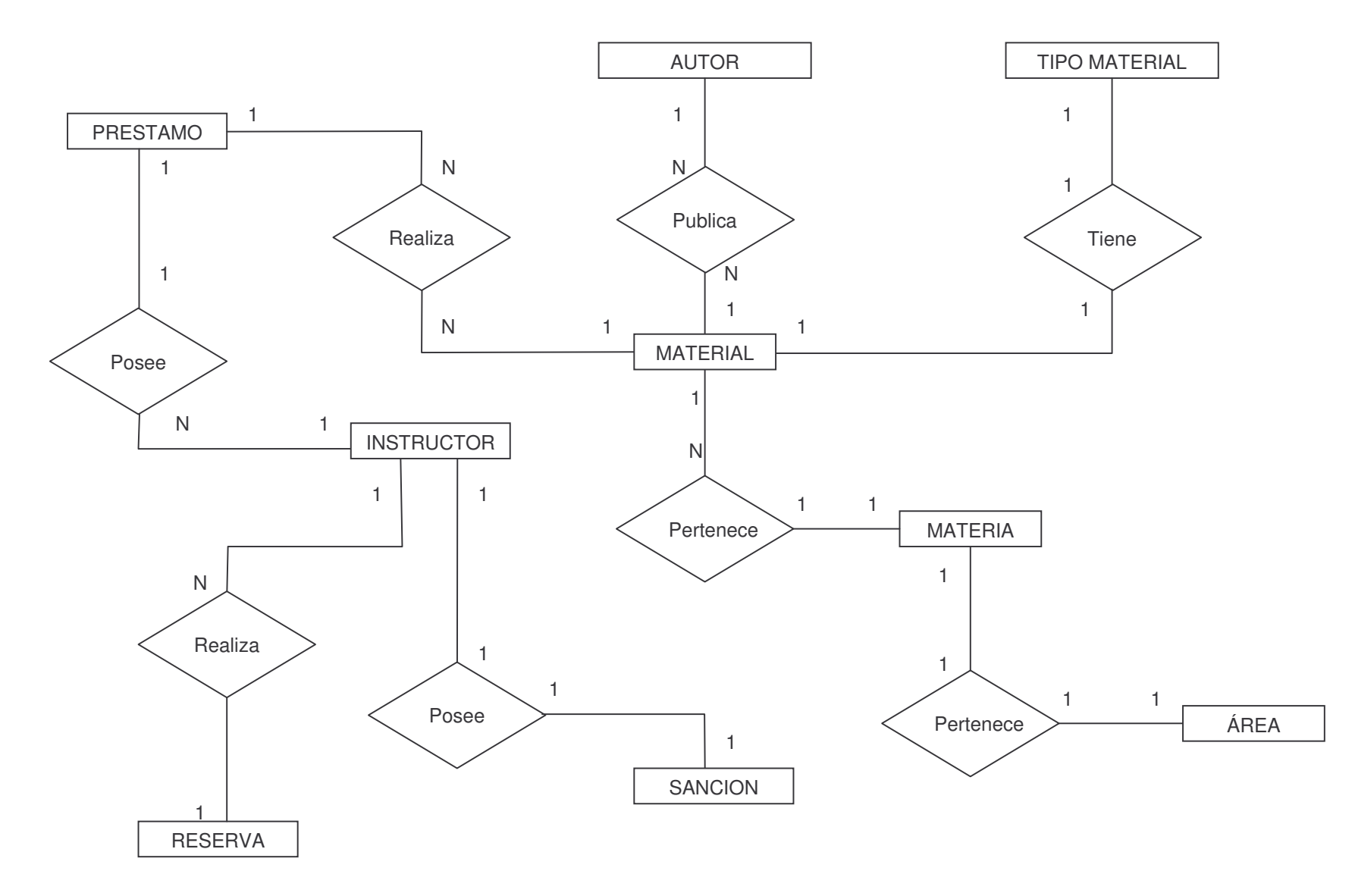

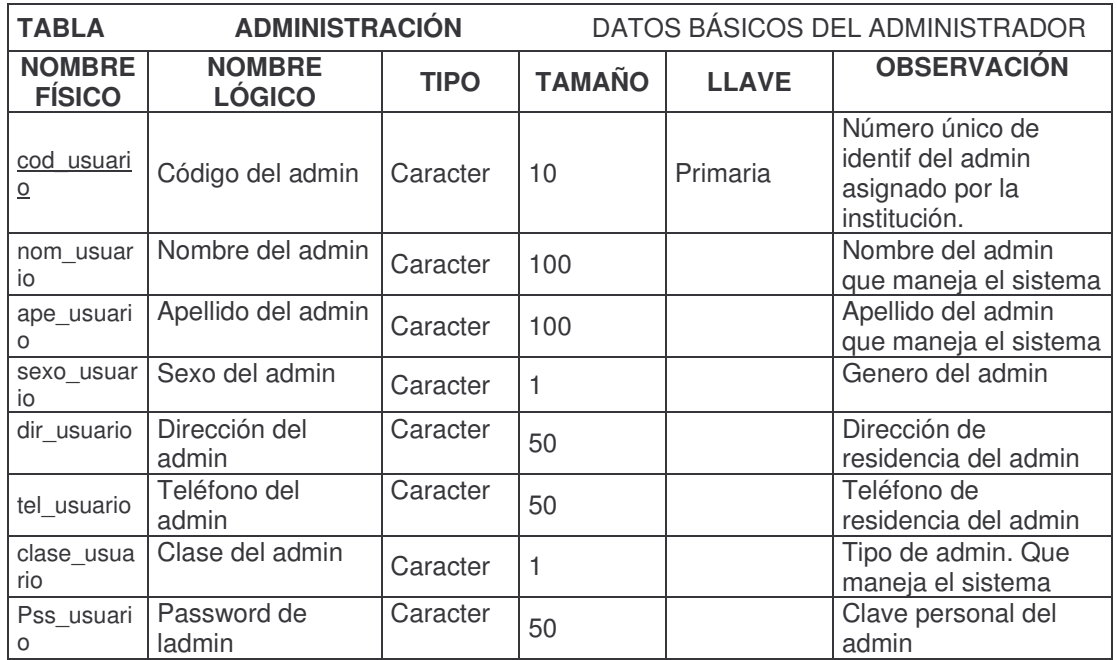

# **10.1.2 Diccionario de datos lógico de la base de datos.**

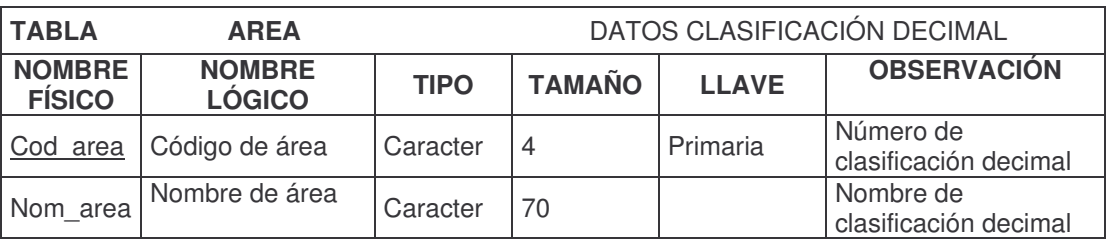

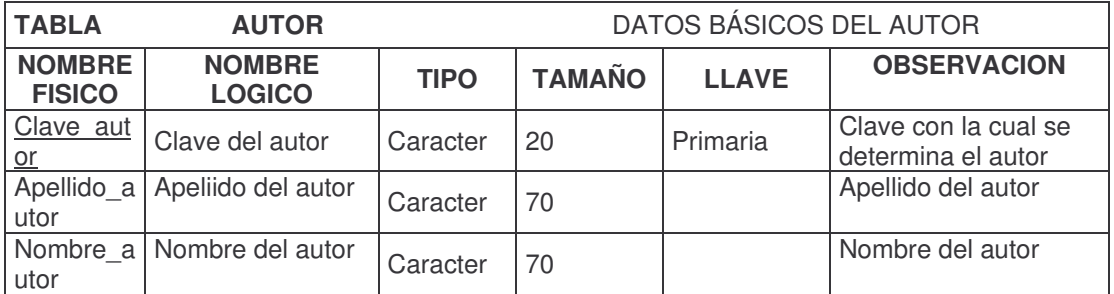

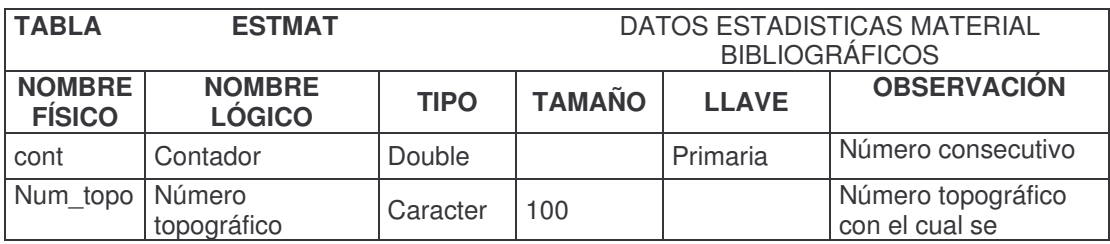

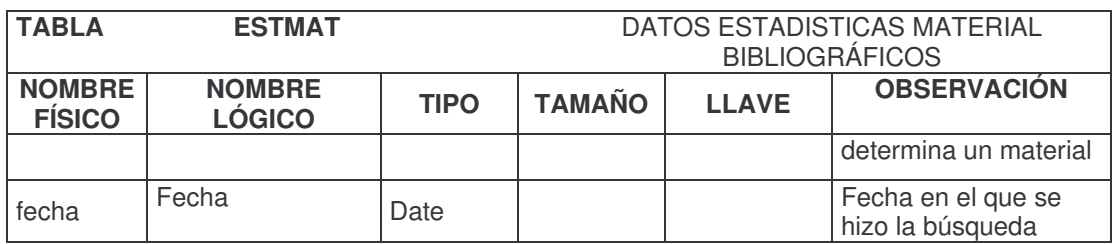

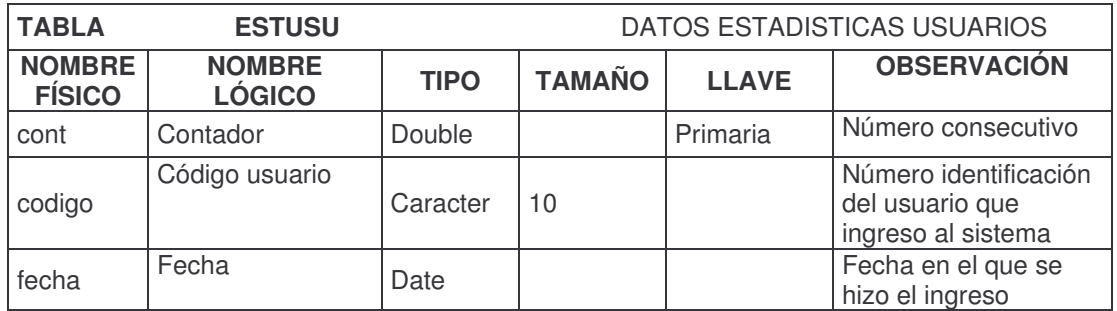

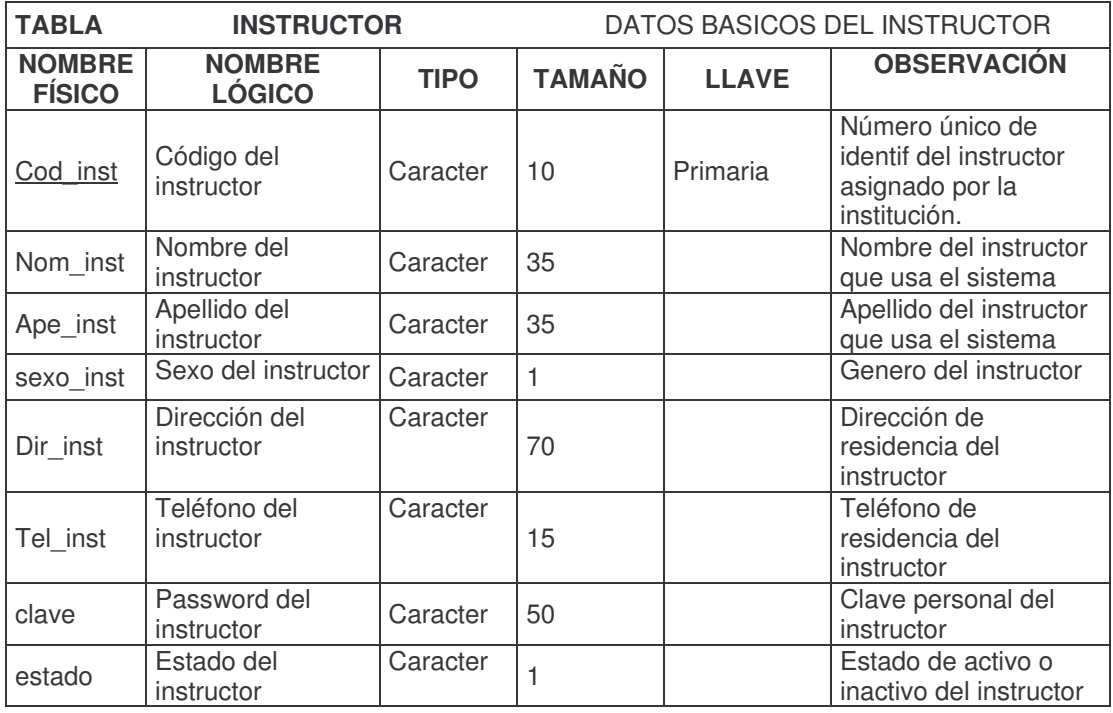

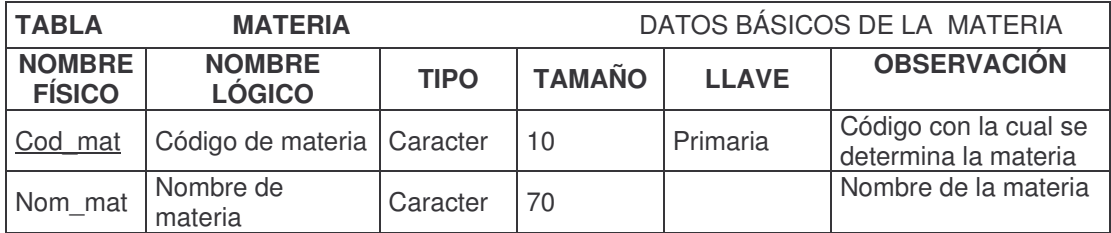

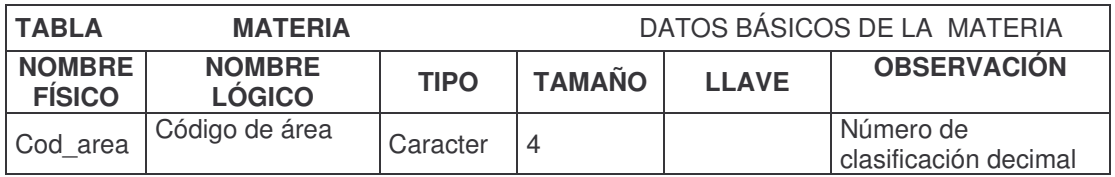

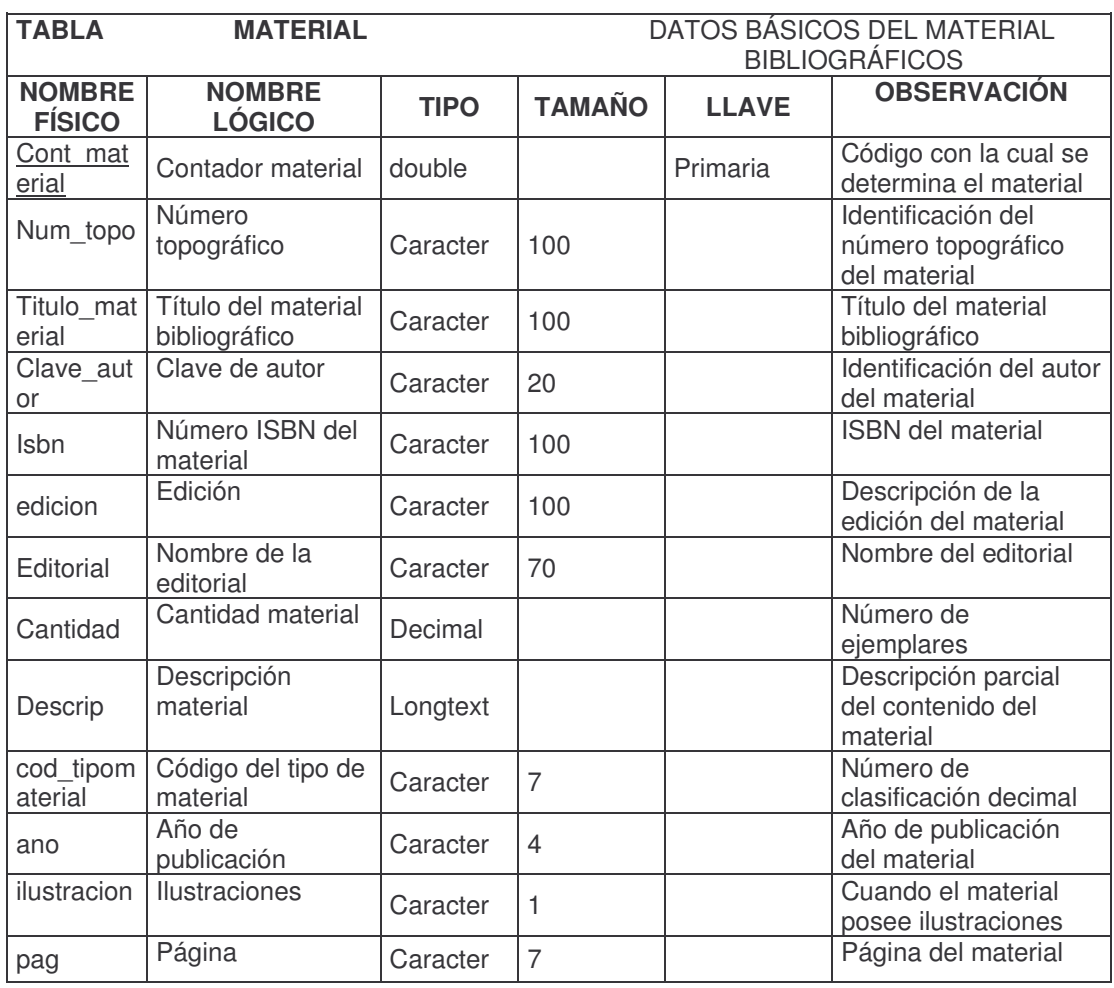

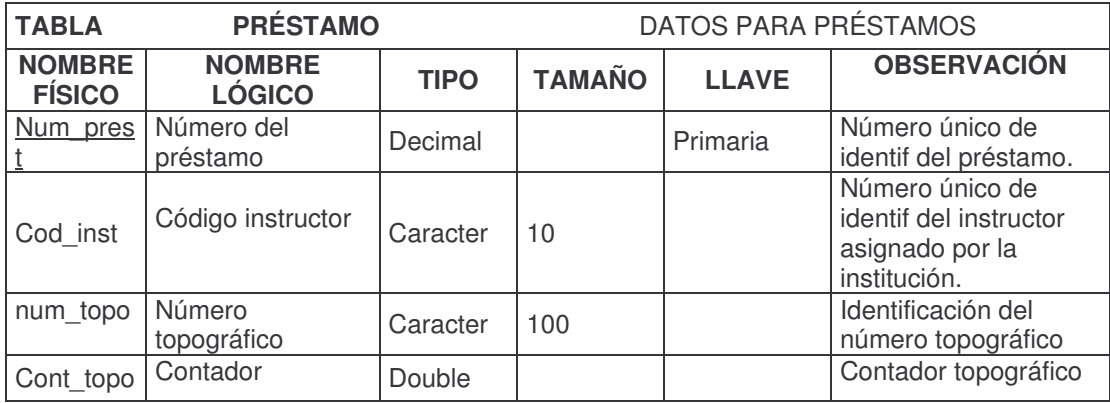

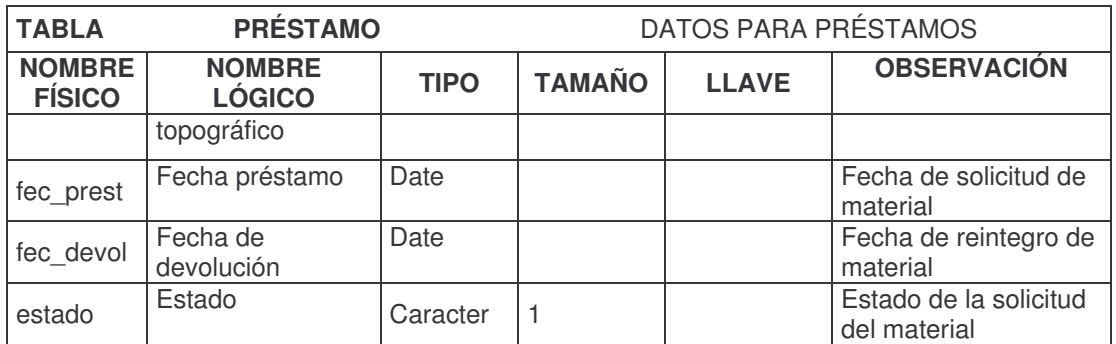

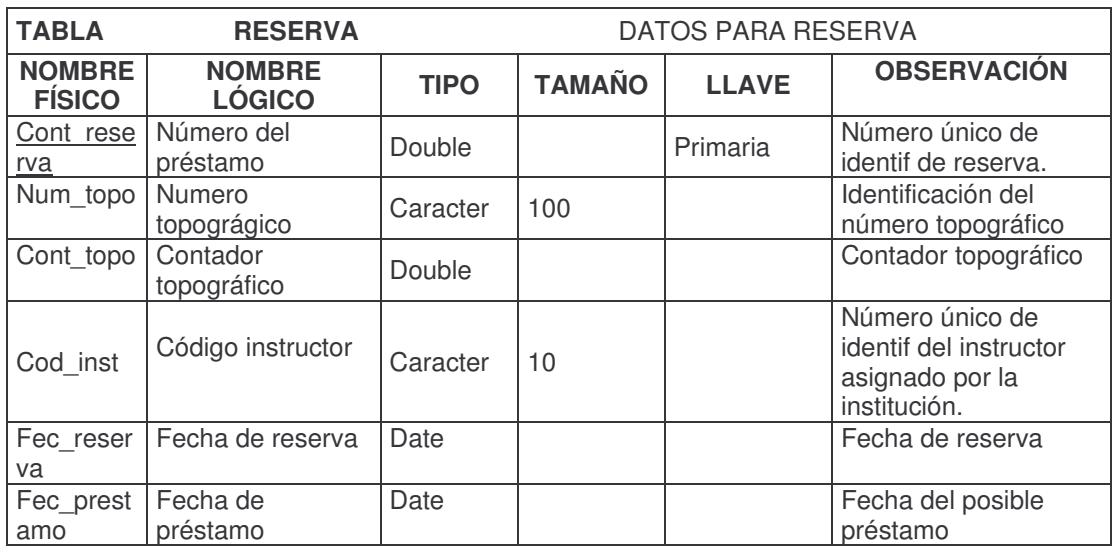

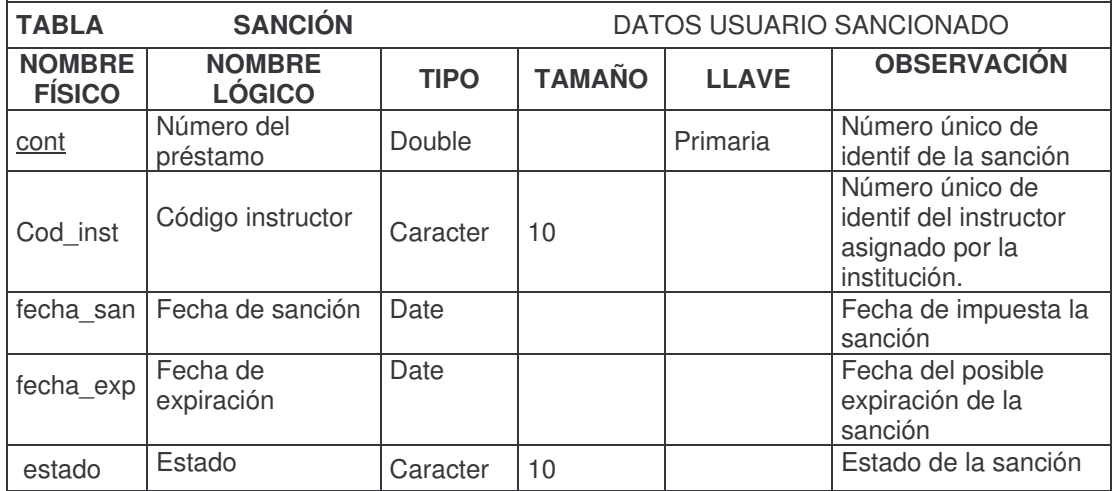

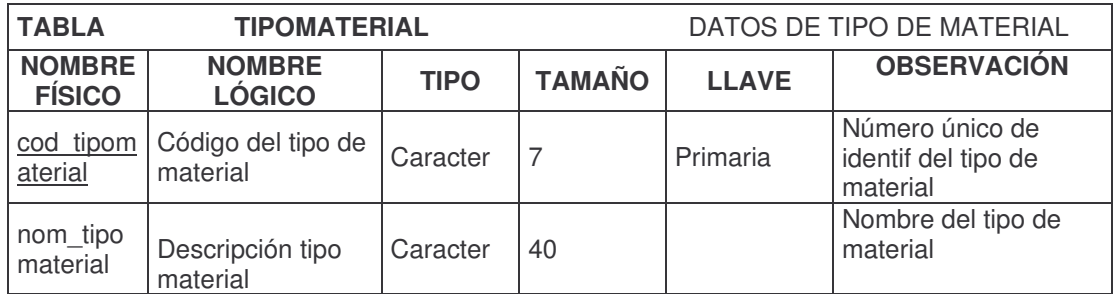

### **10.2 DISEÑO DEL SOFTWARE**

**10.2.1 Diseño de entradas y salidas.** El sistema tiene formularios de inserción de datos, modificación, consulta y reportes. La interfaz está diseñada con una presentación adecuada y amigable a los usuarios.

**10.2.2 Diseño de pantallas.** El diseño de los formularios, esta desarrollado para que el usuario tenga un manejo sencillo de la aplicación. Las pantallas poseen una interfaz gráfica, distribuyendo en ellas menús, cajas de texto, combos, cajas de chequeo, listas, y botones, dichos objetos permiten el trabajo con la herramienta informática de una forma interactiva.

El software esta diseñado de tal manera que las pantallas de captura de datos, validan correctamente la información y lo llevan al usuario por la herramienta a través de asistentes. Así como también hay etiquetas que indican al usuario el proceso en actual. (Ver Figura 6 y 7).

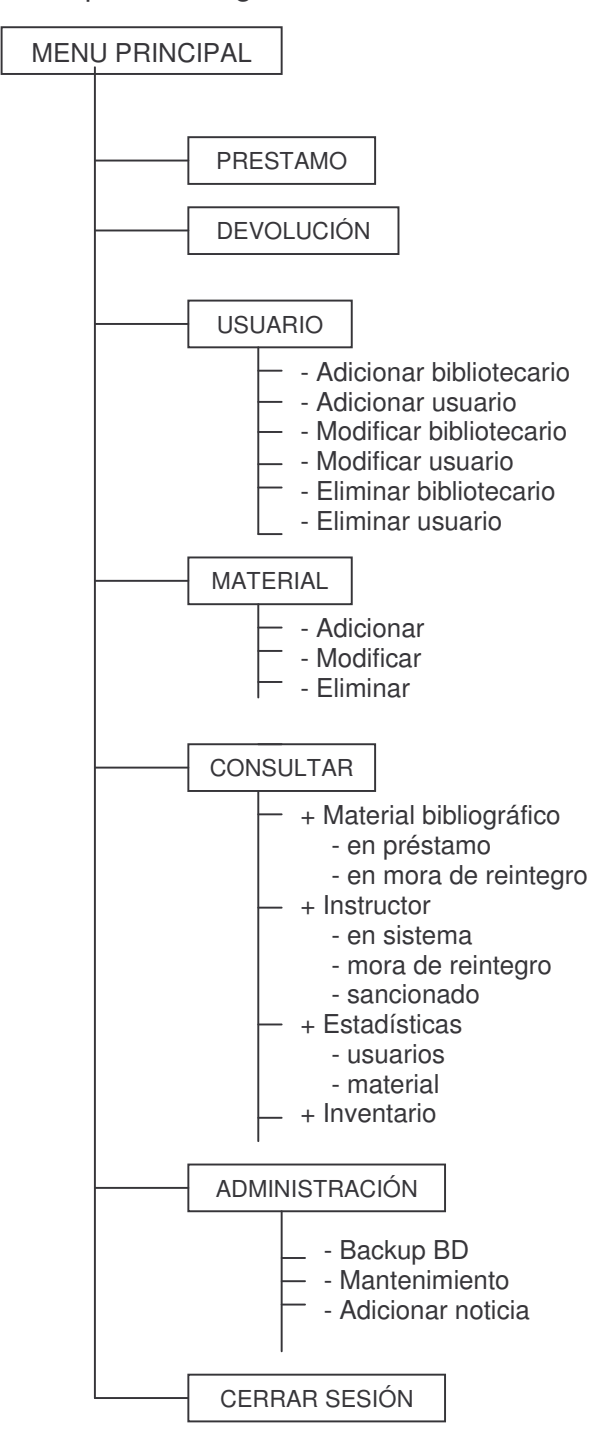

**Figura 6.** Mapa de navegación - administración

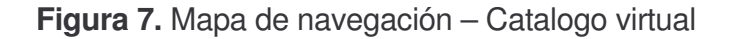

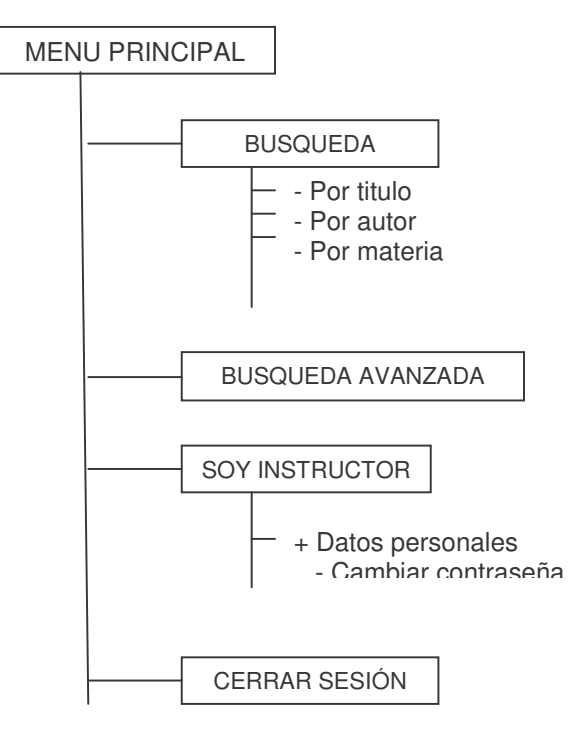

**10.2.3 Descripción de los módulos del sistema**. Como aplicativo el Sistema propuesto tendrá como nombre de identificación Sistema de información para el registro y consulta del material de biblioteca en el entorno Intranet del centro sur colombiano de logística internacional - SENA Ipiales.

Para la sección de administración:

Inicio de sesión: Es la pantalla que permite al usuario acceder al sistema. Muestra un formulario con el ID d usuario y su respectiva clave que el usuario de diligenciar para ingresar al menú principal.

Préstamo: Permite hacer efectivo el préstamo de material bibliográfico que el usuario instructor haya solicitado previamente en el catalogo virtual. Muestra el titulo de los materiales como también la fecha de solicitud y la fecha de reintegro de estos. Se accede introduciendo el código del instructor.

Devolución: Permite que el bibliotecario descargue el material bibliográfico que el usuario reintegre a la biblioteca. Aquí se accede al igual que el módulo préstamo introduciendo el código del instructor

Usuario: Permite manejar todo lo referente al usuario, ya sea esté bibliotecario o investigador.

- Adicionar bibliotecario: Permite crear una nueva cuenta de acceso al sistema, manejando un perfil de acceso y restricción. Acción que solo esta permitida para cierto personal, de acuerdo a políticas y privilegios.
- En este módulo se pedirán datos básicos como lo son: nombre, apellidos, teléfono, dirección, clase de usuario ya sea bibliotecario administrador o bibliotecario.
- Adicionar investigador: Permite adicionar al sistema un usuario investigador (instructor), llenando un formulario que contiene nombre, apellido, dirección, género, teléfono y su respectiva clave para el ingreso.
- Modificar investigador: Se usa esta opción en caso de alguna modificación de los datos personales del usuario investigador, incluso es posible renovar la contraseña en caso de pérdida.
- Modificación bibliotecario: Del mismo tratamiento de la opción anterior.
- Eliminar investigador: Permite dar de baja a un usuario investigador que por algún motivo deja de pertenecer al SENA. Solo lo podrá realizar un usuario bibliotecario con alto grado de permisos.
- Eliminar bibliotecario: El procedimiento es similar a la opción anterior.

Material: Permite controlar lo relacionado con el material bibliográfico.

- Adicionar material bibliográfico: Agrega un nuevo material al sistema, siguiendo una serie de ítems; número topográfico, clave de autor, autor, título, edición, lugar de edición, editorial, número de páginas, año, ISBN, número de entrada, tipo de material.
- Modificar: Permite corregir algún dato incorrecto de un material bibliográfico en específico.
- Eliminar: Da de baja un material bibliográfico que por algún motivo debe ser retirado de la biblioteca.
- Consultar: Esta opción nos permite hacer diferentes consultas de los datos registrados en el sistema.

Material bibliográfico: Permite presentar información acerca del material bibliográfico que se encuentra en alguno de los estado, ya sea en modo préstamo o en modo mora de reintegro.

- En préstamo: Muestra todo los materiales que estén en modo préstamo dentro del sistema, seleccionándolos de acuerdo a tres ítems, el primero los materiales que se hayan prestado el día hoy; el segundo, material que haya sido solicitado el día anterior y el tercero, cuya fecha es seleccionado por el usuario bibliotecario y mostrando de igual manera los materiales en modo préstamo.
- En mora de reintegro: Permite mostrar material cuyo reintegro no se haya llevado acabo, utilizando los mismos tres ítems del punto anterior.

Instructor: Muestra información acerca de los instructores que se encuentran registrados en el sistema.

- En sistema: Permite mostrar a los instructores que estén registradas en el sistema.
- Mora de reintegro: Muestra a los instructores que no hayan reintegrado material prestado.
- Sancionados: Muestra a los instructores ya sancionados por el sistema.
- Estadísticas: Muestra información sobre el uso del catalogo virtual por parte ya sea de los instructores, como de los usuarios generales.
- Usuarios: Permite mostrar el uso del sistema de catalogo virtual por parte de los usuarios.
- Material: Muestra información de uso de los materiales contenidos en la biblioteca, informando ya sea al bibliotecario o al coordinador académico para que tome decisiones.
- Inventario: Muestra todo los materiales bibliográficos incluidos en su registro de inventario.

Los ítems anteriores estarán acompañados por la fecha que el usuario podrá seleccionar a volunta entre tres tipos, la primera hoy, solicitudes que se hallan realizado el día actual, la segunda ayer, solicitudes realizadas el día inmediatamente anterior y por último personalizado donde el usuario escoge la fecha de inicio de la búsqueda y la fecha de finalización de la misma, el usuario tiene la posibilidad de disponer de un calendario al acceder al botón seleccionar fecha que le permite facilitar la búsqueda de fechas.

Administración: Permite tener opciones que ayuden a la administración del sistema como lo son backup de la base datos, compresión de algunos archivos y mantenimiento.

- Backup: Genera una copia de seguridad de la base de datos. Acción que solo esta permitida para cierto personal, de acuerdo a políticas y privilegios.
- Mantenimiento: Permite borrar algunos datos temporales que el sistema genera. Esta opción no afecta el buen funcionamiento de la aplicación.
- Adicionar noticia: Adiciona una noticia al sistema, el máximo de noticias a almacenar es de cinco (5), el sistema una vez se añada una sexta noticia las anteriores se eliminan.

Cerrar sesión: Como su nombre lo indica cierra la sesión del usuario instructor cancelando toda acción y cerrando la ventana del sistema.

#### **Para la sección de catalogo virtual:**

Inicio de sesión: Es la pantalla que permite al usuario acceder al sistema. Muestra un formulario con el ID d usuario y su respectiva clave que el usuario de diligenciar para ingresar al menú principal.

Búsqueda: El modulo de búsqueda permite encontrar de manera sencilla material bibliográfico registrado en el sistema. Esta búsqueda que realiza el usuario lo hace a través de tres ítems, por titulo, por autor, y por materia.

- Por título: Permite encontrar material bibliográfico buscándolo a través del titulo ya sea de una obra, de un material electrónico, de una revista o a través de un fragmento del titulo.
- Una vez seleccionado este ítem el sistema mostrará en una lista el tipo de material que se desea buscar: todo catalogo, libro, revista, material electrónico.
- Por autor: Busca material bibliográfico cuyo autor coincida con el criterio digitado por el usuario.
- Por materia: Busca material bibliográfico por materia cuyo criterio coincida con el digitado por el usuario.
- Por número topográfico: Busca el material a través de su número topográfico cuyo criterio coincida con el digitado por el usuario.

• Búsqueda avanzada: Realiza una búsqueda de material bibliográfico eligiendo más de un criterio para dicha búsqueda.

Tales criterios para la búsqueda de material son: el primer titulo, un titulo alternativo, el autor y la posible materia, todos estos ítems acompañados por operadores lógicos (y, o, no).

Soy instructor: Este modulo sólo aparece cuando el usuario que ingreso al sistema es instructor de nómina.

Esta opción muestra el material bibliográfico que el usuario halla pedido en préstamo así también la fecha de préstamo y la fecha de reintegro; además de material bibliográfico que el usuario halla reservado y material cuyo reintegro no se halla llevado a cabo.

- Datos personales: Muestra información personal del instructor nombre, apellido, dirección, teléfono y correo electrónico.
- Cambiar contraseña: Permite el cambio de la contraseña del instructor para ingresar al sistema.
- Cerrar sesión: Como su nombre lo indica cierra la sesión del usuario instructor cancelando toda acción y cerrando la ventana del sistema.

# **10.2.4 Esquema interfaces:**

• Esquema interfaz para administración

**Figura 8.** Esquema general.

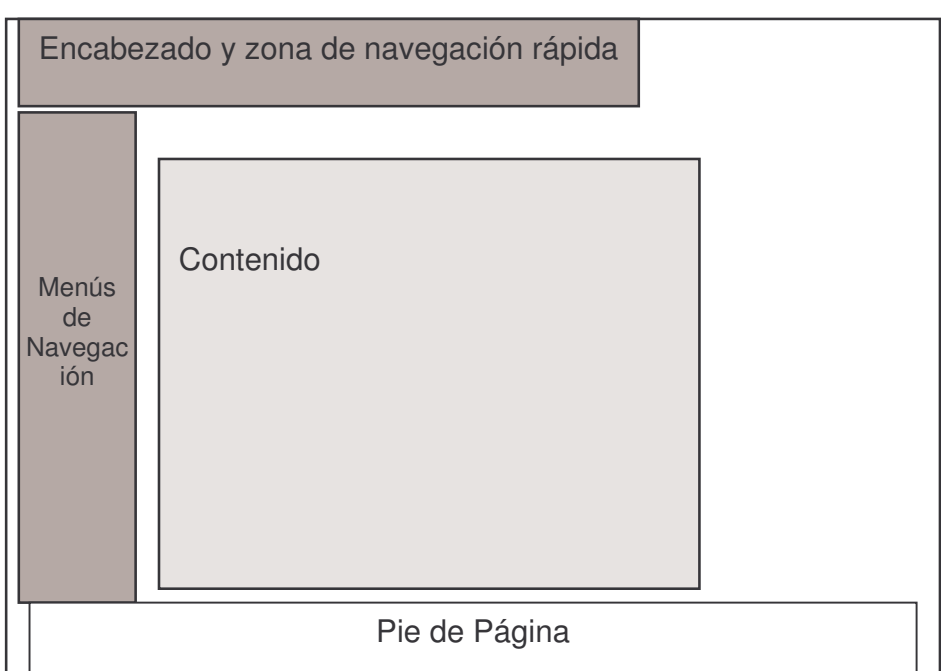

**Figura 9.** Esquema submenú

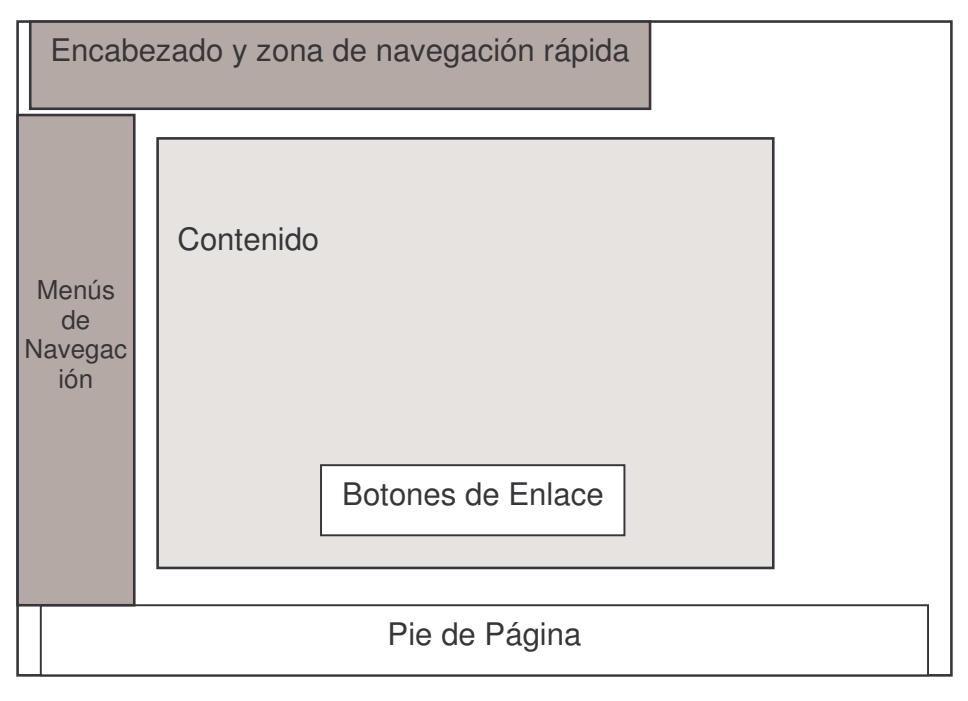

**Figura 10.** Esquema listado

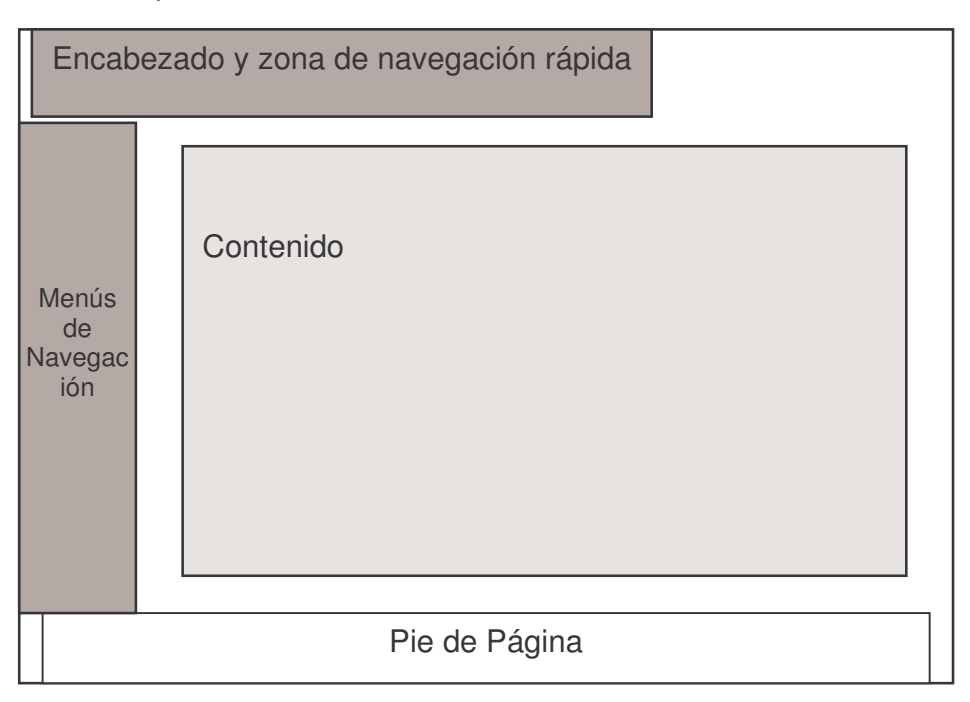

• Esquema Interfaz para catalogo virtual:

**Figura 11.** Esquema general.

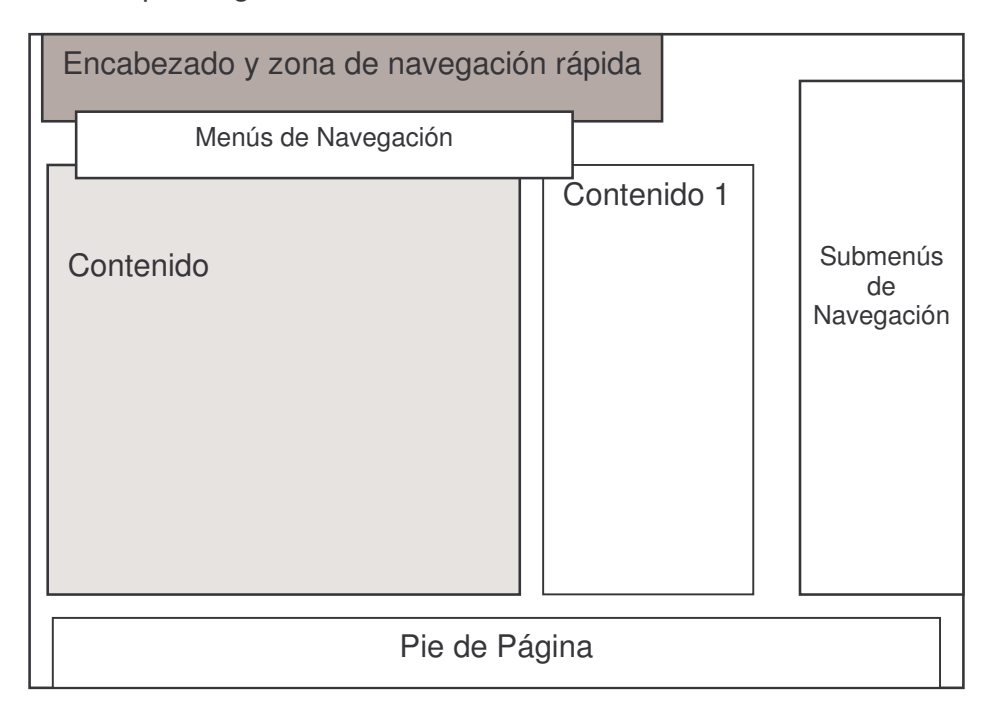

**Figura 12.** Esquema submenú

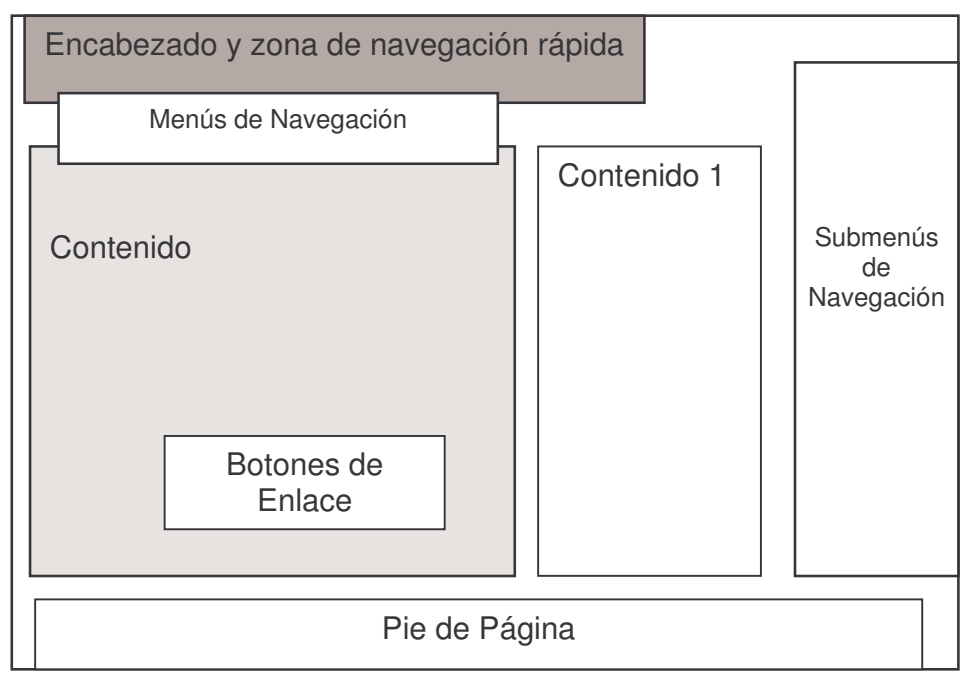

**Figura 13.** Esquema ficha bibliográfica

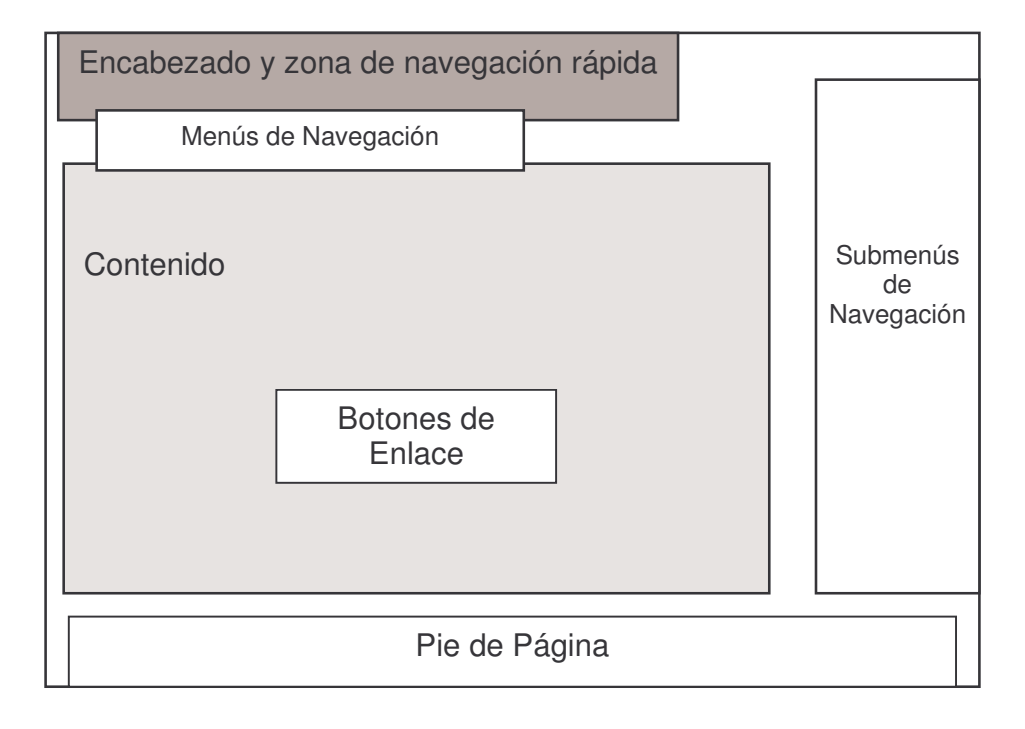

### **10.2.5 Descripción de esquemas:**

• Descripción de esquemas para administración:

Encabezado y zona de navegación rápida: Aquí se presenta la estructura que identifica al Sistema de información para el registro y consulta del material de biblioteca en el entorno Intranet del centro sur colombiano de logística internacional – SENA Ipiales. En su diseño la componen el logo del SENA y una barra de navegación compuesta por los menús de navegación.

Menús de Navegación: Estos menús permiten a los usuarios acceder a todos los módulos del sistema de información para el registro y consulta del material de biblioteca por parte del bibliotecario.

Contenido: En estos bloques se presenta el contenido de los diferentes módulos del sistema.

Pie de Pagina: En este bloque se muestra algunos enlaces.

Botones de Enlace: El bloque menciona los enlaces a los sub-módulos en forma de botones, para que el usuario acceda de forma fácil.

• Descripción de esquemas para catalogo virtual:

Encabezado y zona de navegación rápida: Aquí se presenta la estructura que identifica al Sistema de información para el registro y consulta del material de biblioteca en el entorno Intranet del centro sur colombiano de logística internacional – SENA Ipiales. En su diseño la componen el logo del SENA y una barra de navegación compuesta por los menús de navegación.

Menús de Navegación: Estos menús permiten a los usuarios acceder a todos los módulos del sistema de catalogo virtual por parte del usuario.

Contenido: En estos bloques se presenta el contenido de los diferentes módulos del sistema.

Contenido 1: En este bloque se describe ayuda al usuario para una mejor búsqueda del material.

Pie de Pagina: En este bloque se muestra algunos enlaces.

Botones de Enlace: El bloque menciona los enlaces a los sub-módulos en forma de botones, para que el usuario acceda de forma fácil.

Submenú de navegación: Muestra enlaces de interés para el usuario del sistema catalogo virtual, estos enlaces son página oficial del SENA, página virtual del SENA, página de la Universidad de Nariño, página del Banco de la República, y página del sistema de bibliotecas del SENA.

## **11. RECURSOS DISPONIBLES**

### **11.1 HERRAMIENTAS DE DESARROLLO**

Para el desarrollo de esta aplicación se utilizó como administrador de bases de datos MySQL en su versión 5.0 y como herramienta de desarrollo el lenguaje Interpretado PHP. Se utilizaron estas herramientas debido a que ofrecen gran compatibilidad entre ellas y permiten crear software robusto de gran calidad con cualidades tales como la multiplataforma y la versatilidad.

## **11.2 REQUISITOS MÍNIMOS DE HARDWARE**

En cuanto a los requisitos del hardware damos a continuación los requerimientos mínimos tanto para la estación Cliente como Servidor, para el servidor se requiere:

- Procesador 550 MHz.
- 256 Mb de Memoria RAM
- 10 GB. Disco Duro.
- Tarjeta de Red 10 Base 100.

### **11.3 REQUERIMIENTOS DE SOFTWARE PARA EL SERVIDOR**

- Servidor Apache 2.0.54 o superior corriendo bajo (Windows XP, Windows 2000 Server o 2003 Server).
- PHP 5.0 o Superior corriendo bajo Servidor Apache
- MySQL versión 5.0 o superior.

### **11.4 REQUERIMIENTOS MINIMOS PARA EL CLIENTE**

- Procesador 550MHz.
- 128 Mb de Memoria RAM
- 10 GB. Disco Duro.

• Tarjeta de Red 10 Base 100.

## **11.5 REQUERIMIENTOS DE SOFTWARE PARA EL CLIENTE**

Sistema Operativo Windows XP, corriendo un Navegador. Recomendaciones: Utilice Internet Explorer 6X o Superior, Opera 9.02 o superior.

### **11.6 PERSONAL**

#### **11.6.1 Tipos de usuarios:**

• Administrador: Es un usuario con control total. Se recomienda que sea un Ingeniero de Sistemas con conocimientos en programación en PHP, MySQL, Javascript, Redes y administración de servidores Web. Este usuario es encargado de dar soporte al sistema y de satisfacer nuevos requerimientos del sistema en cuanto a consultas, procesos y reportes.

• Administración de datos y super usuario: Pueden ser uno o más usuarios encargados de insertar, modificar y procesar los datos. Debe ser un usuario con conocimiento íntegro en el funcionamiento de los procesos que se realizan en la dependencia, preferiblemente con conocimientos en bibliotecología; además de tener un manejo básico de Internet.

• Usuario bibliotecario: Usuario encargado de registrar préstamos y reintegro de material, debe tener conocimientos básicos informática básica y de Internet.

• Invitado: Usuario o usuarios que tienen acceso únicamente a el catalogo virtual, debe tener conocimientos básicos en informática básica.

## **12. IMPLANTACIÓN**

El desarrollo del aplicativo se fundamentó básicamente en la creación de un portal Web Dinámico pensando siempre en solucionar algunos problemas en el manejo de información de la dependencia de biblioteca del centro sur colombiano de logística internacional, como también estar a la vanguardia de los avances tecnológicos en el campo del desarrollo de software. Teniendo como enfoque principal el ambiente Web, el cual es de fácil comprensión y manejo.

El Sistema registro y catalogación del material bibliográfico se compone de interfaces totalmente gráficas de fácil entendimiento sin descuidar la funcionalidad de cada uno de los procesos que se ejecutan a través del sistema, además contiene niveles de seguridad en los accesos a los procesos y la información para contrarrestar la manipulación indebida de los datos, mediante el manejo de sesiones.

### **12.1 SISTEMA DE ADMINISTRACIÓN Y CONTROL DE REGISTRO DEL MATERIAL BIBLIOGRÁFICO**

A continuación se muestran algunos módulos relevantes del sistema.

**12.1.1 Inicio de sesión de usuario bibliotecario.** La Componen 2 elementos de formulario solicitando ingreso de nombre de usuario y contraseña para ingreso al sistema.

**Figura 14.** Inicio de sesión de usuario.

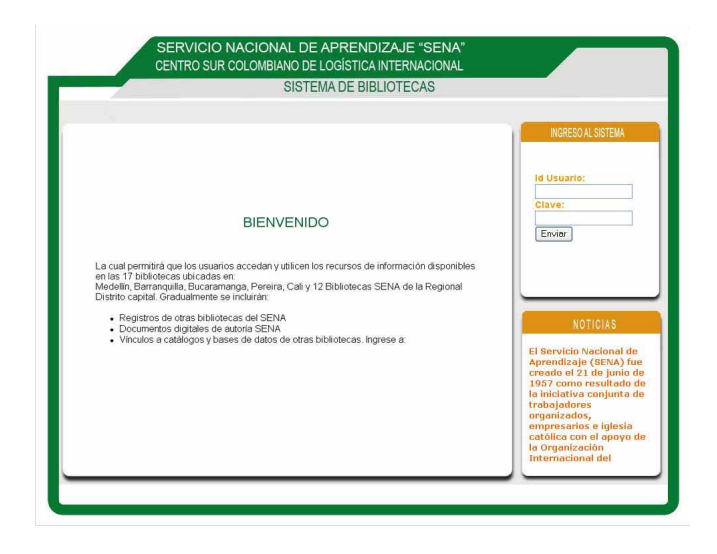

**12.1.2 Menú principal.** En esta ventana se encuentra el mensaje de bienvenida al sistema, como también indica por medio de una barra de menús los accesos a los módulos y sub-módulos que componen el sistema.

En el menú se encuentran ítems como préstamo, devolución, usuario, material, consulta y administración. A demás de una ventana donde se mostrará información que pude tener alguna relevancia para esté.

**Figura 15.** Módulo menú principal

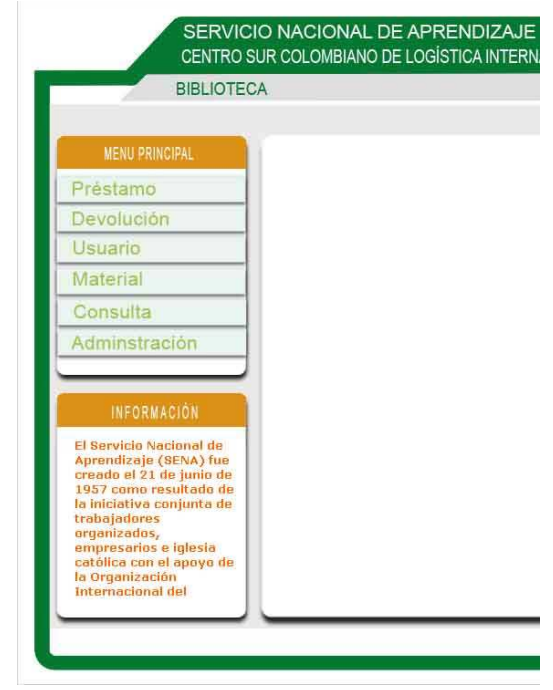

**Préstamo**: Sección donde permite al bibliotecario hacer efectiva la solicitud del instructor en cuanto a material bibliográfico, indica los materiales solicitados por el instructor, así como la fecha de préstamo y la fecha de reintegro del material.

**Figura 16.** Formulario para ingreso del código del instructor.

#### **PRÉSTAMO DE MATERIAL**

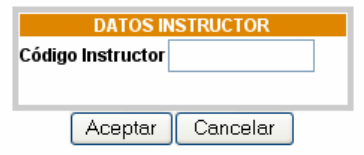

Una vez realizado el ingreso del código del instructor, el sistema mostrará todos las solicitudes que el usuario halla hecho en el catalogo virtual.

El bibliotecario deberá entonces confirmar o rechazar tales solicitudes: Esto se hace marcando el checkbox denominado confirmar y por último hacer clic en el botón aceptar.

**Figura 17.** Módulo confirmar préstamo de material

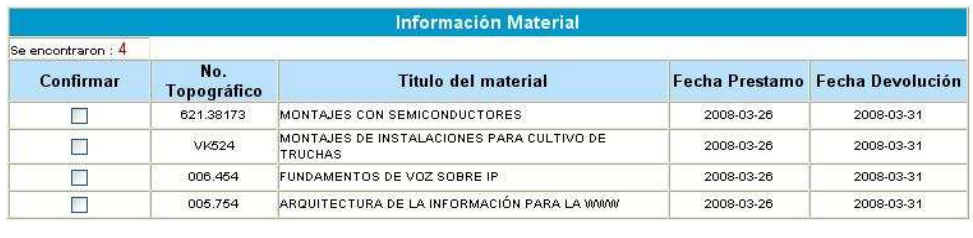

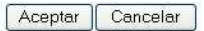

**Devolución:** Permite al bibliotecario descargar el material que el usuario tenga en préstamo.

Inicia digitando el código del instructor que desea devolver el material.

**Figura 18**. Formulario ingreso al módulo devolución.

## **DEVOLUCIÓN DE MATERIAL BIBLIOGRÁFICO**

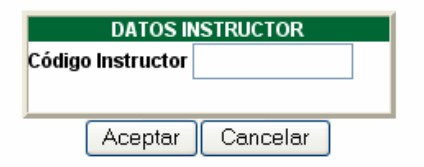

El bibliotecario una vez digitado el código del instructor el cual desea reintegrar el material, deberá marcar a través de un checkbox el material que se desea descargar.

**Figura 19.** Módulo devolver material

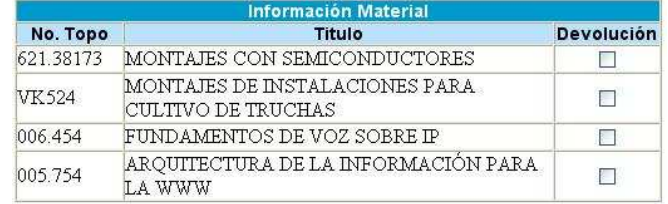

Aceptar Cancelar

**Usuario:** En este módulo se presentan los ítems agregar, eliminar, modificar bibliotecario y agregar, eliminar, modificar usuario.

**Figura 20.** Módulo usuario

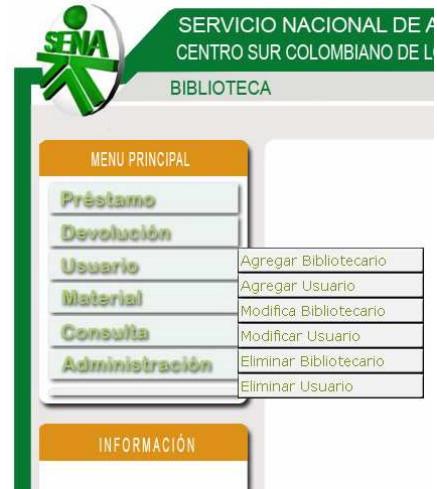

Agregar Bibliotecario. Como lo indica su nombre, permite el ingreso a un nuevo bibliotecario. Dependiendo del nivel de políticas de seguridad el sistema mostrará tres diferentes formularios.

**Figura 21.** Formulario administrador de datos

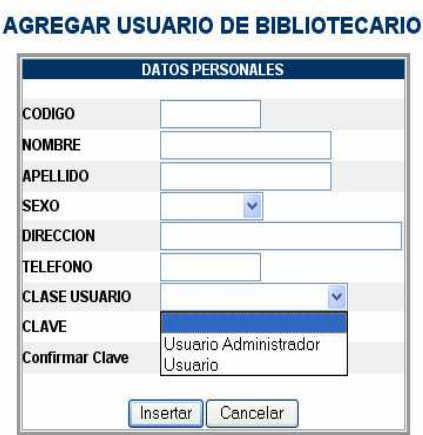

La figura anterior muestra el formulario de ingreso de un nuevo usuario bibliotecario. Esta pantalla se desplegará siempre y cuando el usuario que ingreso al sistema sea administrador de datos o llamado también súper usuario. En este

caso se mostrará por parte del sistema dos clases usuario (usuario administrador y usuario) donde el usuario escogerá alguno de los ellos dependiendo de la necesidad.

**Figura 22.** Formulario bibliotecario.

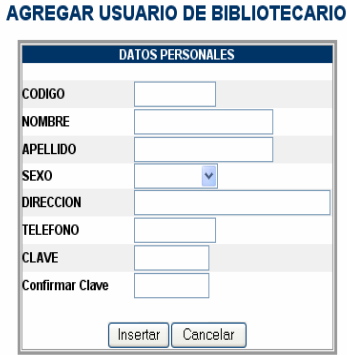

El usuario bibliotecario únicamente podrá ingresar un usuario para propósitos generales, que pude ser un aprendiz en práctica.

Si por el contrario es usuario general, El sistema informará al usuario que carece de privilegios para llevar acabo tal solicitud.

**Agregar usuario instructor:** Permite el ingreso a un nuevo instructor. Al igual que el módulo anterior mostrará dos diferentes formularios de acuerdo al nivel de políticas de seguridad el sistema.

El manejo de los formularios de ingreso de instructor son iguales para el usuario bibliotecario como para el súper usuario. El usuario general no podrá tener acceso este módulo.

**Figura 23.** Formulario ingreso instructor.

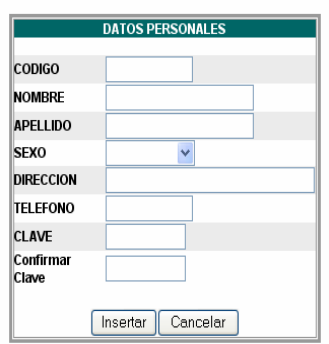

**INGRESO DE USUARIO INSTRUCTOR** 

**Modificar bibliotecario:** Permite cambiar la información de los usuarios bibliotecarios, así como cambiar la contraseña en caso de perdida.

Inicia solicitando el código del bibliotecario al cual se va a modificar, luego aparecerán los datos del usuario y un botón indicando el posible cambio de contraseña.

**Figura 24.** Módulo modificar bibliotecario**.**

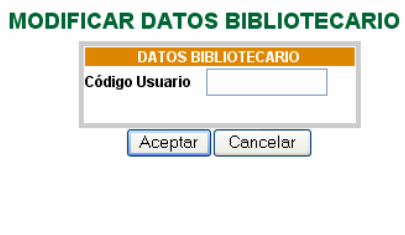

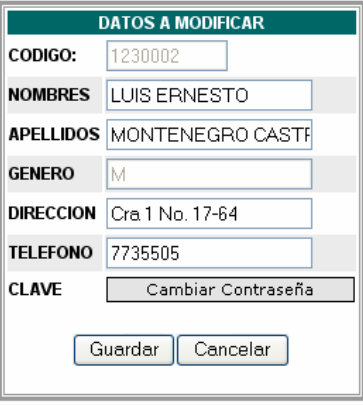

**Modificar usuario:** Este módulo tiene el mismo tratamiento que el anterior, se solicita el código del instructor a modificar y luego aparecerá los datos a modificar: Es posible también cambiarle la contraseña al usuario.

**Eliminar bibliotecario:** Este módulo permite dar de baja en el sistema al usuario bibliotecario. Se solicita el código del bibliotecario y se confirma la solicitud.

**Eliminar usuario:** Este módulo permite dar de baja en el sistema al usuario instructor. Se solicita el código del bibliotecario y se confirma la solicitud.

Material. Permite controlar lo relacionado con el material bibliográfico.

**Figura 25.** Menú material.

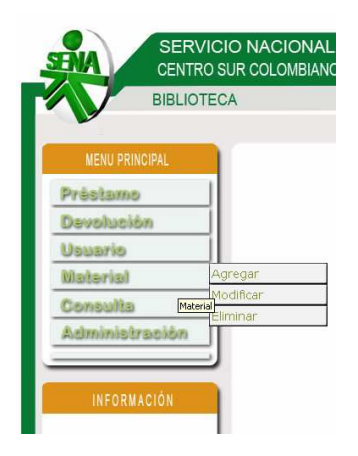

**Adicionar material bibliográfico:** Agrega un nuevo material al sistema, siguiendo una serie de ítems; número topográfico, clave de autor, autor, título, edición, lugar de edición, editorial, número de páginas, año, ISBN, número de entrada, tipo de material.

**Figura 26.** Módulo de Ingreso material bibliográfico

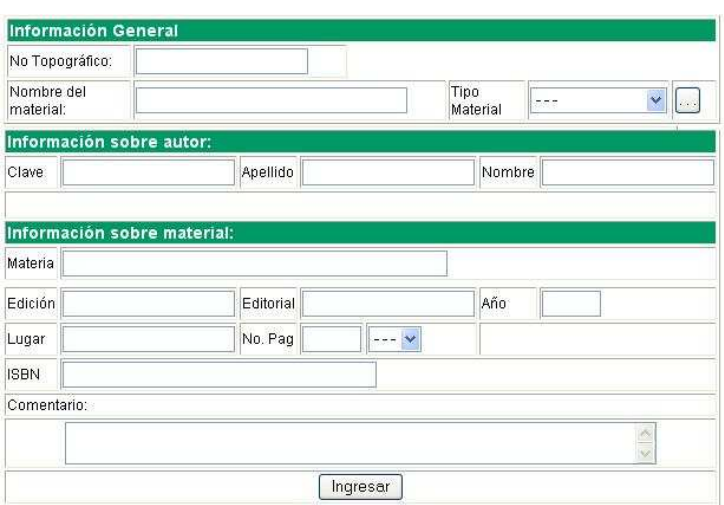

**Modificar:** Permite corregir algún dato incorrecto de un material bibliográfico en específico.

**Eliminar**: Da de baja un material bibliográfico que por algún motivo debe ser retirado de la biblioteca.

**Consultar:** Esta opción nos permite hacer diferentes consultas de los datos registrados en el sistema.

**Figura 27.** Módulo consultar.

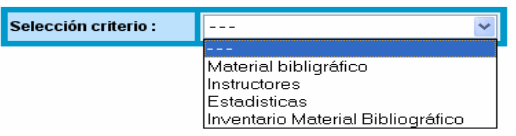

**Material bibliográfico:** Permite presentar información acerca del material bibliográfico que se encuentra en alguno de los estado, ya sea en modo préstamo o en modo mora de reintegro.

En préstamo: Muestra todo los materiales que estén en modo préstamo dentro del sistema, seleccionándolos de acuerdo a tres ítems, el primero los materiales que se hayan prestado el día hoy; el segundo, material que haya sido solicitado el día anterior y el tercero, cuya fecha es seleccionado por el usuario bibliotecario y mostrando de igual manera los materiales en modo préstamo.

**Figura 28.** Presentación de la información.

MATERIAL BIBLIOGRAFICO EN PRESTAMO

| Se encontraron: 6 |                                                |              |                               |          |                                |
|-------------------|------------------------------------------------|--------------|-------------------------------|----------|--------------------------------|
| No. Topográfico   | Título del material                            |              | Clase   Fecha pres  Cod instr |          | <b>Instructor</b>              |
| 006.454           | FUNDAMENTOS DE VOZ SOBRE IP                    | LIBRO        | 2008-05-21                    | 78100246 | HÉCTOR EDMUNDO ROSERO CASTRO   |
| 001.42            | METODOLOGIA DE LA INVESTIGACION PARA ADI LIBRO |              | 2008-05-28                    | 27160369 | SANDRA LUCIA.CHAMORRO CEBALLOS |
| 025.431           | SISTEMA DE CLASIFICACION DECIMAL DEWEY         | LIBRO        | 2008-06-02                    | 78100246 | HÉCTOR EDMUNDO.ROSERO CASTRO   |
| 621.38173         | MONTAJES CON SEMICONDUCTORES                   | <b>LIBRO</b> | 2008-05-27                    | 27160369 | SANDRA LUCIA CHAMORRO CEBALLOS |
| 621.3821          | FUNDAMENTOS DE TELEMÁTICA                      | LIBRO        | 2008-06-03                    | 12345678 | JUAN CARLOS PÉREZ              |
| 621.589           | MONTAJES ELECTRONICOS                          | LIBRO        | 2008-05-27                    | 27160369 | SANDRA LUCIA.CHAMORRO CEBALLOS |

En mora de reintegro: Permite mostrar material cuyo reintegro no se haya llevado acabo, utilizando los mismos tres ítems del punto anterior.

**Instructor:** Muestra información acerca de los instructores que se encuentran registrados en el sistema.

**Figura 29.** Selección instructor.

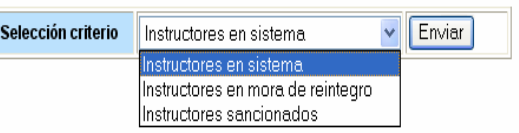

- En sistema: Permite mostrar a los instructores que estén registradas en el sistema.
- Mora de reintegro: Muestra a los instructores que no hayan reintegrado material prestado.
- Sancionados: Muestra a los instructores ya sancionados por el sistema.

**Estadísticas:** Muestra información sobre el uso del catalogo virtual por parte ya sea de los instructores, como de los usuarios generales.

**Usuarios:** Permite mostrar el uso del sistema de catalogo virtual por parte de los usuarios.

**Material:** Muestra información de uso de los materiales contenidos en la biblioteca, informando ya sea al bibliotecario o al coordinador académico para que tome decisiones.

**Inventario**: Muestra todo los materiales bibliográficos incluidos en su registro de inventario.

Los ítems anteriores estarán acompañados por la fecha que el usuario podrá seleccionar a voluntad entre tres tipos, la primera hoy, solicitudes que se hayan realizado el día actual, la segunda ayer, solicitudes realizadas el día inmediatamente anterior y por último personalizado donde el usuario escoge la fecha de inicio de la búsqueda y la fecha de finalización de la misma, el usuario tiene la posibilidad de disponer de un calendario al acceder al botón seleccionar fecha que le permite facilitar la búsqueda de fechas.

**Figura 30.** Módulo personalizar fecha.

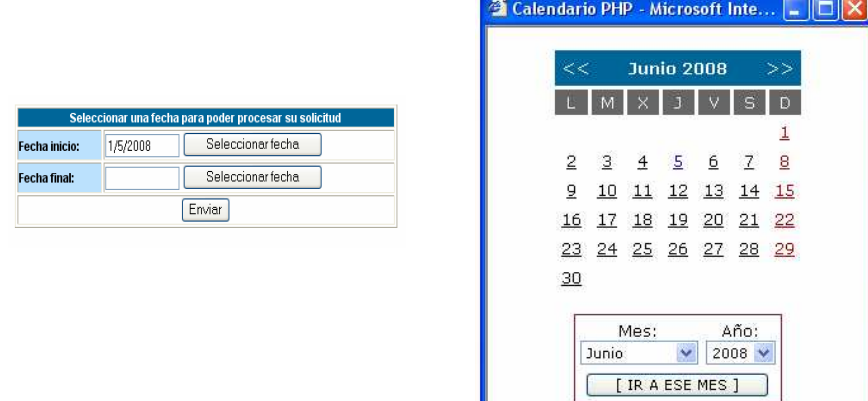

**Administración**: Permite tener opciones que ayuden a la administración del sistema como lo son backup de la base datos, compresión de algunos archivos y mantenimiento.

**Figura 31.** Módulo administración.

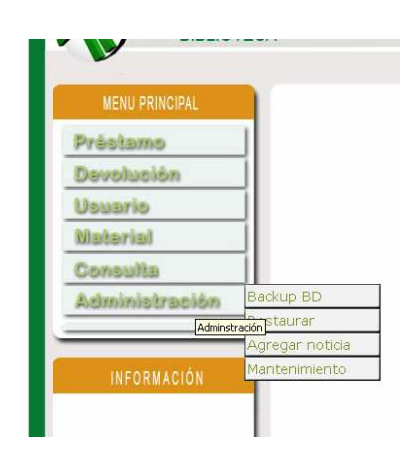

**Backup:** Genera una copia de seguridad de la base de datos. Acción que solo esta permitida para cierto personal, de acuerdo a políticas y privilegios.

**Figura 32.** Formulario para el backup de la base de datos.

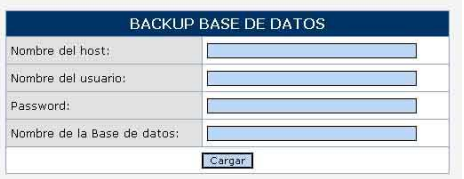

Dentro de la anterior ventana se deben llenar los campos, nombre del host, nombre del usuario bibliotecario, la clave y el nombre de la base de datos.

Una vez llenado estos datos se procese a seleccionar la totalidad de la base de datos o algunas tablas.

**Figura 33.** Visualización de las tablas de la base de datos.

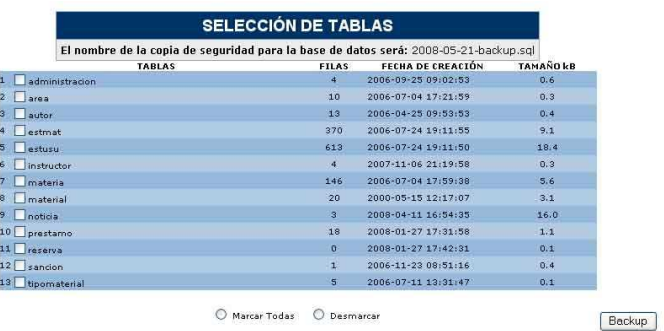

**Restaurar:** Como su nombre lo indica permite la restauración del la copia de seguridad de la base de datos.

**Mantenimiento**: Permite borrar algunos datos temporales que el sistema genera. Esta opción no afecta el buen funcionamiento de la aplicación.

**Adicionar noticia**: Adiciona una noticia al sistema, el máximo de noticias a almacenar es de cinco (5), el sistema una vez se añada una sexta noticia las anteriores se eliminan.

### **12.2 SISTEMA DE CATALOGO VIRTUAL**

Al igual que lo anterior se muestran algunos módulos relevantes del sistema.

**12.2.1 Inicio de sesión de usuario investigador.** La componen 2 elementos de formulario, solicitando el ID de usuario y la clave para ingreso al sistema.

**Figura 34.** Inicio de sesión de usuario.

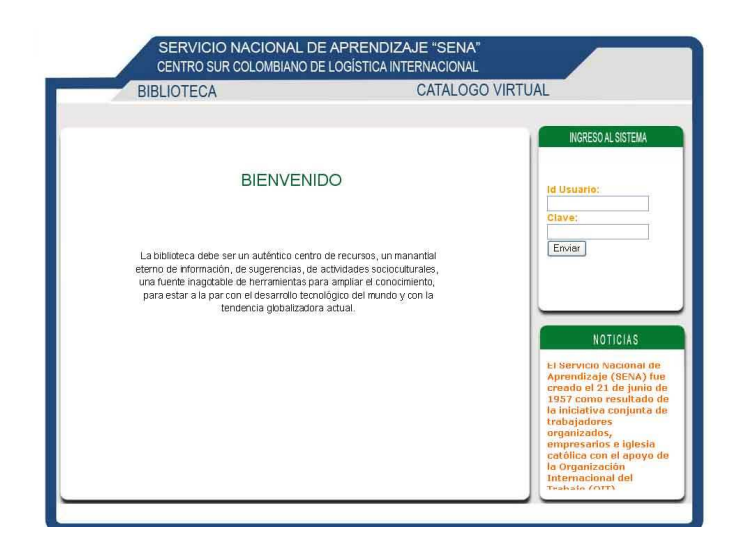

Se distinguen dos tipos de usuario. El primero el usuario instructor, que tiene la posibilidad de realizar solicitudes de préstamo de material bibliográfico para uso fuera de la institución y el segundo denominado usuario general, que puede ser un aprendiz o un instructor de contrato. Esté usuario no podrá realizar solicitudes para préstamo fuera de la institución.

**12.2.2 Menú principal.** En esta ventana se encuentra el mensaje de bienvenida al catalogo virtual, muestra una barra de menús con los accesos a los módulos y sub-módulos que componen el sistema.

**Figura 35.** Menú principal para usuario instructor.

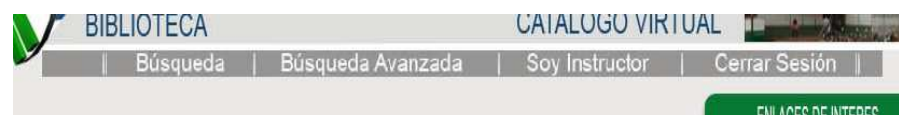

**Figura 36.** Menú principal para usuario general.

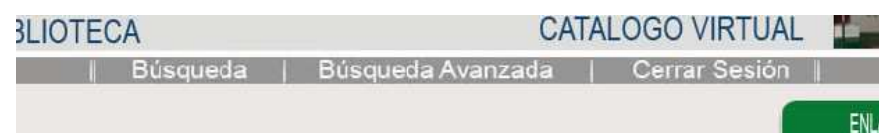

**Figura 37.** Página principal.

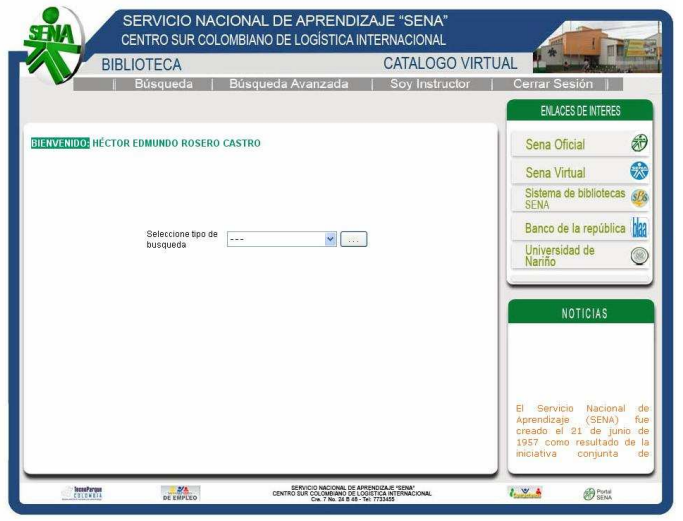

Dentro de la página principal se distingue el área de menú, el área de titulo, en el panel de la derecha se observa la ventana de enlaces de interés, a bajo de esta ventana esta la de noticias que presenta al usuario información variada, en la parte inferior se encuentra el píe de página y en área central donde se mostrará los diferentes módulos.

**12.2.3 Búsqueda de material bibliográfico.** El modulo de búsqueda permite encontrar de manera sencilla material bibliográfico registrado en el sistema. Esta búsqueda que realiza el usuario lo hace a través de tres ítems, por titulo, por autor, y por materia.
**Figura 38.** Módulo busca de material.

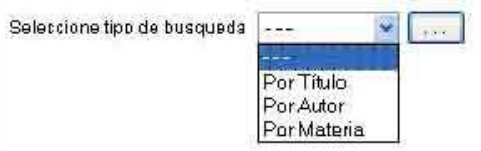

**Por título:** Permite encontrar material bibliográfico buscándolo a través del titulo ya sea de una obra, de un material electrónico, de una revista o a través de un fragmento del titulo.

Una vez seleccionado este ítem el sistema mostrará en una lista el tipo de material que se desea buscar: todo catalogo, libro, revista, material electrónico.

**Figura 39.** Selección del tipo de material y el posible titulo

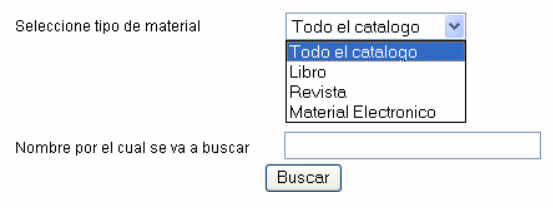

**Por autor:** Busca material bibliográfico cuyo autor coincida con el criterio digitado por el usuario.

**Por materia**: Busca material bibliográfico por materia cuyo criterio coincida con el digitado por el usuario.

Por número topográfico: Busca el material a través de su número topográfico cuyo criterio coincida con el digitado por el usuario.

**12.2.4 Resultados.** Son todas las coincidencias que el sistema encontró. Para poder acceder a una descripción más detallada sobre el material encontrado, el usuario investigador deberá hacer clic sobre el titulo del material.

**Figura 40.** Módulo mostrar coincidencias en la búsqueda.

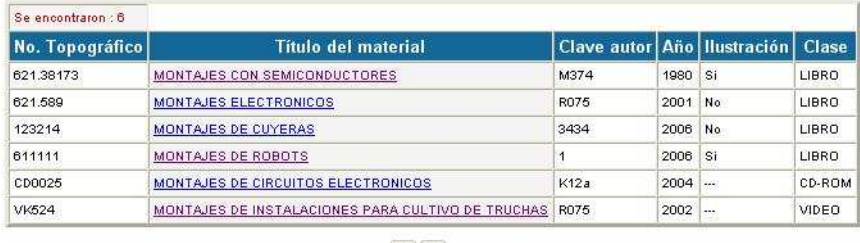

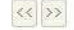

**12.2.5 Ficha bibliográfica.** Es la descripción detallada sobre el libro, en ella se presenta el número topográfico, titulo del material, clave de autor, el nombre del autor, año de publicación, páginas e ilustraciones si este fuese libro, Clase del material, y una pequeña descripción.

**Figura 41.** Módulo mostrar ficha bibliográfica del material seleccionado.

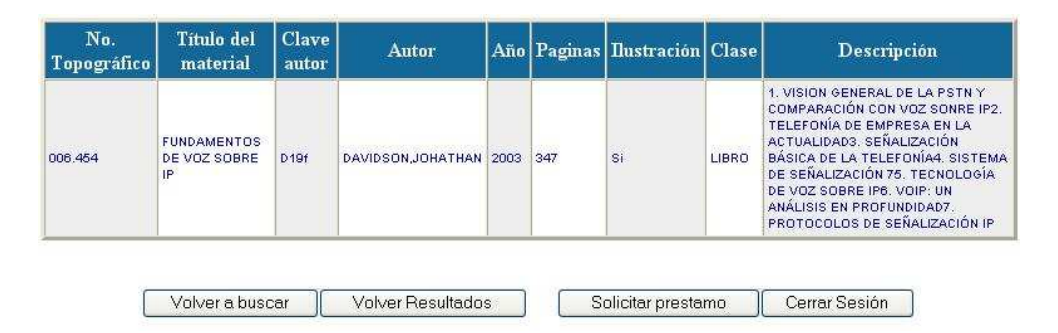

**12.2.6 Confirmar préstamo**. Este módulo se presenta cuando el usuario investigador es instructor de nómina. Como lo indica el nombre este módulo permite la confirmación del material para la solicitud del mismo posteriormente.

**Figura 42.** Plantilla confirmar préstamo.

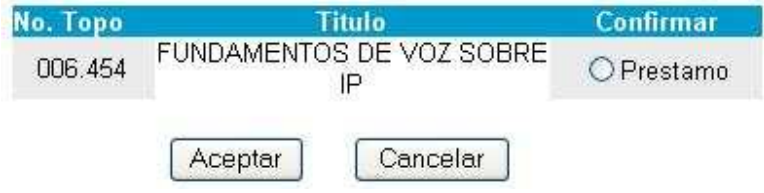

**12.2.7 Búsqueda avanzada.** Realiza una búsqueda de material bibliográfico eligiendo más de un criterio para dicha búsqueda.

**Figura 43.** Módulo Búsqueda avanzada.

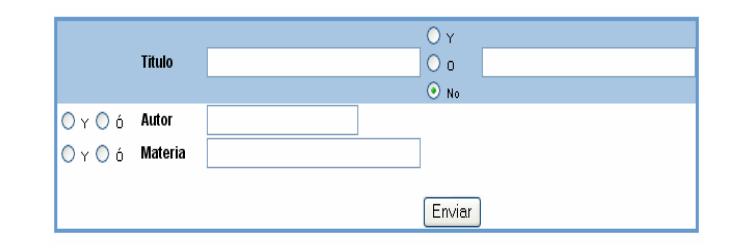

Tales criterios para la búsqueda de material son: el primer titulo, un titulo alternativo, el autor y la posible materia, todos estos ítems acompañados por operadores lógicos (y, o, no).

**Figura 44.** Ejemplo búsqueda de material.

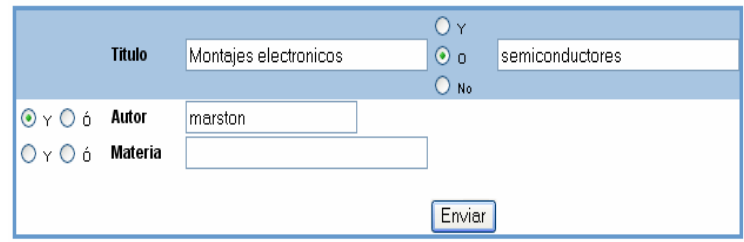

**12.2.8 Soy instructor.** Módulo para visualizar tanto los posibles préstamos, identificados una banda de color amarillo, los préstamos realizados cuya banda característica es la de color verde y material no reintegrado a tiempo, identificado con la banda roja, las solicitudes de reserva con una banda de color azul.

Si el usuario investigador se encuentra sancionado por el no reintegro del material, aparecerá entonces la fecha de expiración de la sanción.

**Figura 45.** Módulo Soy Instructor.

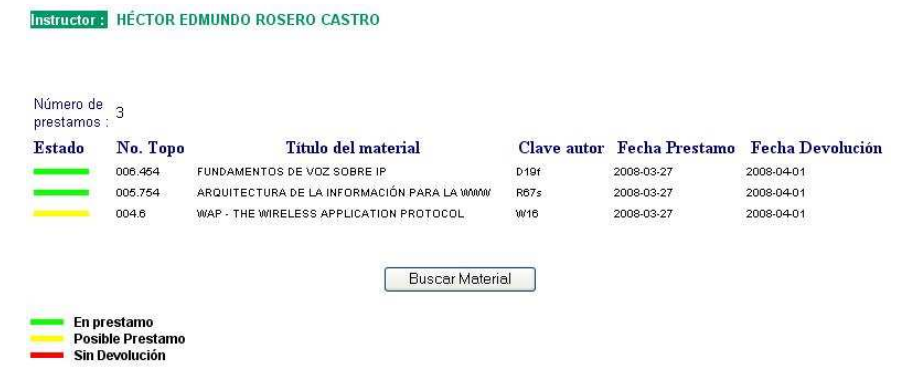

**Figura 46.** Pantalla de sanción

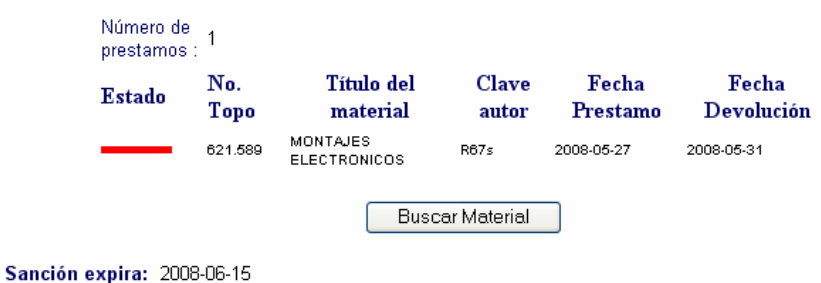

**Figura 47.** Pantalla de reserva de material bibliográfico.

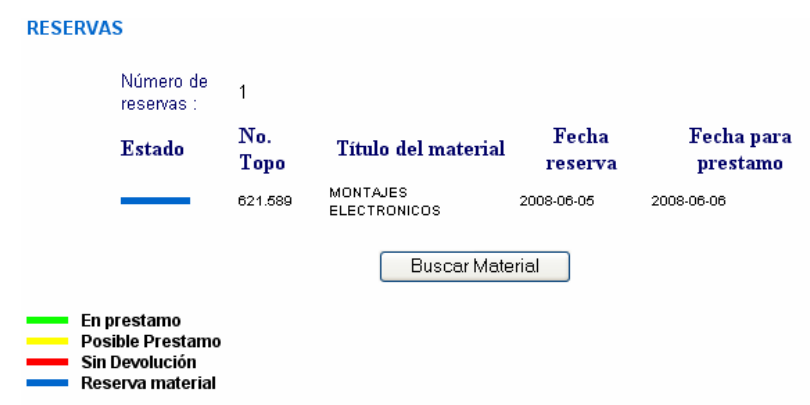

En este módulo Soy Instructor el usuario podrá ver sus datos personales y si el usuario instructor lo desea puede cambiar la contraseña asignada.

Para desplegar esta pantalla se debe hacer clic en el botón Datos Personales, que se encuentra al final de este módulo.

**Figura 48.** Datos personales.

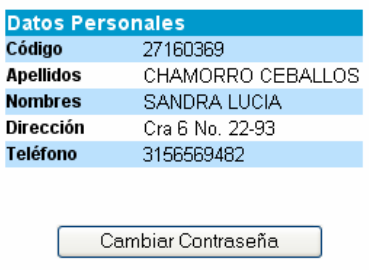

Al seleccionar Cambiar Contraseña, el sistema desplegará una advertencia "Usted modificará su contraseña. Recuerde que sin su contraseña usted no podrá tener acceso al sistema. ¿Desea realmente continuar la operación?". Una vez halla seleccionado el botón si, el sistema mostrará un formulario con los ítems contraseña anterior, contraseña nueva y su respectiva confirmación.

**Figura 49.** Cambio contraseña.

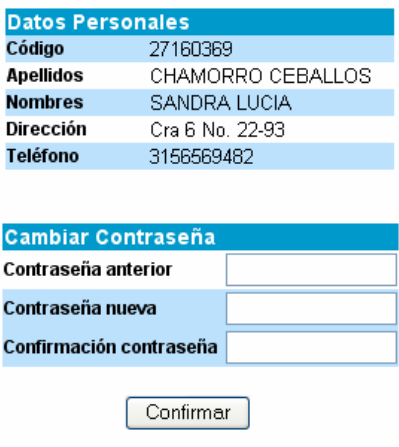

# **13. CONCLUSIONES**

- Con el desarrollo del sistema de registro y catalogación del material bibliográfico, se ha continuado incursionando en el uso de nuevas herramientas de programación, con las que se pretende cambiar el punto de vista de los desarrolladores de software en la implementación de herramientas de libre distribución y orientados al entorno Web.
- Dar cumplimiento con una necesidad de la Universidad de Nariño, en el propósito de promover la constante investigación por parte de sus estudiantes y egresados, en la búsqueda de nuevas herramientas que contribuyan con el desarrollo tecnológico la región.
- Las instituciones educativas con sistemas de información de calidad son aquellas que tiene una cultura organizacional flexible y no ortodoxa, es decir, hacen cambios en su forma de hacer las cosas, hacen uso de la tecnología para el bien de la empresa. Dentro de unos pocos años aquellas empresas que no cambien sus viejos sistemas por sistemas de información computacionales serán aplastadas por la tecnología y por su misma ignorancia al cambio.
- Se cambio la estructura de tener ficha de registro de entrada para el bibliotecario, otra ficha llamada ficha de solicitud de libros que es la utilizada por el usuario investigador, a un nuevo en donde muchos pueden acceder a información actualizada, de búsqueda sencilla y potente, dejando el fichero anterior como soporte en caso de alguna eventualidad.

# **14. RECOMENDACIONES**

- Mantener el sistema de registro y catalogación de material bibliográfico, en constante control y revisión de procesos por parte de un Ingeniero de sistemas que permita optimizar el sistema ya en el proceso de marcha del mismo.
- Satisfacer las necesidades de la biblioteca del centro sur colombiano de logística internacional en el procesamiento de la información correspondiente al manejo del material bibliográfico almacenado en esta dependencia.
- Difundir el sistema de registro y catalogación de material bibliográfico, en otros centros multisectoriales del SENA en el departamento de Nariño.
- Continuar con el uso de herramientas de programación innovadoras y de distribución libre.
- Establecer políticas que permitan apoyar e incentivar este tipo de proyectos por parte del centro sur colombiano de logística internacional - SENA Ipiales.

#### **BIBLIOGRAFÍA**

BAENA, Daniela. Flash dinámico, php, xml y base de datos, Editorial Anaya, Bogotá, 2004

BETANCOURTH, Adriana María. Biblioteca pública y democracia, Fundalectura, Bogotá, 1997.

BRUNET, Rosa & MANADE, María. Como organizar una biblioteca, 3ra Edición, Editorial Gersa, Barcelona, 1986.

DEWEY Melvin. Sistema de clasificación decimal Dewey. Obras completas, 20ma Edición, Editorial Rojas Eberhard editores Ltda., Bogotá, 1995. 5v

HENRY, Carol. Servicio de bibliotecas públicas: directrices IFLA/UNESCO, 1ra Edición, Fundalectura, Bogotá, 2004.

KENDALL, Kenneth E. & Julie E. Análisis y Diseño de Sistemas, 3ra Edición Prentice – Hall.

PRESSMAN, Roger S. Ingeniería de Software un Enfoque Práctico, Editorial McGraw – Hill, Quinta edición, España, 2001.

PODESTA, Bruno, "La globalización y la dimensión social de la información", en www.icd.apc.org/infonus/globaliazcion.htm, 1997.

RENDÓN GALLÓN, Álvaro. Tecnologías para distribución de la información y el procesamiento: Internet y CORBA, Editorial Universidad del cauca, 1ra Edición, Popayán, 2004.

UNIVERSIDAD DE ANTIOQUIA, "Historia de la catalogación", en http://quimbaya.udea.edu.co/~donna/socorro/conc.html.

# ANEXOS

#### **Anexo A. MANUAL SISTEMA DE INFORMACIÓN PARA EL REGISTRO Y CONSULTA DEL MATERIAL DE BIBLIOTECA EN EL ENTORNO INTRANET DEL CENTRO SUR COLOMBIANO DE LOGÍSTICA INTERNACIONAL**

#### **TABLA DE CONTENIDO**

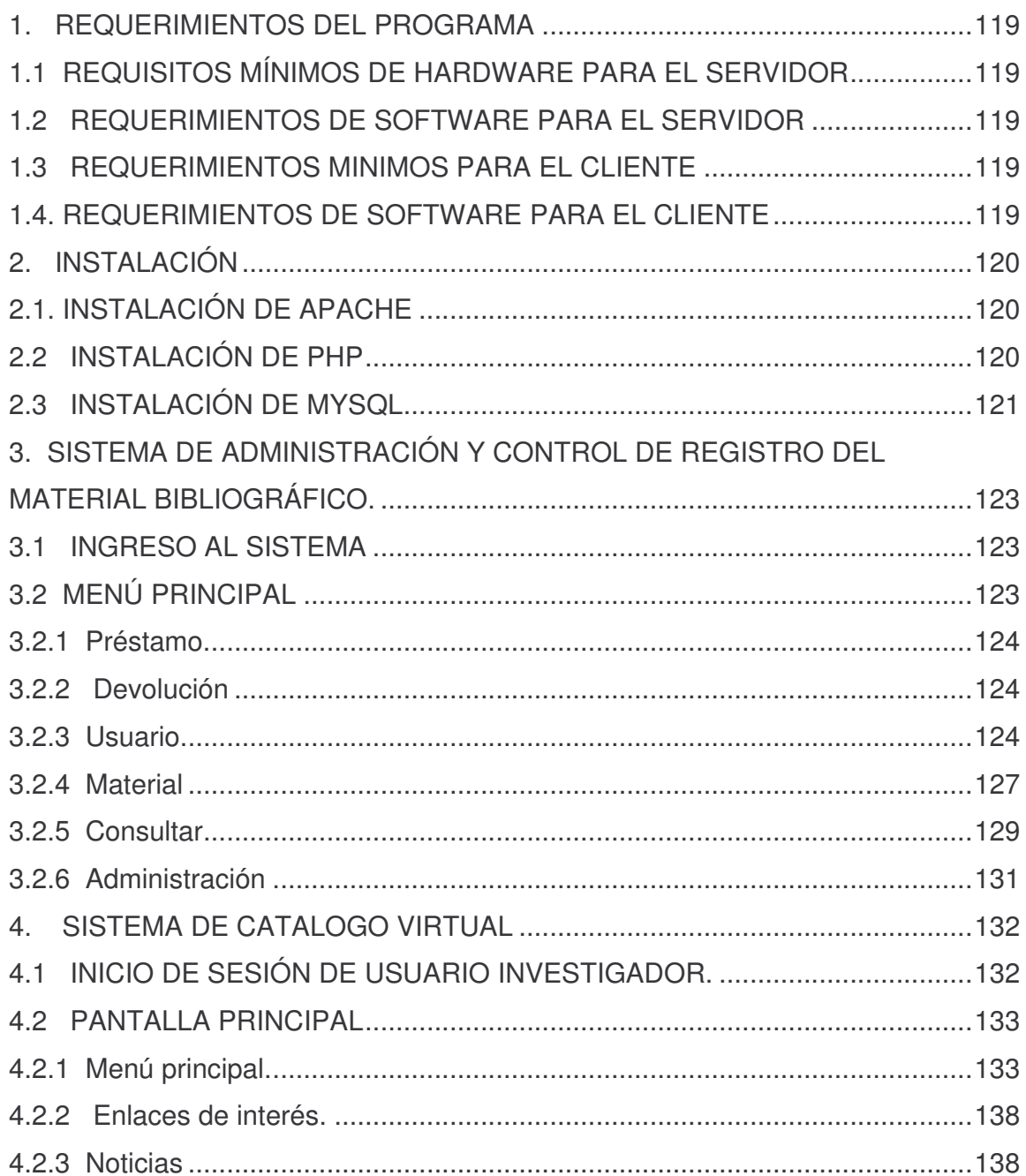

# **1. REQUERIMIENTOS DEL PROGRAMA**

Los requerimientos mínimos imprescindibles para la máquina en dónde se aloja la aplicación son los siguientes:

# **1.1 REQUISITOS MÍNIMOS DE HARDWARE PARA EL SERVIDOR**

En cuanto a los requisitos del hardware damos a continuación los requerimientos mínimos tanto para la estación Cliente como Servidor, para el servidor se requiere:

- Procesador 550 MHz.
- 256 Mb de Memoria RAM.
- 10 GB. Disco Duro.
- Tarjeta de Red 10 Base 100.

# **1.2 REQUERIMIENTOS DE SOFTWARE PARA EL SERVIDOR**

- Servidor Apache 2.0.54 o superior corriendo bajo (Windows XP, Windows 2000 Server o 2003 Server).
- PHP 5.0 o Superior corriendo bajo Servidor Apache.
- MySQL versión 5.0 o superior.

# **1.3 REQUERIMIENTOS MINIMOS PARA EL CLIENTE**

- Procesador 550MHz.
- 128 Mb de Memoria RAM.
- 10 GB. Disco Duro.
- Tarjeta de Red 10 Base 100.

# **1.4. REQUERIMIENTOS DE SOFTWARE PARA EL CLIENTE**

• Sistema Operativo Windows XP, corriendo un Navegador.

Recomendaciones: Utilice Internet Explorer 6X o Superior, Opera 9.02 o superior.

# **2. INSTALACIÓN**

Para el uso de la aplicación dentro del servidor se debe instalar el servidor apache, PHP, MySQL y PhpMyAdmin.

#### **2.1. INSTALACIÓN DE APACHE**

Web oficial: http://www.apache.org/

Este programa se puede descargar en su versión para Windows de la siguiente URL: http://www.apache.org/mirrors/.

Se ejecuta entonces el instalador (apache\_2.0.54-win32-x86-no\_ssl.msi) y se realiza un recorrido por las pantallas hasta que la instalación pida los siguientes datos, en cuyo caso se coloca:

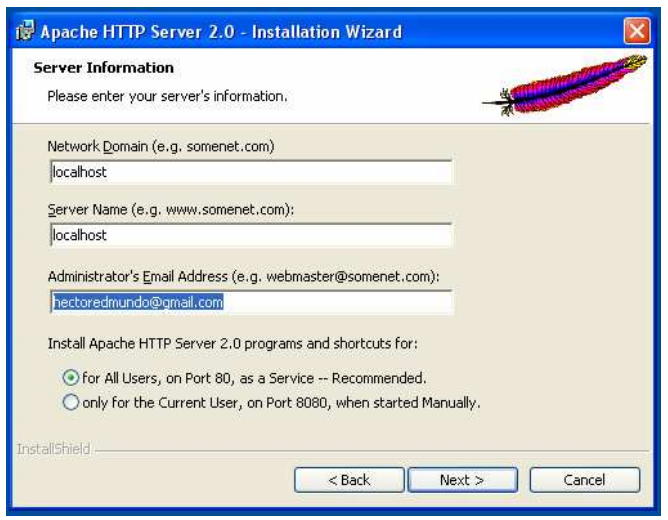

*Network Domain: 127.0.0.1 ó Localhost Server Name: 127.0.0.1 ó Localhost Administrator's Email Address: Correo eléctronico del administrador*

Finalmente, recordar que el Apache se instala por defecto en la carpeta: C:\Archivos de programa\Apache Group\Apache\

# **2.2 INSTALACIÓN DE PHP**

Web oficial: http://www.php.net/

Se debe entonces copiar la carpeta PHP, en el disco raíz y proceder luego a la configuración del archivo php.ini.

Dentro de este, se buscan y editan las líneas:

- Register globals = Off por el valor register globals = On
- Se activan las extensiones: extension=php\_gd2.dll, extension=php\_mysql.dll, extensión= mbstring.dll. Esta activación se hace suprimiendo el punto y coma  $($ ;).
- En la línea session.save path ="N;", se debe remplazar por session.save path ="N;c:/Archivos de programa/Apache Group/Apache2/htdocs/tmp"

Una vez concluido el proceso de instalación, procedemos a ejecutar la aplicación, para ello se debe ingresar en la barra de direcciones del navegador la URL http://Localhost/sena/principal.php, si fuese el caso de ingresar al catalogo virtual, si por el contrario se desea ingresar al modulo de administración la dirección será http://Localhost/sena/admprincipal.php.

#### **2.3 INSTALACIÓN DE MYSQL**

MySQL es un sistema de gestión de bases de datos de código abierto. Una base de datos no es más que un conjunto de información relacionada con una cierta estructura.

La instalación empezará ejecutando el archivo mysql-essential-5.0.21-win32.msi. Archivo que se descarga del sitio web http://www.mysql.com/. Y se procede de acuerdo lo pida la instalación.

Al final de la instalación muestra una casilla y se escoge wizard que permite configurar MySQL de forma rápida y sencilla. Se debe elegir la opción "Standard Configuration".

Luego se marca las casillas correspondientes para instalar MySQL como un servicio de Windows (Install As Windows Service) y que este se lance automaticamente (Launch the MySQL Server automatically). Marcar también el que se añada el directorio que contiene los ejecutables de MySQL a la variable Path de Windows (Include Bin Directory in Windows PATH) para poder correr estos desde cualquier lugar.

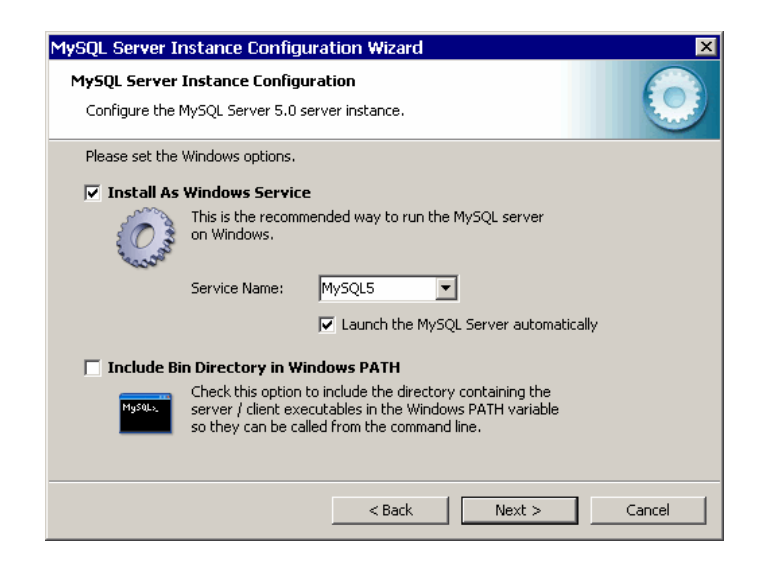

A continuación se nos mostrará una pantalla desde la que podremos introducir una contraseña para el usuario root (el administrador de la base de datos, es decir, un usuario con máximos privilegios).

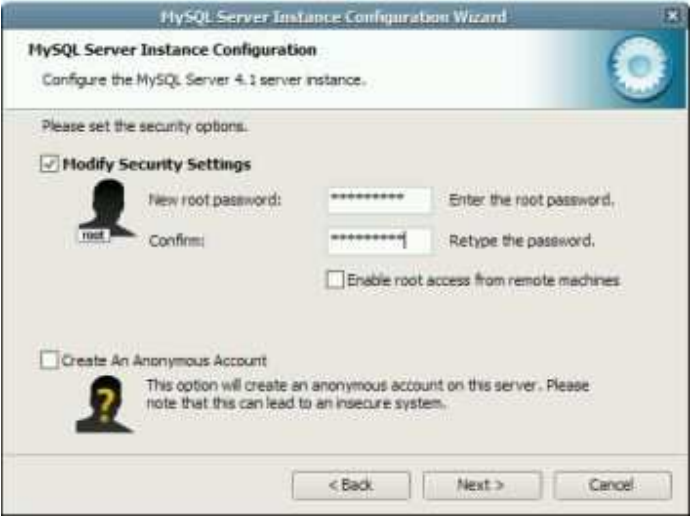

Por último se debe con pulsar execute para cargar la configuración seleccionada e iniciar MySQL.

#### **3. SISTEMA DE ADMINISTRACIÓN Y CONTROL DE REGISTRO DEL MATERIAL BIBLIOGRÁFICO.**

#### **3.1 INGRESO AL SISTEMA**

El sistema muestra como primera pantalla, la ventana de ingreso al sistema, que se encuentra dispuesta en un formulario que contiene los ítems ID Usuario y clave, que son proporcionadas con anterioridad.

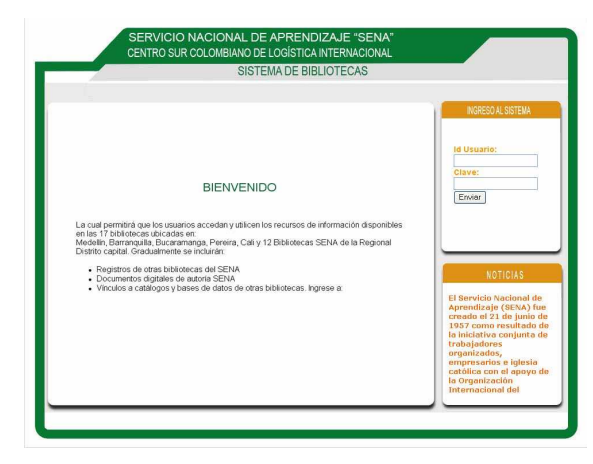

# **3.2 MENÚ PRINCIPAL**

Al ser validado el usuario bibliotecario ingresa entonces al menú principal, aquí aparecen al lado izquierdo de la pantalla el menú, distinguido por los ítems: préstamo, devolución, usuario, material, consulta, administración, como lo muestra la gráfica.

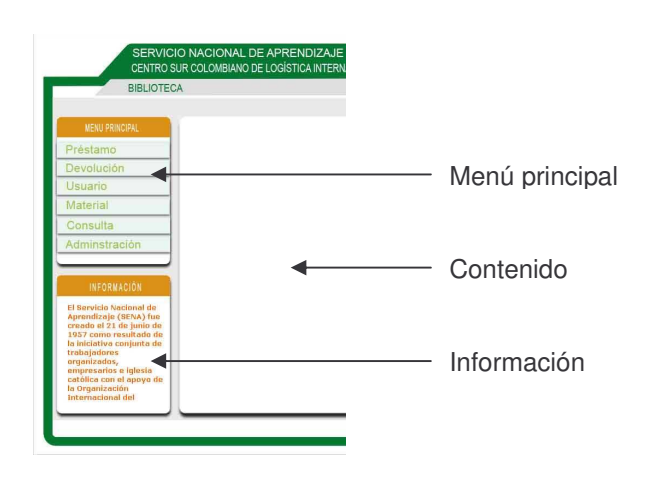

**3.2.1 Préstamo.** Esta opción permite hacer efectiva la solicitud del usuario investigador, para ello se debe ingresar en el formulario el código del usuario investigador (código instructor).

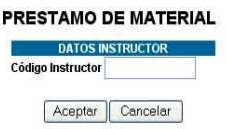

Una vez validado el usuario, aparecen los materiales solicitados por dicho usuario, su número topográfico, título material, fecha préstamo, fecha devolución y la opción de confirmar, con ella el usuario bibliotecario hará efectiva el préstamo de los materiales.

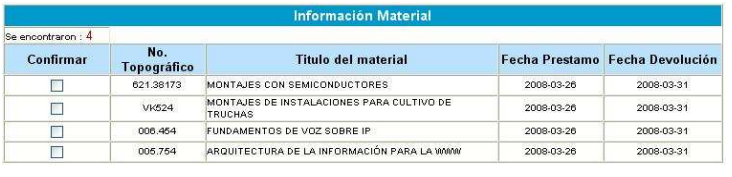

Aceptar Cancelar

**3.2.2 Devolución.** La opción devolución, posee el mismo tratamiento de la anterior. A través del ingreso del código del usuario investigador mostrará los materiales que este tiene en modo préstamo.

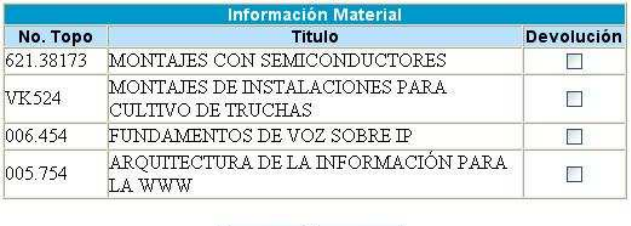

Aceptar | Cancelar

Con la opción devolución el usuario bibliotecario informará al sistema el material ha sido reintegrado.

**3.2.3 Usuario.** Son opciones para la administración de usuarios, ya sean bibliotecarios o investigadores (instructores). En ella se pueden agregar, modificar, eliminar. Claro dependiendo del nivel de seguridad que posea el bibliotecario.

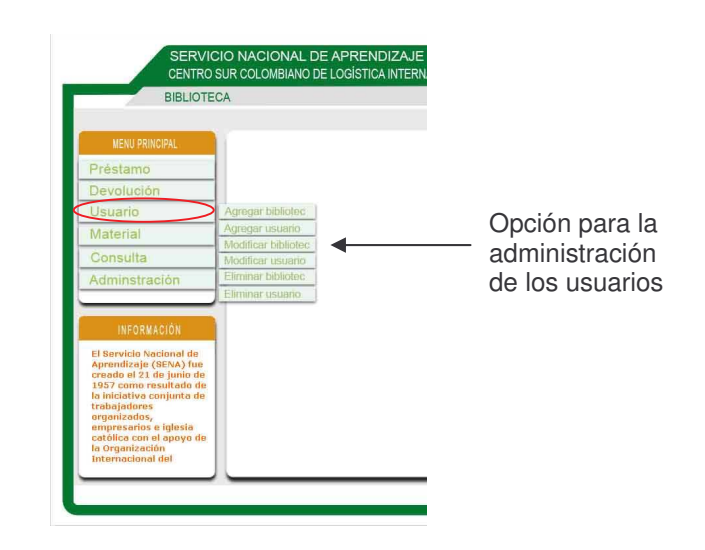

**Agregar investigador:** Permite adicionar al sistema un usuario investigador (instructor), llenando un formulario que contiene nombre, apellido, dirección, género, teléfono y su respectiva clave para el ingreso.

El manejo de los formularios de ingreso de instructor es igual para el usuario bibliotecario como para el súper usuario. El usuario general no podrá tener acceso este módulo.

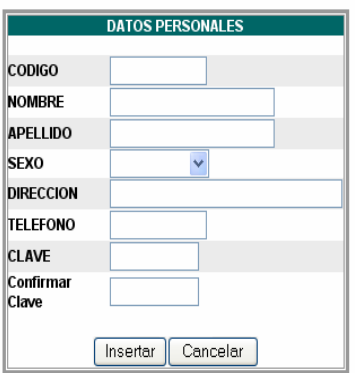

**INGRESO DE USUARIO INSTRUCTOR** 

**Agregar bibliotecario:** Dependiendo del nivel de seguridad, se podrá almacenar usuario bibliotecario, que es el encargado de manejar la parte administrativa del sistema.

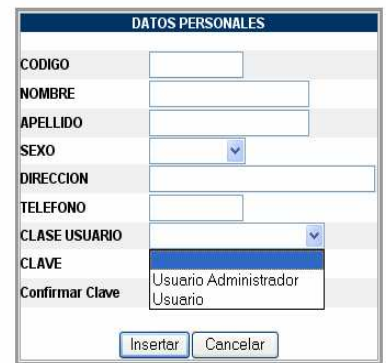

**AGREGAR USUARIO DE BIBLIOTECARIO** 

La figura anterior muestra el formulario de ingreso de un nuevo usuario bibliotecario. Esta pantalla se desplegará siempre y cuando el usuario que ingreso al sistema sea administrador de datos o llamado también súper usuario. En este caso se mostrará por parte del sistema dos clases usuario (usuario administrador y usuario) donde el usuario escogerá alguno de los ellos dependiendo de la necesidad.

El usuario bibliotecario únicamente podrá ingresar un usuario para propósitos generales, que pude ser un aprendiz en práctica.

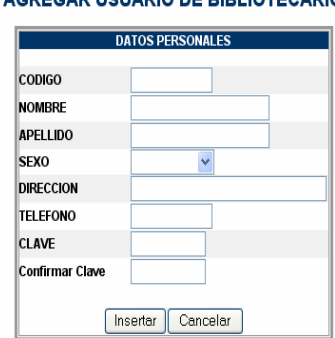

#### AGREGAR USUARIO DE BIBLIOTECARIO

Si por el contrario es usuario general, El sistema informará al usuario que carece de privilegios para llevar acabo tal solicitud.

**Modificar investigador:** Se usa esta opción en caso de alguna modificación de los datos personales del usuario investigador, incluso es posible renovar la contraseña en caso de pérdida.

**Modificación bibliotecario:** Del mismo tratamiento de la opción anterior.

Inicia solicitando el código del bibliotecario al cual se va a modificar, luego aparecerán los datos del usuario y un botón indicando el posible cambio de contraseña.

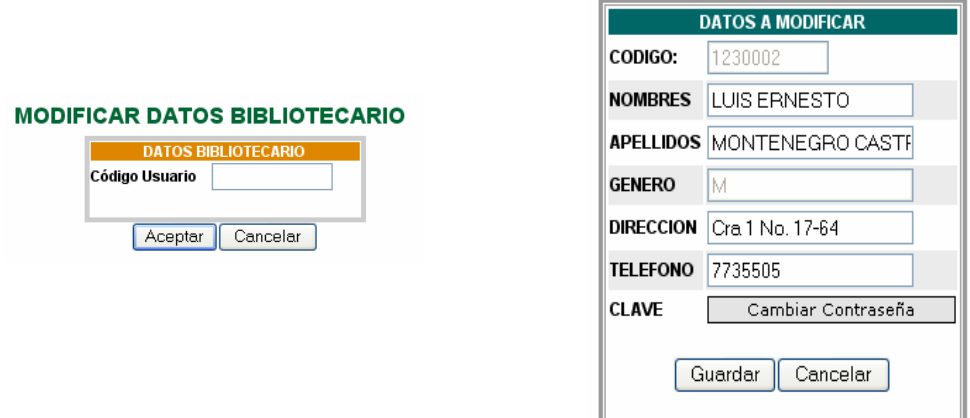

**Eliminar investigador**: Permite dar de baja a un usuario investigador que por algún motivo deja de pertenecer al SENA. Solo lo podrá realizar un usuario bibliotecario con alto grado de permisos.

**Eliminar bibliotecario:** El procedimiento es similar a la opción anterior.

**3.2.4 Material**. Al igual que la anterior esta opción nos permite administrar el material bibliográfico que se encuentra catalogado dentro del sistema. Se puede agregar, modificar y eliminar.

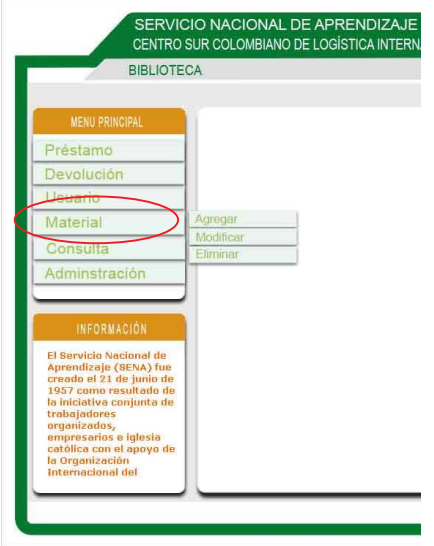

**Agregar:** Dentro de esta opción material, existe un ítem denominado agregar, se puede aquí agregar material bibliográfico, que no halla sido almacenado con anterioridad.

Para está opción se necesita un conocimiento previo sobre catalogación y distribución física de material bibliográfico, ya que la ciencia de la clasificación es muy extensa y requiere un dominio sobre las normas internacionales que rigen esta disciplina.

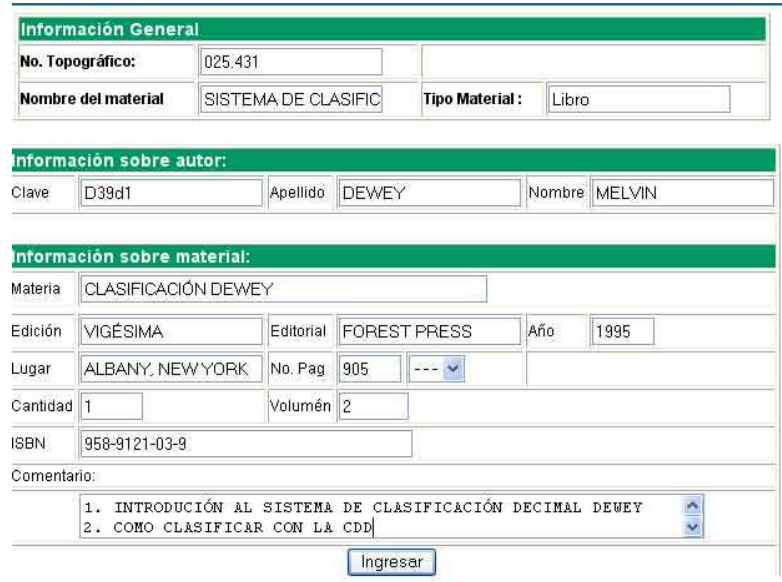

Tanto el No. topográfico, el nombre del material, edición, editorial, año, lugar, no. pág, cantidad, materia, clave autor y ISBN; deben seguir las pautas del sistema de clasificación decimal Dewey; es necesario aclarar que para el ingreso de materia al sistema, sólo se hará por una sola vez, ya que el aplicativo mostrará la materia dentro un campo de texto si esta coincide con un nuevo material bibliográfico almacenado.

Para el tipo material el usuario bibliotecario escoge entre libro, revista, cd-rom, videocasete, disquete. De acuerdo con el tipo de material a almacenar.

La opción volumen es usada cuando el material bibliográfico posee varios ejemplares que la ser almacenados toman el mismo No. topográfico, el nombre del material, clave de autor, materia. Si el material bibliográfico sólo posee un volumen o es único esta opción se puede dejar en blanco, sino es necesario colocar el valor uno (1).

**Modificar**: Permite corregir algún dato incorrecto de un material bibliográfico en específico.

**Eliminar:** Da de baja un material bibliográfico que por algún motivo debe ser retirado de la biblioteca.

**3.2.5 Consultar**: Permite tener una visión sobre algunos aspectos generales del sistema como los son instructores en sistema, sancionados, material en préstamos, materiales más solicitados, etc.

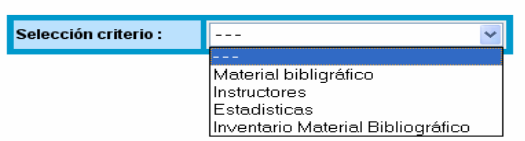

**Material bibliográfico:** Permite presentar información acerca del material bibliográfico que se encuentra en alguno de los estado, ya sea en modo préstamo o en modo mora de reintegro.

**En préstamo:** Muestra todo los materiales que estén en modo préstamo dentro del sistema, seleccionándolos de acuerdo a tres ítems, el primero los materiales que se hayan prestado el día hoy; el segundo, material que haya sido solicitado el día anterior y el tercero, cuya fecha es seleccionado por el usuario bibliotecario y mostrando de igual manera los materiales en modo préstamo.

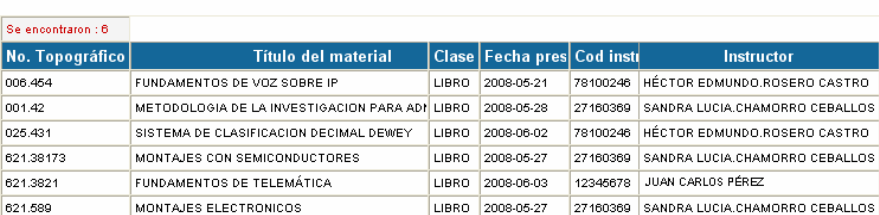

#### MATERIAL BIBLIOGRAFICO EN PRESTAMO

**En mora de reintegro:** Permite mostrar material cuyo reintegro no se haya llevado acabo, utilizando los mismos tres ítems del punto anterior.

• Instructor: Muestra información acerca de los instructores que se encuentran registrados en el sistema.

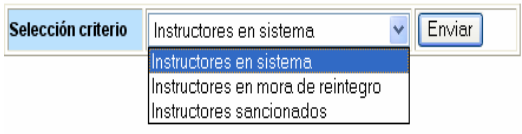

- En sistema: Permite mostrar a los instructores que estén registradas en el sistema.
- Mora de reintegro: Muestra a los instructores que no hayan reintegrado material prestado.
- Sancionados: Muestra a los instructores ya sancionados por el sistema.

**Estadísticas:** Muestra información sobre el uso del catalogo virtual por parte ya sea de los instructores, como de los usuarios generales.

- Usuarios: Permite mostrar el uso del sistema de catalogo virtual por parte de los usuarios.
- Material: Muestra información de uso de los materiales contenidos en la biblioteca, informando ya sea al bibliotecario o al coordinador académico para que tome decisiones.

**Inventario:** Muestra todo los materiales bibliográficos incluidos en su registro de inventario.

Los ítems anteriores estarán acompañados por la fecha que el usuario podrá seleccionar a voluntad entre tres tipos, la primera hoy, solicitudes que se hayan realizado el día actual, la segunda ayer, solicitudes realizadas el día inmediatamente anterior y por último personalizado donde el usuario escoge la fecha de inicio de la búsqueda y la fecha de finalización de la misma, el usuario tiene la posibilidad de disponer de un calendario al acceder al botón seleccionar fecha que le permite facilitar la búsqueda de fechas.

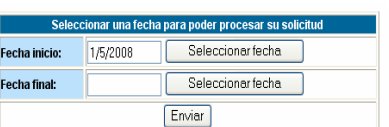

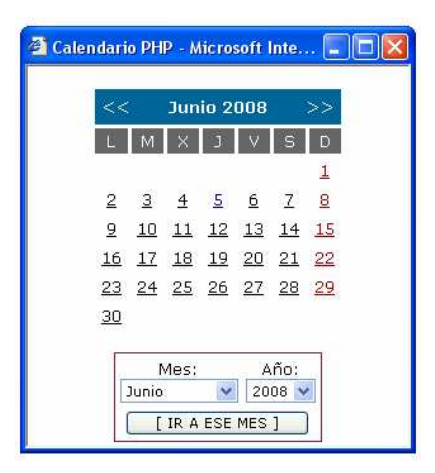

**3.2.6 Administración**. Permite tener opciones que ayuden a la administración del sistema como lo son backup de la base datos, compresión de algunos archivos y mantenimiento.

**Backup:** Permite hacer una copia de seguridad de la totalidad de la base de datos o de alguna de las tablas.

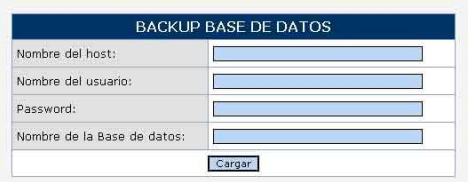

Dentro de la anterior ventana se deben llenar los campos, nombre del host, nombre del usuario bibliotecario, la clave y el nombre de la base de datos.

Una vez llenado estos datos se procese a seleccionar la totalidad de la base de datos o algunas tablas.

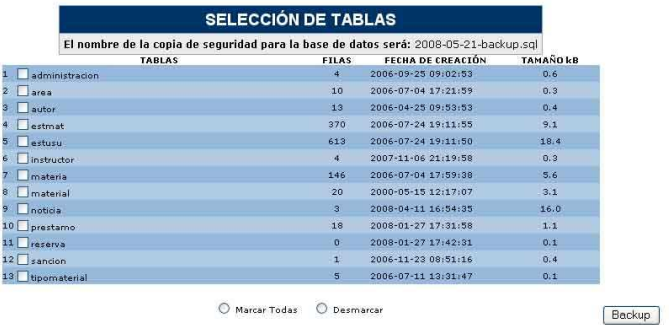

**Restaurar:** Como su nombre lo indica permite la restauración del la copia de seguridad de la base de datos.

**Mantenimiento**: Permite borrar algunos datos temporales que el sistema genera. Esta opción no afecta el buen funcionamiento de la aplicación.

**Agregar noticia**: Adiciona una noticia al sistema, el máximo de noticias a almacenar es de cinco (5), el sistema una vez se añada una sexta noticia las anteriores se eliminan.

# **4. SISTEMA DE CATALOGO VIRTUAL**

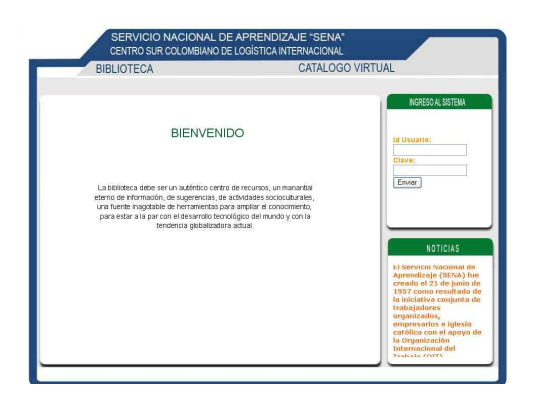

#### **4.1 INICIO DE SESIÓN DE USUARIO INVESTIGADOR.**

La componen 2 elementos de formulario solicitando el ID de usuario y la clave para ingreso al sistema.

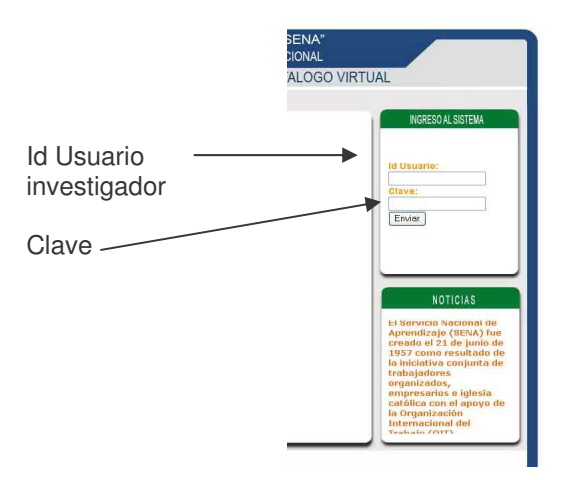

Para los instructores se le asignará un código y una clave privada con la cual podrán acceder al sistema, los instructores de nomina son los únicos que tendrán habilitado la opción de préstamo, esto por políticas del centro.

Para los aprendices y los instructores de contrato se ha estipulado que el ID usuario será su documento de identidad y la clave será la palabra "usuario".

#### **4.2 PANTALLA PRINCIPAL**

En esta ventana se encuentra el mensaje de bienvenida al catalogo virtual, muestra una barra de menús con los accesos a los módulos y sub-módulos que componen el sistema.

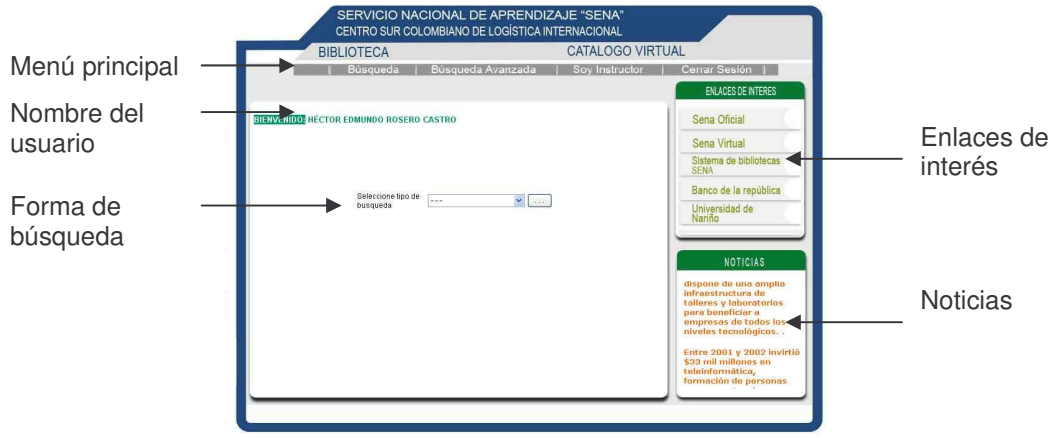

**4.2.1 Menú principal.** Dentro de este menú se encuentran opciones como búsqueda, búsqueda avanzada, cerrar sesión, soy instructor; esta opción sólo aparece cuando el usuario investigador es un instructor de nomina.

**Búsqueda:** Dentro de esta sección se muestra un combo donde se debe seleccionar el tipo de búsqueda: por titulo, por autor, por materia, por número topográfico.

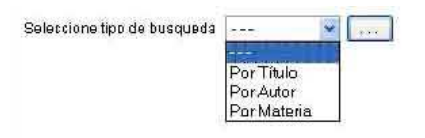

Por título: Permite encontrar material bibliográfico buscándolo a través del titulo ya sea de una obra, de un material electrónico, de una revista o a través de un fragmento del titulo.

Seleccionado este ítem el sistema mostrará en una lista el tipo de material que se desea buscar: todo catalogo, libro, revista, material electrónico.

#### **Selección del tipo de material y el posible titulo:**

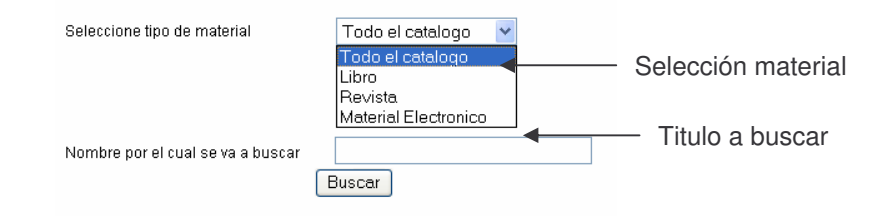

Una vez seleccionado el tipo de material el siguiente formulario es digitar el titulo del material o parte de él, entre más preciso sea el criterio de búsqueda más exacto serán los resultados que arroje el sistema.

- Por autor: Busca material bibliográfico cuyo autor coincida con el criterio digitado por el usuario.
- Por materia: Busca material bibliográfico por materia cuyo criterio coincida con el digitado por el usuario.
- Por número topográfico: Busca el material a través de su número topográfico cuyo criterio coincida con el digitado por el usuario.

**Resultados:** Son todas las coincidencias que el sistema encontró. Para poder acceder a una descripción más detallada sobre el material encontrado, el usuario investigador deberá hacer clic sobre el titulo del material.

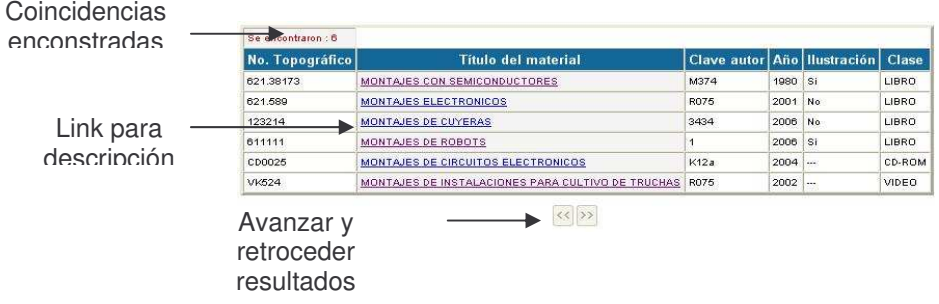

El titulo del material es un link a la siguiente ventana. Esta ventana mostrará en forma detallada características sobre el material bibliográfico donde se podrá solicitar su préstamo.

**Ficha bibliográfica:** Es la descripción detallada sobre el libro, en ella se presenta el número topográfico, titulo del material, clave de autor, el nombre del autor, año

de publicación, páginas e ilustraciones si este fuese libro, Clase del material, y una pequeña descripción.

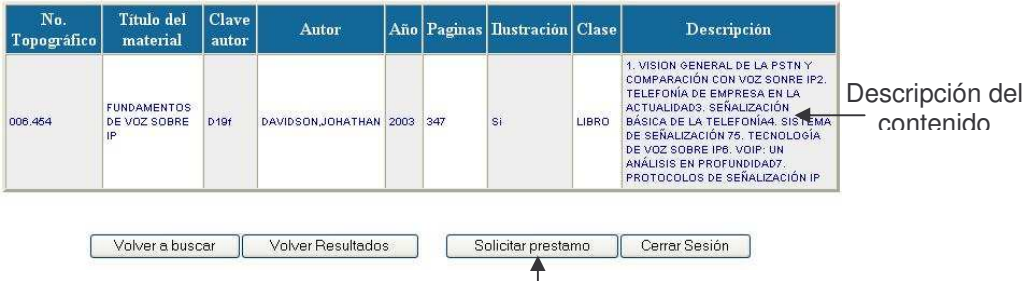

**Confirmar préstamo:** Este módulo se presenta cuando el usuario investigador es instructor de nómina. Como lo indica <del>a</del>ls<sub>ti</sub>nambre este módulo permite la confirmación del material para la solicitud del mismo posteriormente.

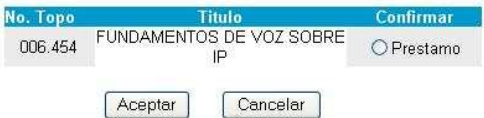

Para la confirmación del material el instructor se debe marcar el option button, que se encuentra debajo de la columna confirmar.

**Búsqueda avanzada**: Permite una búsqueda personalizada del material bibliográfico.

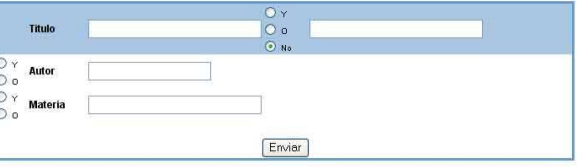

Tales criterios para la búsqueda de material son: el primer titulo, un titulo alternativo, el autor y la posible materia, todos estos ítems acompañados por operadores lógicos (y, o, no).

Si el usuario investigador lo desea podrá suministrar el autor y/o la materia para la búsqueda avanzada del material.

Supongamos que usted conoce parte del título, por ejemplo programación orientada a objetos, y desea que sea en lenguaje c++. Además usted conoce el nombre del autor, Javier Ceballos o quiere buscar materiales que el autor tenga sobre el tema.

Entonces en material colocara el nombre del autor y marcar el operador lógico "y", en titulo se digitará programación orientada a objetos y en el titulo alternativo se colocará C++, claro esta marcando el operador lógico "y", como lo muestra la imagen siguiente.

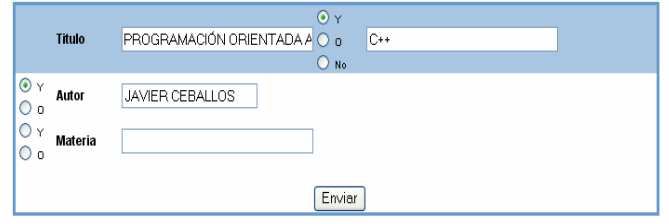

Cuyo resultado seria.

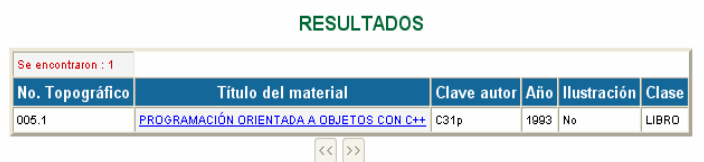

**Soy instructor:** Módulo para visualizar tanto los posibles préstamos, identificados una banda de color amarillo, los préstamos realizados cuya banda característica es la de color verde y material no reintegrado a tiempo, identificado con la banda roja, las solicitudes de reserva con una banda de color azul.

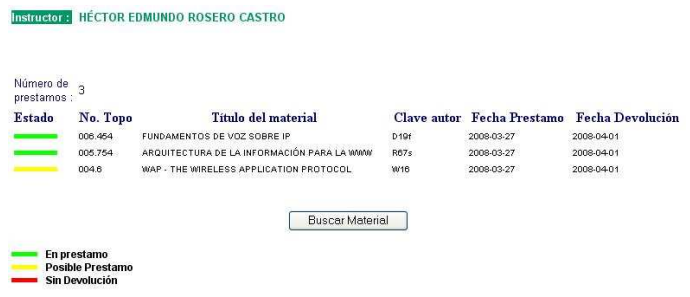

Si el usuario investigador se encuentra sancionado por el no reintegro del material, aparecerá entonces la fecha de expiración de la sanción.

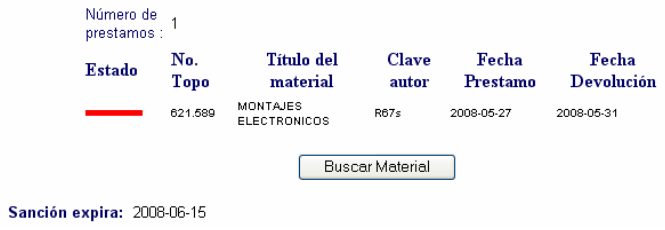

Cuando el usuario posee una reserva de material la visualización será la siguiente.

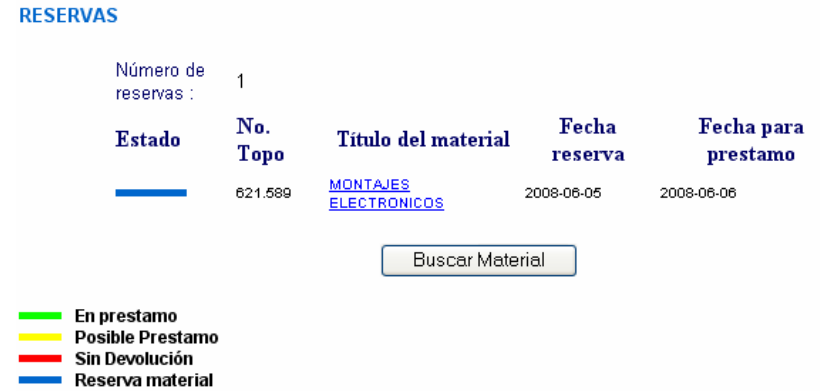

Donde el usuario deberá hacer clic sobre el link Titulo del material para confirmar su reserva. El sistema informará al usuario a través del módulo Soy instructor que el material se encuentra disponible.

En este módulo Soy Instructor el usuario podrá ver sus datos personales y si el usuario instructor lo desea puede cambiar la contraseña asignada.

Para desplegar esta pantalla se debe hacer clic en el botón Datos Personales, que se encuentra al final de este módulo.

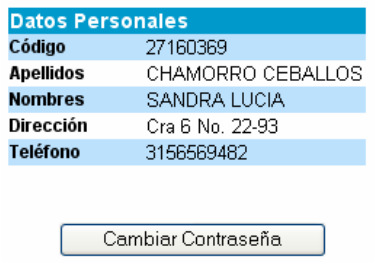

Al seleccionar Cambiar Contraseña, el sistema desplegará una advertencia "Usted modificará su contraseña. Recuerde que sin su contraseña usted no podrá tener acceso al sistema. ¿Desea realmente continuar la operación?". Una vez halla seleccionado el botón si, el sistema mostrará un formulario con los ítems contraseña anterior, contraseña nueva y su respectiva confirmación.

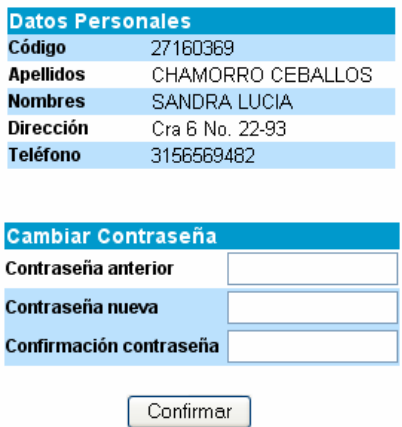

**Cerrar sesión:** Cancela la sesión actual, eliminando cualquier archivo temporal creado por el sistema y genera una nueva ventana de ingreso de sesión.

**4.2.2 Enlaces de interés.** Muestra ciertos sitios que pueden tener algún grado de importancia para el usuario investigador. Tales sitios página oficial de SENA, página principal del sena virtual, sistema de bibliotecas SENA, Biblioteca Luís Ángel Arango del Banco de la República y página principal de la Universidad de Nariño.

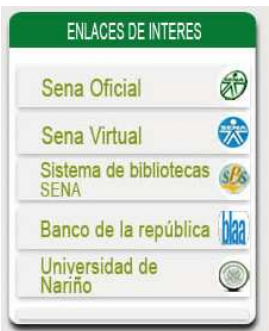

**4.2.3 Noticias.** Muestra información que el usuario bibliotecario, el coordinador académico, los diferentes instructores desea dar a conocer a la comunidad educativa.

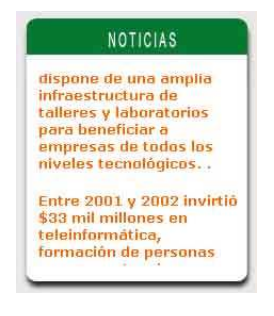